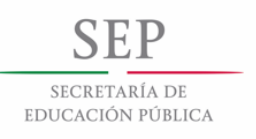

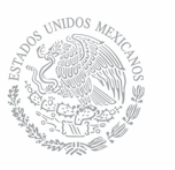

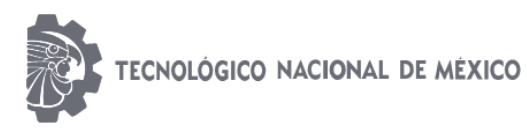

Instituto Tecnológico de Pachuca

## INSTITUTO TECNOLÓGICO DE PACHUCA

# OBTENCIÓN DE LAS CONDICIONES TÉRMICAS DURANTE LA OPERACIÓN DEL ÁLABE DE LA PRIMERA ETAPA DE LA TURBINA DE GAS GE 7FA.

#### TESIS QUE PARA OBTENER EL GRADO DE MAESTRO EN INGENIERÍA MECÁNICA PRESENTA

# ING. NÉSTOR IVÁN GÓMEZ GAUNA

DIRECTORES: DR. LUIS MANUEL PALACIOS PINEDA DR. MARIO EMIGDIO RODRÍGUEZ CASTILLO

> SINODAL: DRA. ERIKA OSIRIS ÁVILA DÁVILA

> > 108 páginas

Pachuca de Soto, Hidalgo junio de 2018.

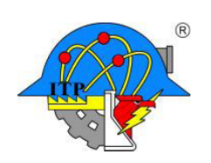

Carretera México-Pachuca Km. 87.5, Col. Venta Prieta, Pachuca, Hidalgo, C.P. 42080. A. P. 276, Tels.: 7113073, 7113596, 7113140, 7115119 7115538 Fax (01771)7113399 www.itpachuca.edu.mx

# **CONTENIDO.**

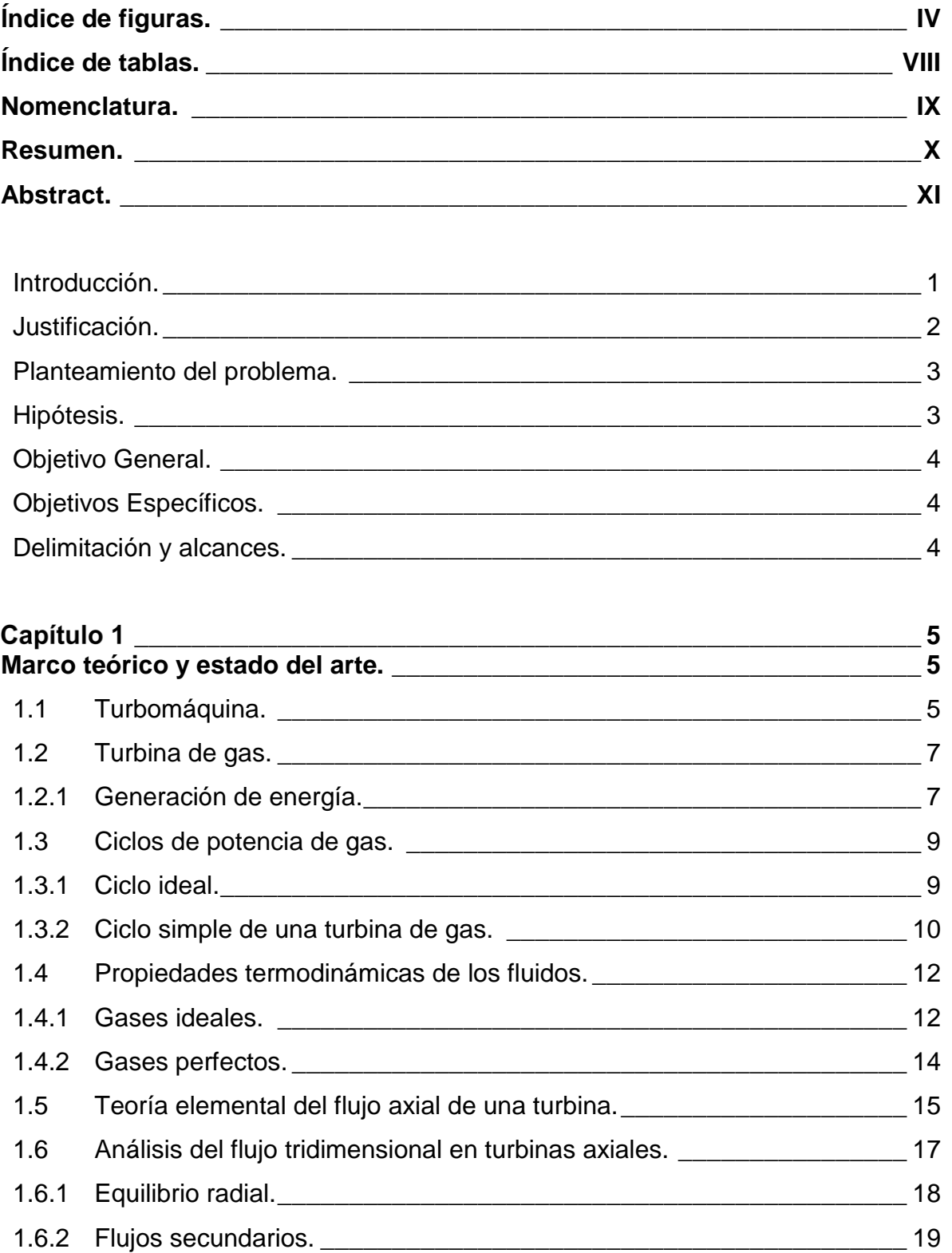

÷

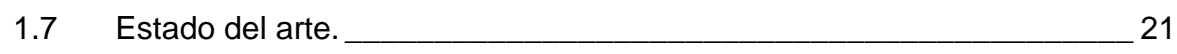

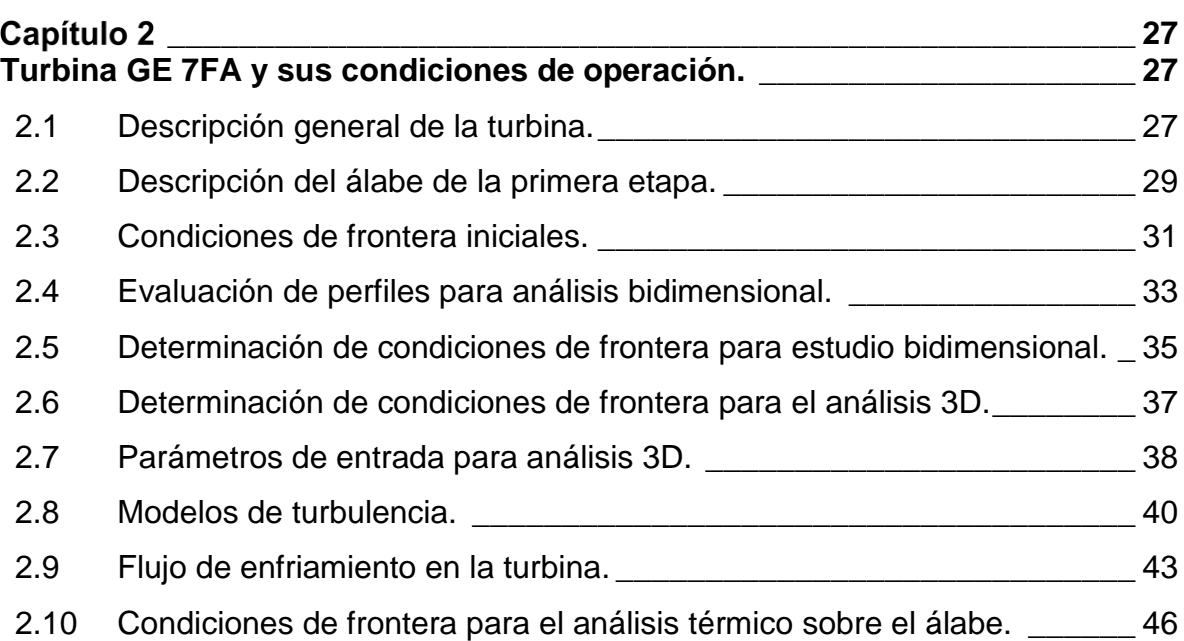

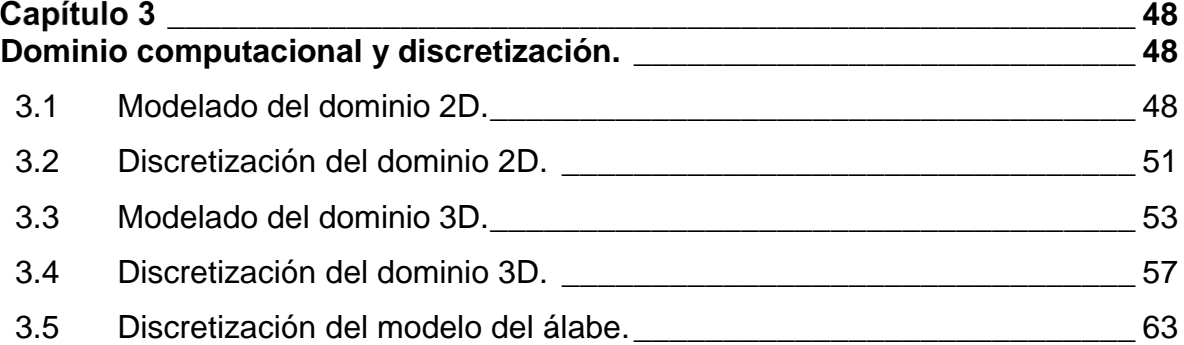

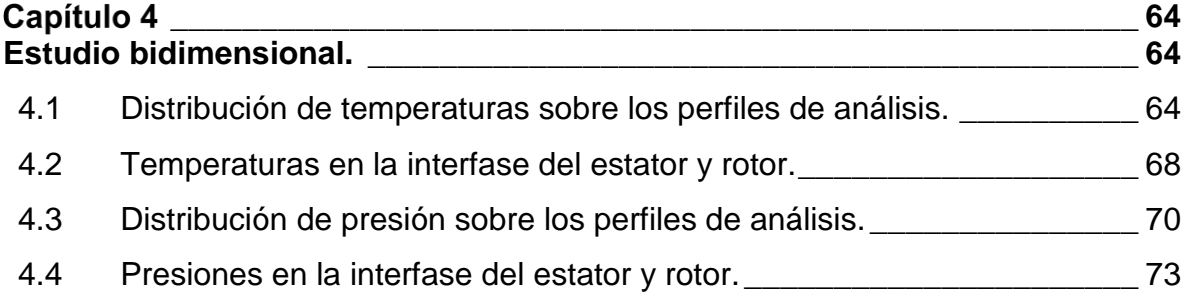

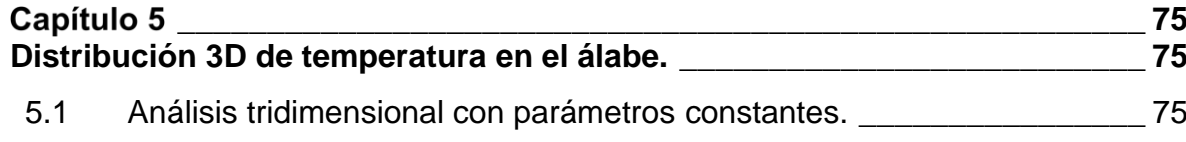

÷,

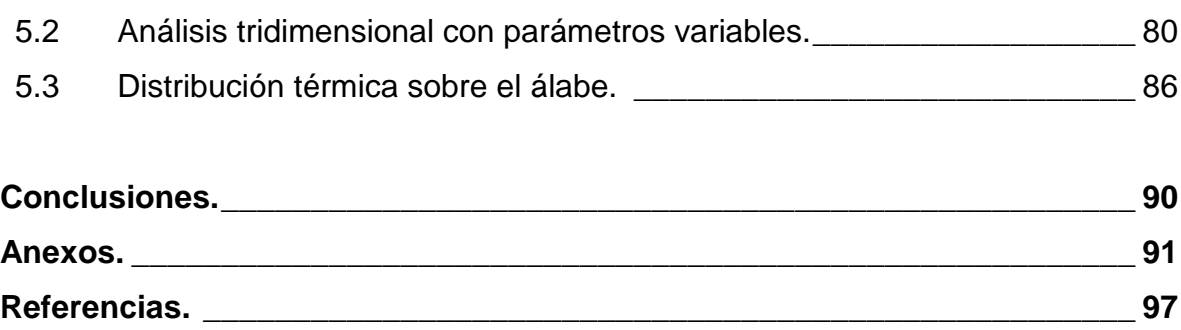

# <span id="page-4-0"></span>**Índice de figuras.**

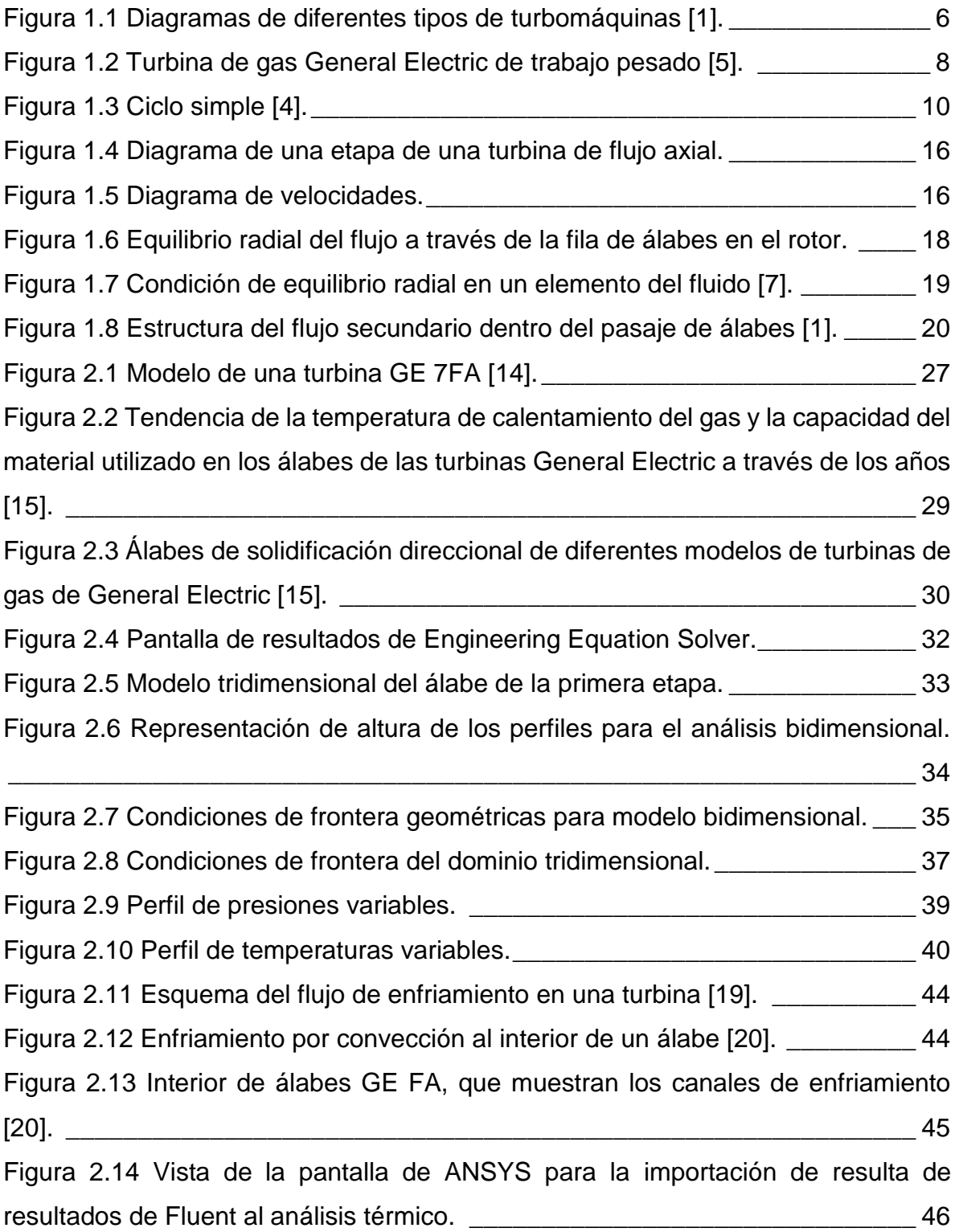

÷,

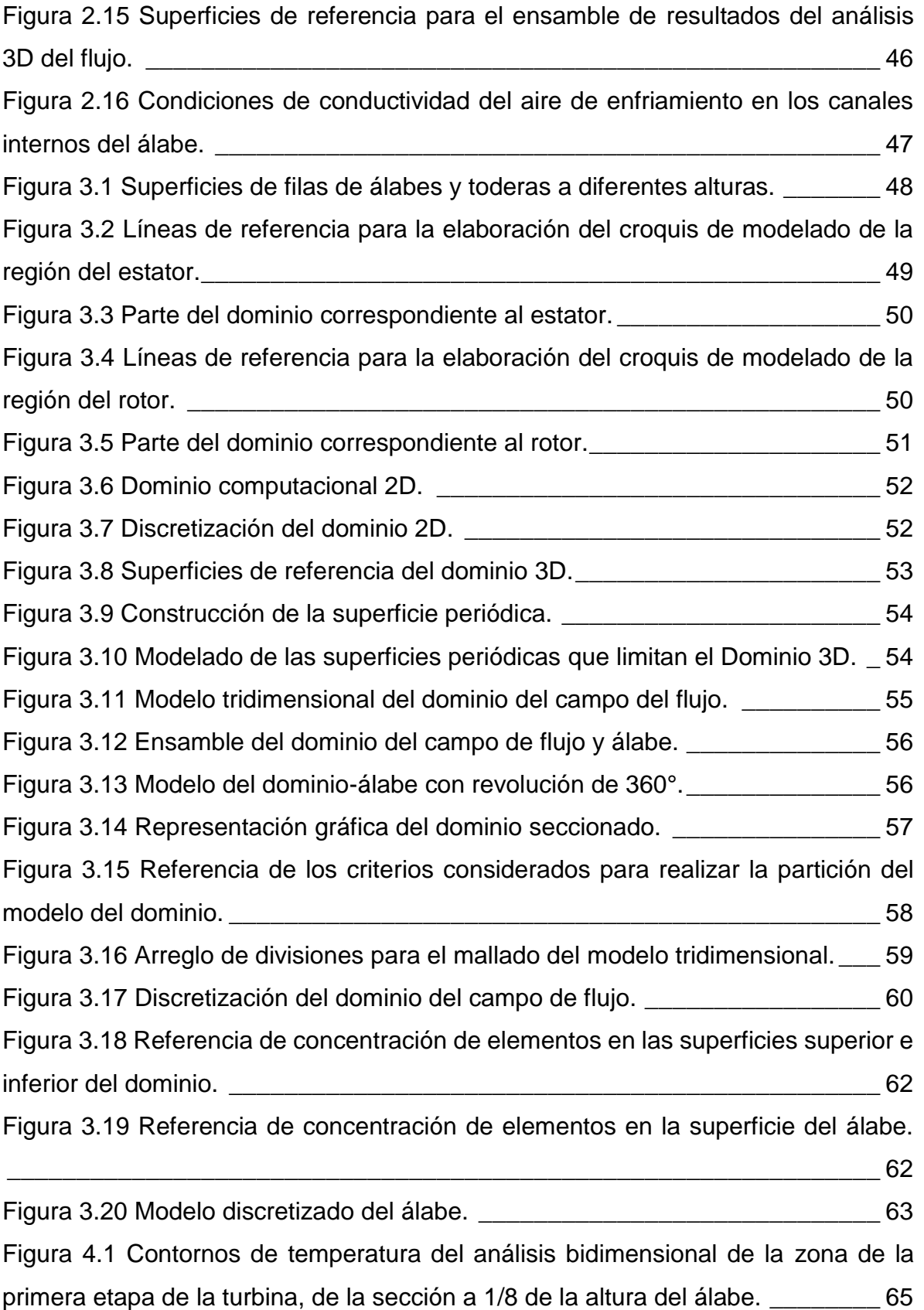

L.

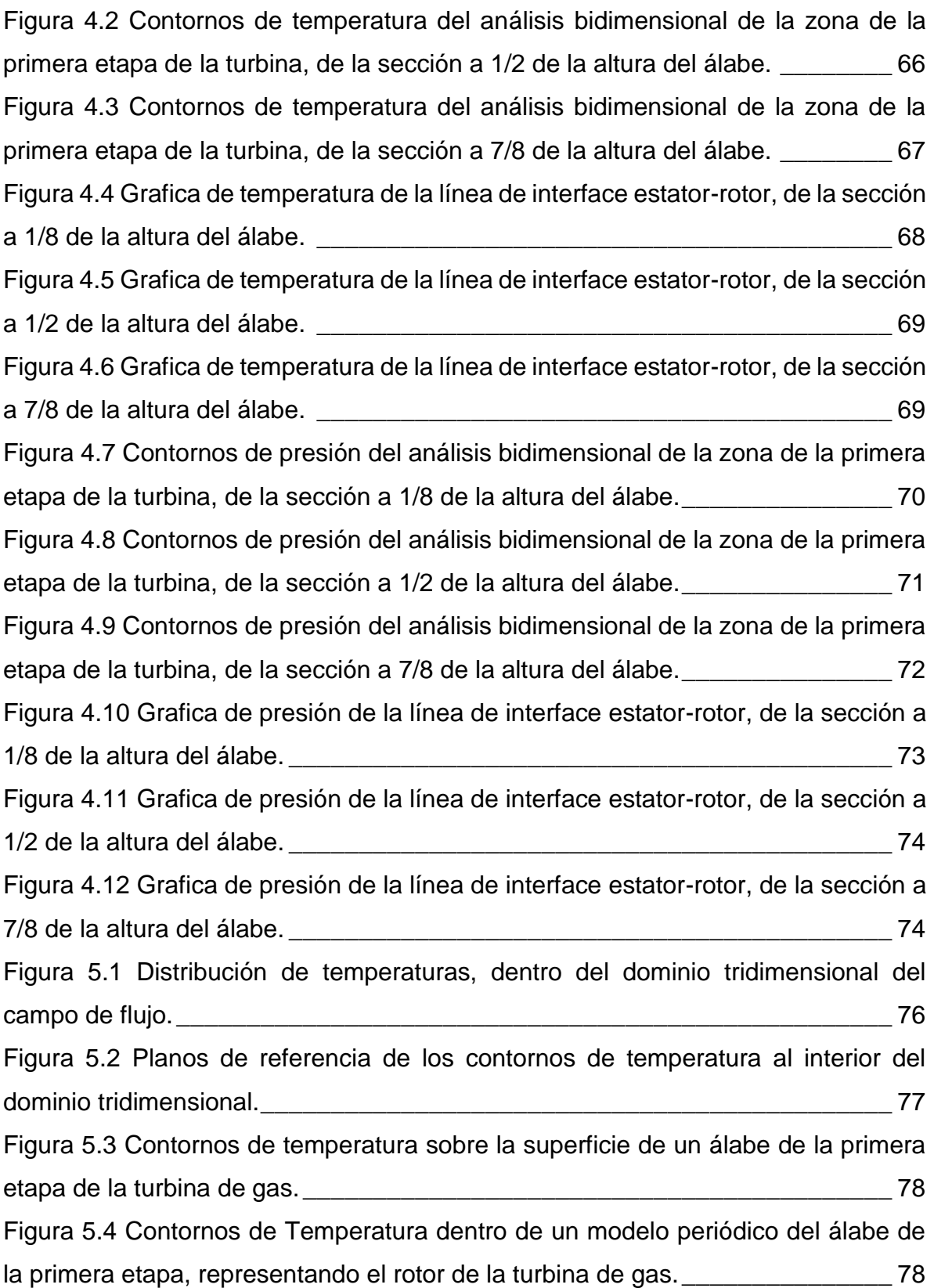

L.

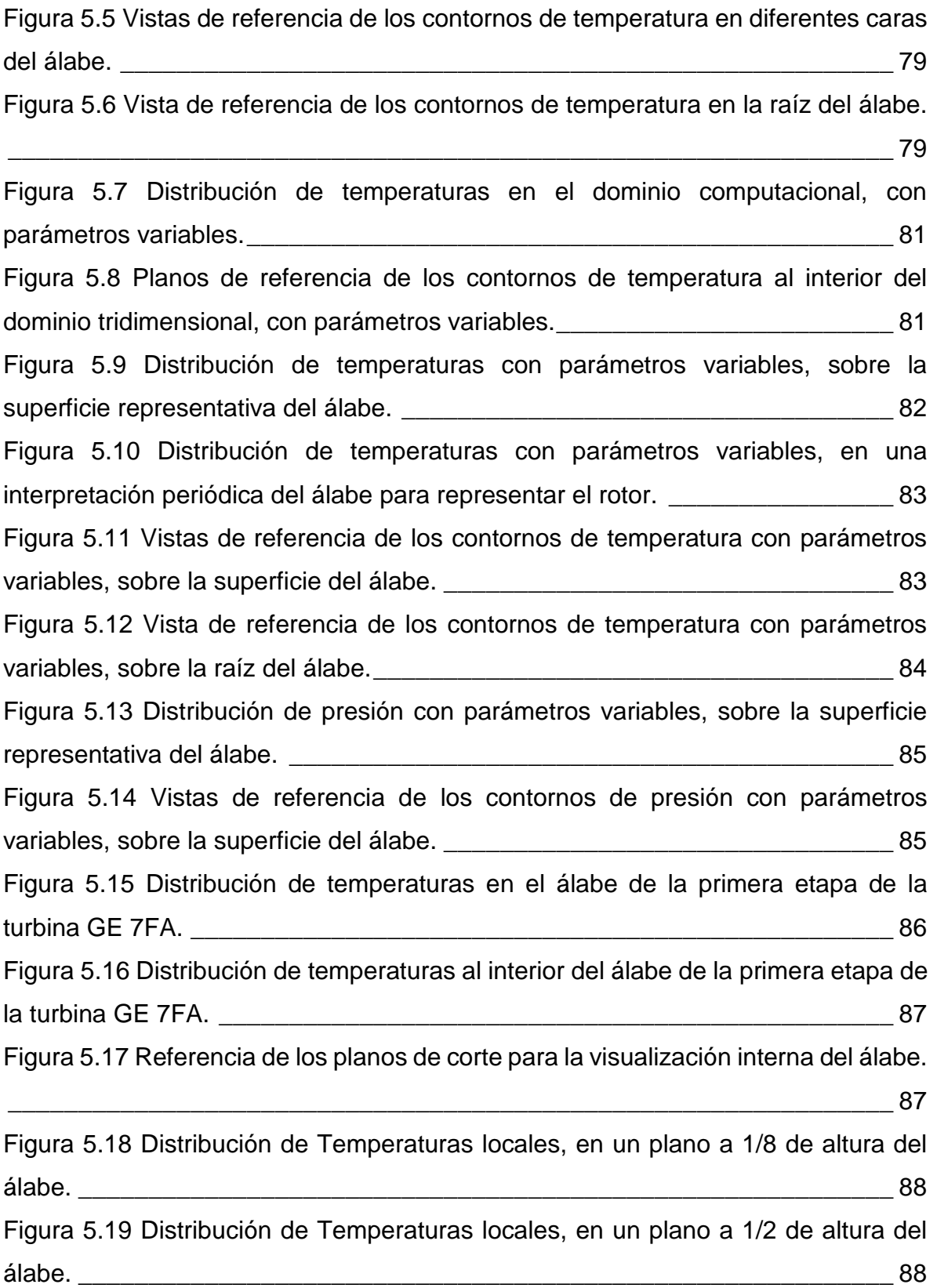

[Figura 5.20 Distribución de Temperaturas locales, en un plano a 7/8 de altura del](#page-101-0)  álabe. [\\_\\_\\_\\_\\_\\_\\_\\_\\_\\_\\_\\_\\_\\_\\_\\_\\_\\_\\_\\_\\_\\_\\_\\_\\_\\_\\_\\_\\_\\_\\_\\_\\_\\_\\_\\_\\_\\_\\_\\_\\_\\_\\_\\_\\_\\_\\_\\_\\_\\_\\_\\_\\_\\_\\_\\_\\_\\_](#page-101-0) 89

# <span id="page-8-0"></span>**Índice de tablas.**

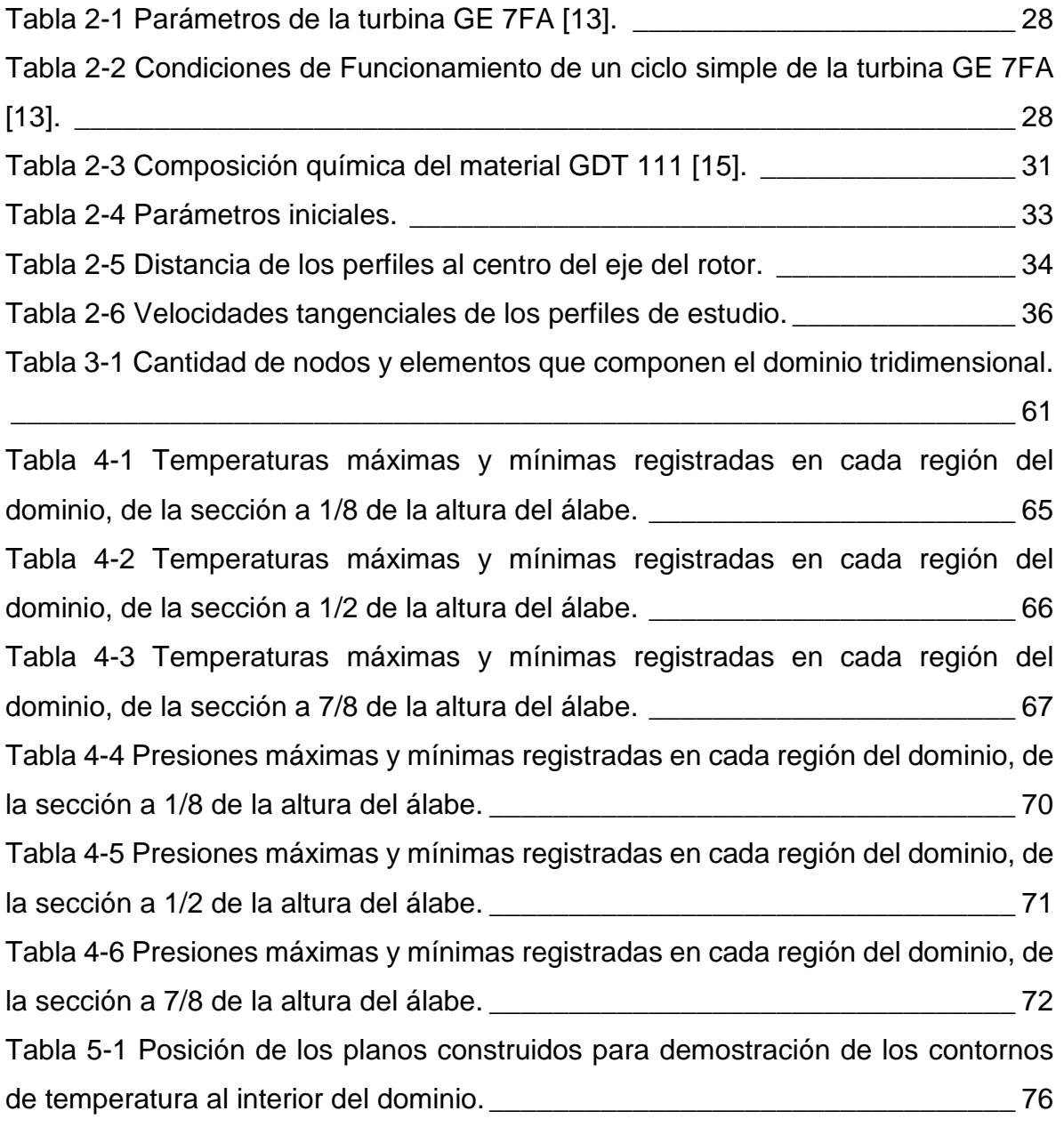

L.

# <span id="page-9-0"></span>**Nomenclatura.**

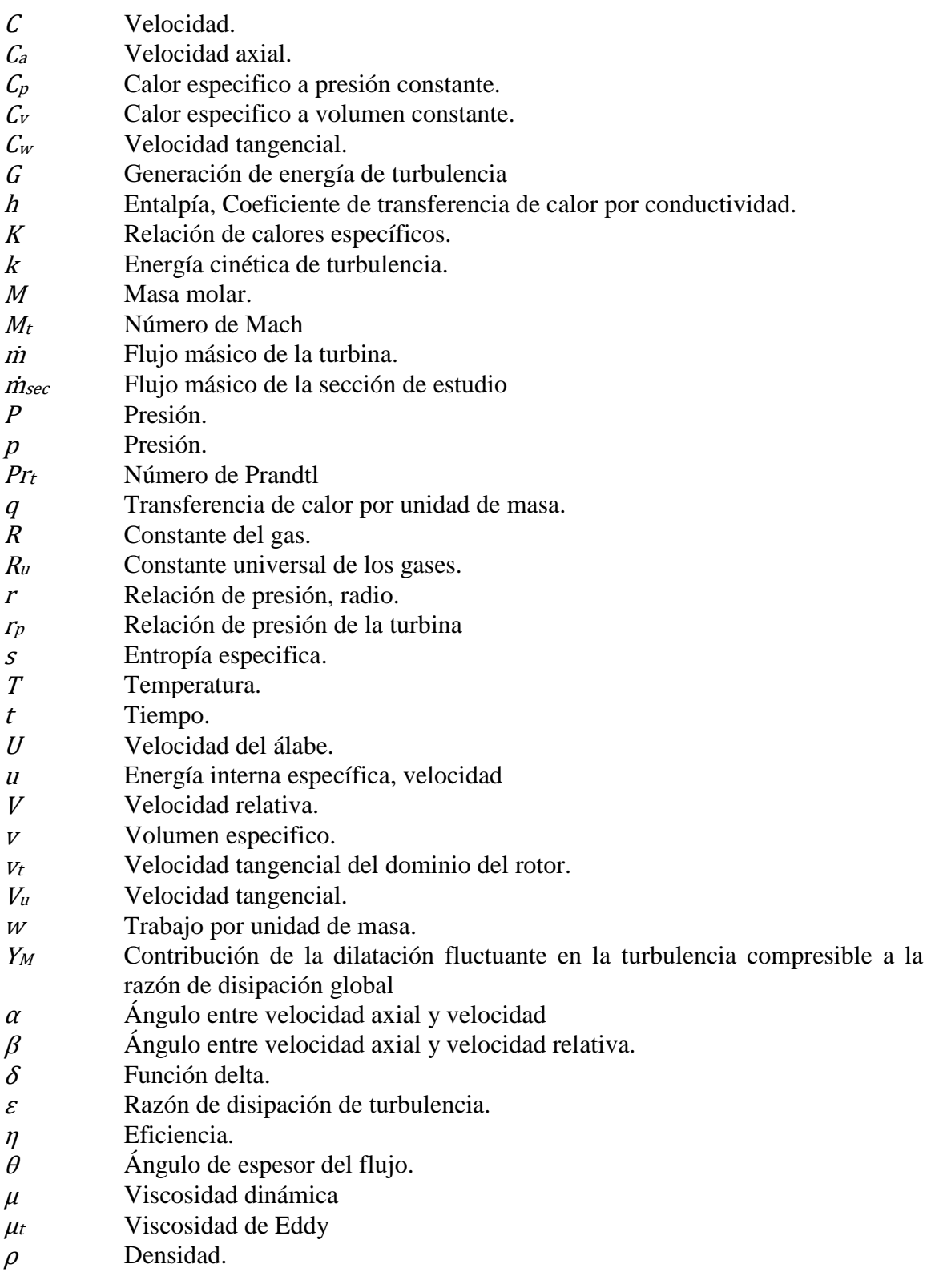

- <sup>σ</sup> Número de turbulencia de Prandtl para k y ε
- $\omega$  Velocidad angular del rotor.

### <span id="page-10-0"></span>**Resumen.**

Los álabes móviles dentro de la zona de expansión de una turbina de gas cumplen una función importante en el proceso, ya que éstos intervienen directamente en la transformación de la energía total del flujo en energía mecánica en la flecha. Debido a la interacción con el fluido estos elementos operan en condiciones donde las presiones y temperaturas son elevadas, y que reducen la vida útil del álabe.

Conocer las temperaturas que el flujo induce al álabe durante su operación, proporciona datos iniciales en estudios donde se busca determinar el cambio en la microestructura de estos cuerpos, con el fin de obtener un proceso para su rehabilitación y reutilización en las turbinas.

En este trabajo se muestra un estudio para la obtención de las condiciones térmicas, mediante simulaciones con Dinámica de Fluidos Computacional (CFD), de un álabe de la primera etapa de una turbina de gas GE 7FA en operación. Los resultados de

los análisis realizados exhiben los contornos de temperaturas dentro del campo de flujo de la zona especificada, y con base a esto la distribución temperaturas transferidas en el elemento sólido. Con esto se pretende tener parámetros iniciales para estudios posteriores sobre cambios en la microestructura de estos álabes, además de proporcionar un método para calcular estas condiciones en otros modelos de turbina.

## <span id="page-11-0"></span>**Abstract.**

Buckets into the gas turbine expansion zone play an important role in the process, since these directly intervene in the transformation of flow energy to mechanical energy at the axis. Due to the interaction with the fluid these elements operate in conditions where the pressure and temperature are high, which reduce the bucket service life.

Knowing the temperatures that the flow induces to the bucket during this working, provide initial data in studies where is sought to determine the microstructural changes in these bodies, in order to obtain a process for its rehabilitation and reuse in the turbines.

In this work, a study is shown to obtain the thermal conditions, by means of Computational Fluid Dynamics (CFD) simulations, of a first stage bucket of a gas turbine GE 7FA during its operation. The analysis results performed show the temperatures contours within the fluid zone specified, and based on this, the temperature distribution transferred in the solid element. This is intended to have initial parameters for subsequent studies about microstructural changes of these buckets, in addition provide a method to calculate these conditions in other turbine models.

#### <span id="page-13-0"></span>**Introducción.**

Los álabes que forman parte de una turbomáquina, son componentes elementales en el rotor, ya que éstos transforman parte de la entalpía del fluido en energía mecánica en el eje [1]. Resulta importante que dichos elementos se encuentren en óptimas condiciones para que el sistema pueda funcionar adecuadamente y tener la eficiencia especificada.

Durante el tiempo de funcionamiento de la turbina, los álabes se encuentran en diferentes condiciones de operación, dónde el fluido pasa sobre estas partes exponiéndolas a diferentes fuerzas resultantes provocando diferentes mecanismos de degradación [2], hasta que en determinado tiempo cada una de éstas sean reemplazadas como parte del mantenimiento del sistema.

En una turbina de gas, los elementos de la primera etapa son los que se exponen al fluido con las temperaturas y presiones más elevadas que el conjunto puede generar, siendo la primera uno de los principales inconvenientes en el deterioro de los álabes [2]. Analizar el flujo del fluido puede determinar bajo qué condiciones están operando los álabes en esta sección. El uso de software CAE y Análisis de elementos finitos pueden ayudar a estimar el comportamiento del flujo, y como este afecta a los álabes de dicho sistema.

El uso de turbinas industriales de gas se ha considerado en la actualidad como una fuente valiosa en la generación de electricidad [3]. En las últimas décadas las temperaturas de funcionamiento de estos sistemas han incrementado para lograr una mayor potencia y eficiencia, por esta razón se ha optado por hacer los alabes de superaleaciones base níquel y cobalto, ya que estos materiales son capaces de resistir la combinación de altos esfuerzos y temperatura (650 – 1100°C), además de tener buena resistencia a la degradación en ambientes corrosivos y oxidantes [2].

Utilizar superaleaciones base níquel para la constricción de álabes para turbinas industriales incrementan de manera considerable su costo. Poder prolongar la vida útil de estos componentes puede resultar un ahorro en comparación con adquirir partes nuevas como un proceso de mantenimiento en este tipo de turbomáquinas.

Analizar estos sistemas de manera práctica con el uso de herramientas computacionales resulta eficaz para poder determinar diferentes variables que el flujo provoca en partes importantes como son los álabes de la primera etapa durante su tiempo de operación y así poder determinar el cambio de la microestructura en el material, para poder establecer un estudio en el cual se elija un proceso de recuperación de estas partes y poder alargar el tiempo de vida útil de estos elementos.

El objetivo de este estudio es el poder determinar las temperaturas y fuerzas que el flujo provoca en los alabes de la primera etapa de una turbina de gas General Electric modelo 7FA, durante su operación.

#### <span id="page-14-0"></span>**Justificación.**

El uso de turbinas General Electric 7FA ha crecido en los últimos tiempos ya que resulta atractivo para las compañías la potencia que pueden generar éstas. Mantener en óptimas condiciones estas turbomáquinas asegura la mayor eficiencia en su trabajo. Poder reducir costos de mantenimiento puede beneficiar a los propietarios de dichos sistemas, de los cuales el reemplazo de álabes en la primera etapa resulta significativo. Debido al trabajo que realizan estos elementos y las condiciones en las que están funcionando, su desgaste puede ser elevado y el rehabilitarlos resulta más conveniente que comprar artes nuevas.

Poder estimar las temperaturas y otras fuerzas que el fluido provoca en un álabe resulta de gran ayuda en otros tipos de estudios, en los cuales se pretenden utilizar como referencias para estimar el posible cambio microestructural que pueda tener dicho elemento con el fin de proponer un proceso mediante el cual se pueda recuperar dicha parte y poder alargar su vida útil.

El presente estudio se enfoca en analizar un alabe de la primera etapa de una turbina de gas, General Electric modelo 7FA, con el fin de determinar las condiciones térmicas que el flujo provoca sobre este elemento, durante su tiempo de operación, con el uso de herramientas computacionales, las cuales resultan ser más rentables en comparación con otros tipos de experimentos, entregando resultados confiables y que éstos sirvan de soporte para estudios futuros.

#### <span id="page-15-0"></span>**Planteamiento del problema.**

Durante el proceso de operación de una turbina de gas, partes que la componen tales como los álabes, están sometidos a diferentes mecanismos de perturbación que el flujo provoca en el entorno, y que durante un determinado tiempo llegan a degradar la superficie o cambiar internamente dichos elementos. Estudiar la forma en que el fluido afecta directamente un álabe mediante el uso de herramientas computacionales para una simulación, permite determinar las condiciones térmicas a las cuales está sometido este cuerpo durante su operación, que serán utilizados como parámetros iniciales para estudios posteriores en los cuales se analiza el cambio microestructural.

#### <span id="page-15-1"></span>**Hipótesis.**

Determinar las condiciones térmicas a las cuales se encuentra sometido un álabe de la primera etapa de una turbina de gas debido a la influencia del flujo, con el uso de software que utilizan el análisis de elementos finitos, permite obtener resultados prácticos y confiables para su uso en estudios posteriores sobre el análisis del material con el cual están hechos estos elementos.

#### <span id="page-16-0"></span>**Objetivo General.**

Determinar las condiciones térmicas provocadas por el flujo y que actúan sobre un álabe de la primera etapa de una turbina GE 7FA cuando se encuentra en operación.

#### <span id="page-16-1"></span>**Objetivos Específicos.**

- Realizar el análisis bidimensional del flujo en la primera etapa de la turbina, en tres perfiles a diferentes alturas del alabe.
- Modelar un dominio del campo de flujo adecuado para un estudio tridimensional.
- Realizar la simulación tridimensional del rotor de la primera etapa de la turbina.
- Obtener resultados de diferentes parámetros, que permitan el análisis para predecir la degradación del alabe y poder implementar un estudio de recuperación de éstas.

#### <span id="page-16-2"></span>**Delimitación y alcances.**

Este estudio se enfoca en la determinación de temperaturas que el flujo induce en un álabe de la primera etapa de una turbina de gas General Electric Modelo 7FA de trabajo pesado en un ciclo simple, mediante un análisis con el uso de software CAE y análisis de elementos finitos.

El trabajo parte de dos tipos de análisis, un bidimensional tomando como referencia tres perfiles del álabe a diferentes alturas, además de considerar la superficie del estator. Otro análisis tridimensional en el cual solo se tomará en cuenta el campo de flujo del rotor, para posteriormente utilizar los resultados en base al cuerpo sólido.

# <span id="page-17-0"></span>**CAPÍTULO 1**

# <span id="page-17-1"></span>**Marco teórico y estado del arte.**

### <span id="page-17-2"></span>**1.1 Turbomáquina.**

Se clasifica como turbomáquina, a todos los equipos en los cuales la energía se transfiere a, o desde, un flujo continuo de fluido con la acción dinámica de una o varias filas de álabes móviles. De manera simple, la fila móvil de álabes, en un rotor o impulsor, cambian la entalpia de estancamiento del fluido que se desplaza a través de este, haciendo que el trabajo sea positivo o negativo, dependiendo del efecto requerido en la máquina. Estos cambios de entalpia están estrechamente ligados con el cambio simultaneo de presión en el fluido [1].

De tal manera, la clasificación de turbomáquinas se compone en dos tipos básicos: las primeras que requieren potencia para aumentar la presión del fluido o del cabezal (ventiladores, compresores y bombas); y las segundas, las cuales generan energía, al expandir el fluido a una presión o cabezal más bajo (turbinas de gas, hidráulicas, de vapor). La [Figura 1.1,](#page-18-0) muestra algunos diagramas de diferentes tipos de turbomáquinas que se encuentran en la práctica.

Es posible que también las turbomáquinas se clasifiquen en otro sentido; por ejemplo, de acuerdo a la trayectoria del flujo en los pasajes del rotor. Cuando la trayectoria del flujo es principalmente paralela al eje de rotación, esta se denomina turbomáquina de flujo axial [\(Figura 1.1,](#page-18-0) incisos: a, e). Cuando el flujo es perpendicular al eje, el equipo es denominado, turbomáquina de flujo radial [\(Figura](#page-18-0)  [1.1,](#page-18-0) inciso: c). En algunos casos se menciona el termino flujo mixto, y éste se refiere a la dirección del flujo que pasa por el rotor y a la salida, cuando los componentes de velocidad radial y axial están presentes de manera significativa; pueden ser

bombas de flujo mixto [\(Figura 1.1,](#page-18-0) inciso: b), y turbinas de flujo mixto [\(Figura 1.1,](#page-18-0) inciso: d).

Otra categoría importante es; clasificarlas como turbomáquinas de impulso o de reacción. Esto se basa según si los cambios de presión en el flujo a través del rotor están presentes o ausentes respectivamente. En una máquina de impulso todo cambio de presión del fluido dirigido hacia el rotor tiene lugar en una o más boquillas. Un ejemplo es la turbina Pelton [\(Figura 1.1,](#page-18-0) inciso f), que puede ser clasificada como turbomáquina de impulso.

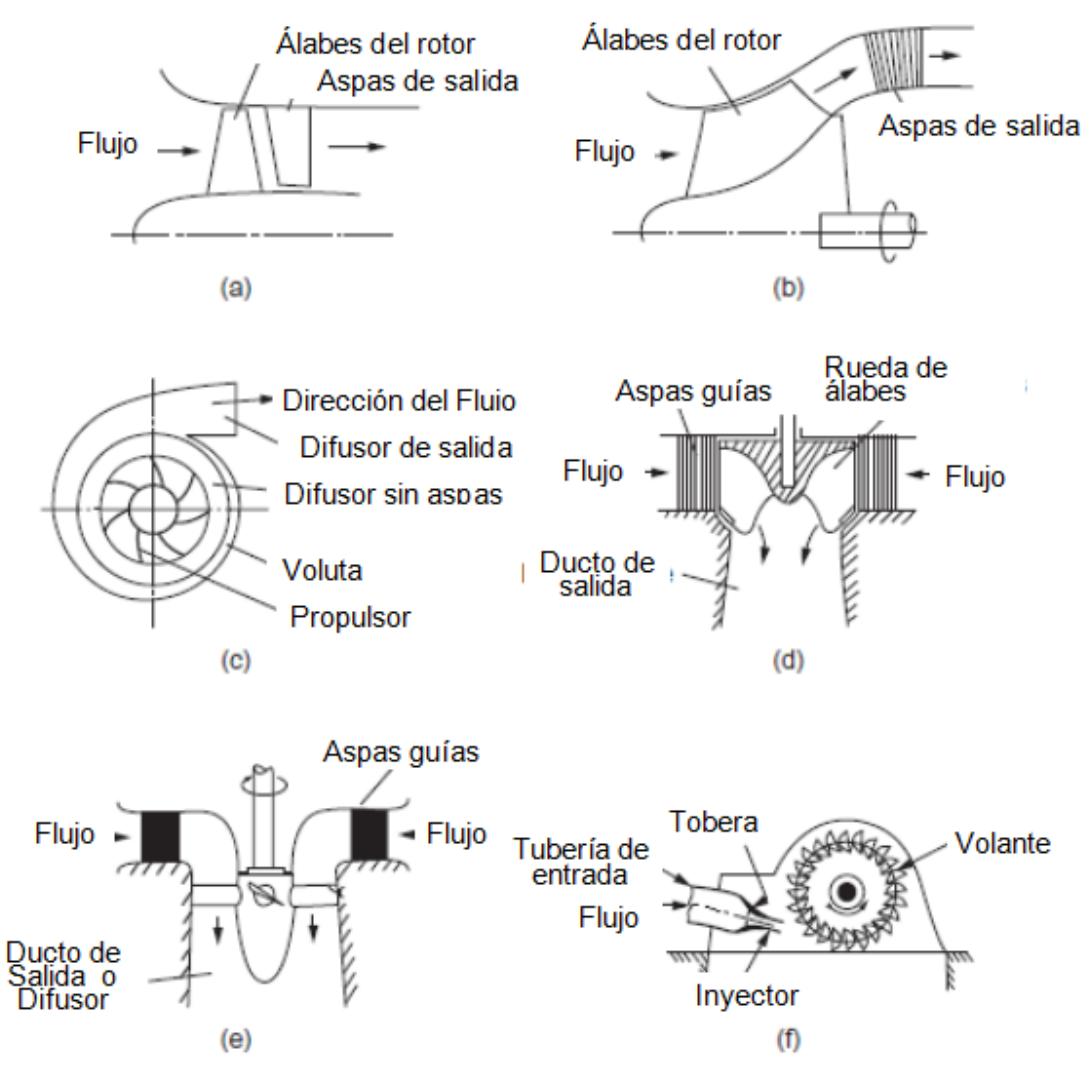

<span id="page-18-0"></span>Figura 1.1 Diagramas de diferentes tipos de turbomáquinas [1].

#### <span id="page-19-0"></span>**1.2 Turbina de gas.**

La turbina de gas es incuestionablemente uno de los inventos más importantes del siglo XX, que ha cambiado nuestras vidas de muchas maneras. Su desarrollo comenzó justo antes de la Segunda Guerra Mundial. La primera aplicación importante de la turbina de gas fue el desarrollo del motor a reacción militar hacia el final de la Segunda Guerra Mundial, cuando proporcionó un cambio de paso en la velocidad de la aeronave propulsada existente. Estos primeros motores eran ineficientes en combustible, poco confiables y extremadamente ruidosos, pero en menos de 20 años habían madurado para convertirse en la forma estándar de propulsión aeronaves. A principios de la década de 1970, el desarrollo continuó condujo al desarrollo del turboventilador de alta relación de derivación y la mayor mejora en la eficiencia del combustible del avión fue de gran capacidad. Las ganancias resultantes en productividad y economía fueron notables y abrió el viaje aéreo a las masas.

Le tomó más tiempo a la turbina de gas tener un impacto similar en los mercados no aeronáuticos. Las primeras turbinas de gas para aplicaciones de generación de energía eran de baja potencia y su eficiencia térmica era demasiado baja para ser competitiva. A principios del siglo XXI, las turbinas de gas podían generar hasta 500 MW con eficiencia térmica de más del 40% y la turbina de gas (a menudo combinada con la turbina de vapor) se convirtió ampliamente utilizada en la generación de energía. Otro mercado importante, que surgió en la década de 1960, fue la transmisión de gas natural a largas distancias en tuberías, donde las turbinas de gas fueron alimentadas por gas extraído de las mismas tuberías [4].

<span id="page-19-1"></span>1.2.1 Generación de energía.

Considere una turbina de gas de generación de energía que se muestra en la [Figura](#page-20-0)  [1.2.](#page-20-0) El Aire del medio ambiente entra en la tobera de entrada, donde su presión total se convierte parcialmente en energía cinética. Después de pasar por la entrada, el

aire ingresa a un compresor de etapas múltiples, donde su presión total aumenta continuamente para alcanzar la relación de presión de diseño en la salida del compresor. Basado en relación de presión de compresión, el aire del medio de trabajo deja la salida del compresor a temperatura total relativamente alta y presión total. Entra a la cámara de combustión, donde se agrega combustible dentro de la cámara, y un proceso de combustión intensivo tiene lugar, donde la energía química del combustible se convierte en energía térmica. El gas de combustión resultante ingresa a una turbina de varias etapas, donde está su energía total que, en gran medida, se convierte en energía mecánica. El proceso de conversión de energía continúa dentro del difusor de salida, donde la energía cinética del gas que sale se convierte parcialmente en energía potencial [5].

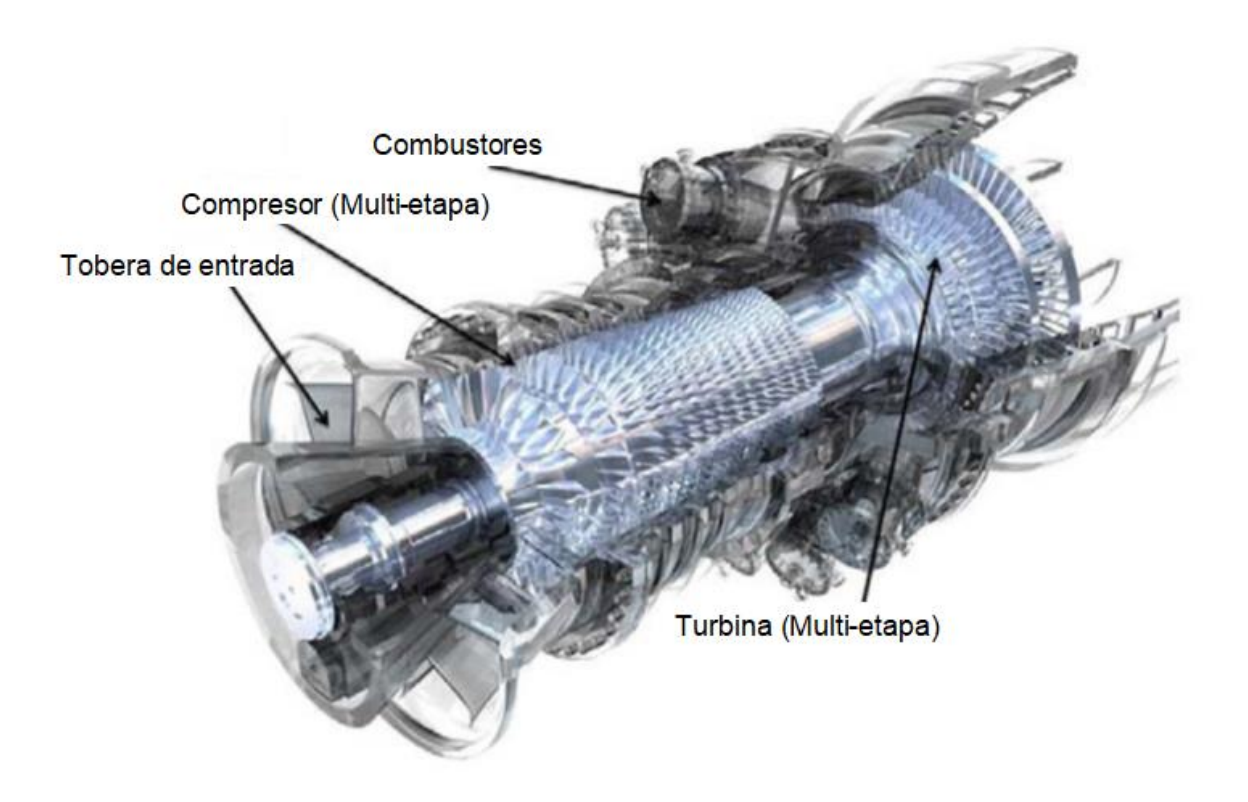

<span id="page-20-0"></span>Figura 1.2 Turbina de gas General Electric de trabajo pesado [5].

#### <span id="page-21-0"></span>**1.3 Ciclos de potencia de gas.**

Existen varios arreglos para los ciclos en los que opera una turbina de gas, desde un ciclo simple, hasta pasar por el ciclo regenerativo o ciclos más complejos con regeneración, interenfriamiento y recalentamiento. Estos ciclos denominados de potencia son esencialmente ocupados para la generación de energía eléctrica o para la compresión de fluidos en tuberías.

El estudio de estos ciclos resulta importante dentro de los equipos que operan bajo este régimen. Calcular las condiciones reales resultan difíciles, y antes de efectuar predicciones en estas circunstancias, es útil revisar las características de rendimiento como una turbina de gas ideal, en las que no hay ineficiencias de componentes o perdidas de presión. El análisis del ciclo ideal de una turbina de gas permite al diseñador identificar parámetros particulares, que proporcionan la base para cálculos realistas, donde se pueden hacer predicciones de rendimiento precisas [4].

#### <span id="page-21-1"></span>1.3.1 Ciclo ideal.

Se conoce como ciclo ideal, a aquel ciclo real donde se eliminan todas las irreversibilidades y todas las complejidades internas, hasta conseguir un ciclo parecido en gran medida al real pero que está formado en su totalidad de procesos internamente reversibles. Suponer condiciones ideales, implica lo siguiente:

- a) Los procesos de compresión y expansión son totalmente isentrópicos.
- b) El cambio de energía cinética del fluido de trabajo entre la entrada y la salida es insignificante.
- c) No hay perdida de presión entre los conductos que conectan los componentes.
- d) El flujo de trabajo tiene la misma composición durante todo el ciclo y sus calores específicos son constantes.

e) El flujo másico del gas es constante durante todo el ciclo.

El ciclo abierto por el cual operan generalmente las turbinas de gas, puede ser idealizado con el ciclo Brayton, el cual es modelado como un ciclo cerrado. En este ciclo, el proceso de compresión y expansión permanecen iguales, pero el proceso de combustión se sustituye por uno de adición de calor a presión constante desde una fuente externa, mientras que el proceso de escape se reemplaza por otro de rechazo de calor a presión constante hacia el aire ambiente [6].

<span id="page-22-0"></span>1.3.2 Ciclo simple de una turbina de gas.

El ciclo simple ideal de una turbina de gas, es el ciclo Brayton (Joule), el cual está integrado por cuatro procesos internamente irreversibles [Figura 1.3,](#page-22-1) compresión isentrópica, Adición de calor a presión constante, expansión isentrópica y rechazo de calor a presión constante.

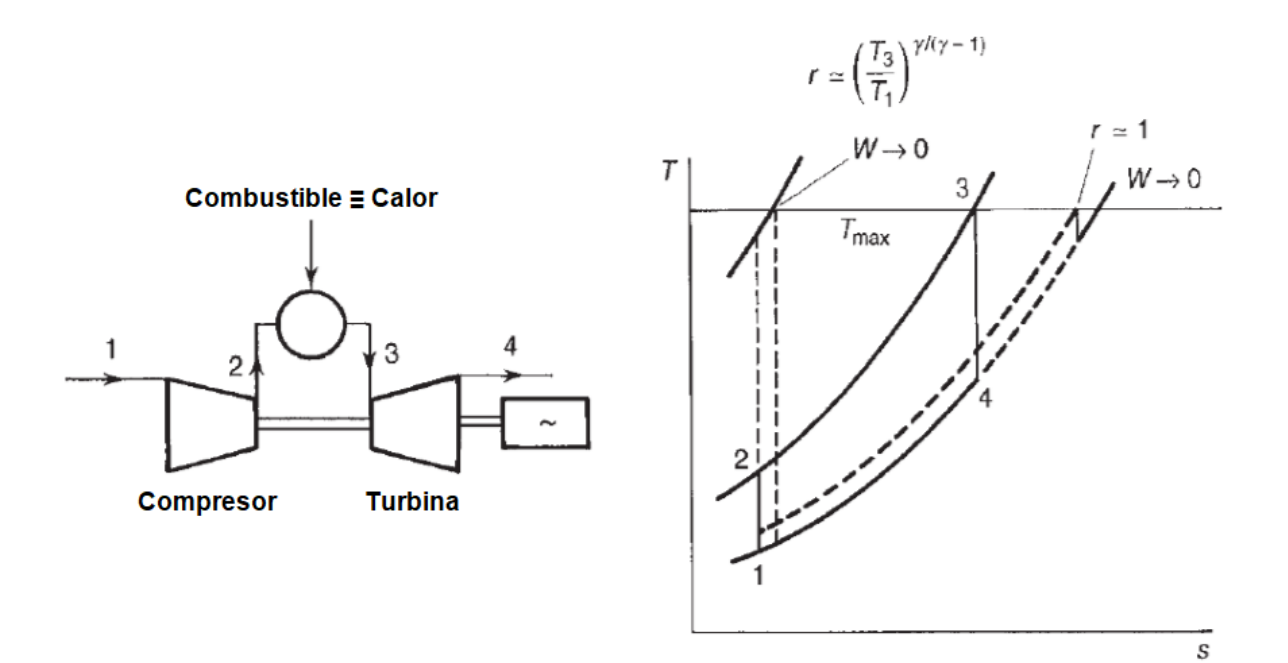

<span id="page-22-1"></span>Figura 1.3 Ciclo simple [4].

Ya que todos los componentes de este proceso son de flujo estable, se puede partir de la ecuación de energía que se expresa de la siguiente manera:

$$
q = (h_2 - h_1) + \frac{1}{2}(C_2^2 - C_1^2) + w \tag{1.1}
$$

Donde h, es referente a la entalpía especifica en cada punto del proceso, q y w son la transferencia de calor y el trabajo por unidad de masa respectivamente. Si esto se aplica a cada componente en el proceso, y tomando en cuenta la consideración de que los cambios de energías cinéticas son insignificantes, en un ciclo ideal se pueden obtener las siguientes expresiones:

$$
w_{12} = -(h_2 - h_1) = -C_p(T_2 - T_1)
$$
\n(1.2a)

$$
q_{23} = (h_3 - h_2) = C_p (T_3 - T_2)
$$
\n(1.2b)

$$
w_{34} = (h_3 - h_4) = C_p (T_3 - T_4)
$$
\n(1.2c)

Finalmente se puede obtener la eficiencia del ciclo que se expresa con la fórmula 1.3.

$$
\eta = \frac{\text{Trabajo neto de salida}}{\text{Calor suministrado}} = \frac{C_p(T_3 - T_4) - C_p(T_2 - T_1)}{C_p(T_3 - T_2)}\tag{1.3}
$$

Otra manera de calcular la eficiencia, es utilizando una relación isentrópica P-T.

$$
r^{(k-1)}/k = \frac{T_2}{T_1} = \frac{T_3}{T_4}
$$
\n(1.4)

Donde r es la relación de presión y corresponde a:

$$
r = \frac{P_2}{P_1} = \frac{P_3}{P_4} \tag{1.5}
$$

Con base en las fórmulas 1.3 y 1.4 se llega a otra forma de obtener la eficiencia.

$$
\eta = 1 - \left(\frac{1}{r}\right)^{(k-1)}/k \tag{1.6}
$$

#### <span id="page-24-0"></span>**1.4 Propiedades termodinámicas de los fluidos.**

Algunas propiedades intensivas de un fluido son la presión P, temperatura T y la densidad ρ. Existen otras propiedades las cuales no se pueden medir de forma directa, pero es necesario considerarlas en un análisis como la energía interna u, la entalpía h, entropía s, y los cambios de los calores específicos  $C_p$  y  $C_v$  en los fluidos durante algún proceso.

Se sabe por estudios termodinámicos estadísticos, que en todos los procesos de los fluidos implican cambio de presión, ya que en intervalos muy cortos existen numerosas coaliciones moleculares, esto significa que la presión del fluido se ajusta rápidamente a un estado de equilibrio. Se sume con certeza que las propiedades que se mencionan cumplen con las leyes y relaciones de estado de la termodinámica [1].

#### <span id="page-24-1"></span>1.4.1 Gases ideales.

Las propiedades de una sustancia se pueden obtener mediante tablas que proporcionan esta información, una forma deseable y simple para conocer estas propiedades sería contar con relaciones simples que puedan ser generales y con buena precisión.

Una ecuación que relacione la presión, la temperatura y el volumen especifico de una sustancia se denomina ecuación de estado, la más conocida para una sustancia en fase gaseosa es la ecuación de estado de gas ideal, la cual predice con exactitud el comportamiento de un gas dentro de cierta región elegida adecuadamente.

En 1662 el inglés Robert Boyle observó durante sus experimentos con una cámara de vacío que la presión de los gases es inversamente proporcional a su volumen. En 1802, los franceses J. Charles y J. Gay-Lussac determinaron de modo experimental que a bajas presiones el volumen de un gas es proporcional a su temperatura [6]. Es decir.

$$
Pv = RT \tag{1.7}
$$

La ecuación 1.7, es la ecuación o relación de gas ideal; un gas que obedece esta relación recibe el nombre de gas ideal. Donde P y T son la presión y temperatura absoluta, y v el volumen especifico. R es la constante del gas.

El aire es una mezcla de gases, pero en un rango de temperatura de 160 – 2100 K, puede ser considerado como sustancia pura, en el rango indicado obedece la relación de gas ideal [1].

La constante R para el aire se puede calcular con las siguientes relaciones.

$$
R = \frac{R_u}{M} \tag{1.8a}
$$

$$
R = C_p - C_v \tag{1.8b}
$$

Ru es la constante universal de los gases, y es: 8.31447 kJ/kmol∙K, M es la masa molar que en el caso del aire es 0.287 kPa∙m<sup>3</sup>/kg⋅K.

Todos los gases, cuando se encuentran a altas temperaturas y a presiones relativamente bajas, se adecuan a la ley del gas ideal. Un gas ideal puede ser, ya sea un gas semi-perfecto o perfecto. En un gas semi perfecto los calores específicos son funciones solamente de la temperatura.

$$
C_p = C_p(T) = \left(\frac{\partial h}{\partial T}\right)_p = \frac{dh}{dt}
$$
\n(1.9)

$$
C_v = C_v(T) = \left(\frac{\partial u}{\partial T}\right)_v = \frac{du}{dt}
$$
\n(1.10)

Además, en diferencias grandes de temperaturas el aire y otros gases se pueden tratar como gases semi-perfectos. De igual manera con base en los calores específicos del gas, se puede obtener un parámetro que resulta importante en el análisis de fluidos compresibles, es la relación de calores específicos k, y se obtiene.

$$
k = \frac{C_p}{C_v} \tag{1.11}
$$

#### <span id="page-26-0"></span>1.4.2 Gases perfectos.

Un gas perfecto es aquel gas ideal, donde sus  $C_p$ ,  $C_v$  y k son constantes. Muchos gases reales pueden ser tratados como gases perfectos cuando éstos sobrepasan el rango límite de temperaturas y presiones. En los cálculos de los procesos de expansión y compresión de las turbomáquinas es habitual utilizar valores promedios para  $C_p$  y k, de acuerdo con la temperatura media del proceso [1].

Los cambios de entropía para cualquier proceso donde interviene un gas perfecto, pueden calcularse con las propiedades entre un estado inicial y uno final. Se puede utilizar la siguiente expresión e integrarla.

$$
Tds = C_p dT - \frac{RTdP}{P}
$$

$$
\int_1^2 ds = C_p \int_1^2 \frac{dT}{T} - R \int_1^2 \frac{dP}{P}
$$

Resolviendo la integral se obtiene la ecuación para calcular el cambio de entropía.

$$
s_2 - s_1 = C_p \ln \frac{T_2}{T_1} - R \ln \frac{P_2}{P_1}
$$
 (1.12)

#### <span id="page-27-0"></span>**1.5 Teoría elemental del flujo axial de una turbina.**

La [Figura 1.4,](#page-28-0) muestra los triángulos de velocidad para una etapa de turbina de flujo axial, junto con su nomenclatura. El gas entra en la fila de las toberas, con presión  $P_1$ , temperatura T<sub>1</sub> y una velocidad  $C_1$ , se expande a  $P_2$ , T<sub>2</sub> y sale con una velocidad  $C_2$  incrementada en un ángulo α<sub>2</sub>. El ángulo de entrada del álabe del rotor será elegido para adaptarse a la dirección  $β_2$  de la velocidad del gas  $V_2$  en relación con el álabe en la entrada. β<sup>2</sup> y V2, se encuentran por sustracción vectorial de la velocidad del álabe U a partir de la velocidad absoluta C2. Después de ser desviado, y generalmente ampliado, en los pasajes de los álabes del rotor, el gas sale a P3, T<sup>3</sup> con una velocidad relativa V<sup>3</sup> en ángulo β3. La adición vectorial de U (velocidad del álabe), produce la magnitud y dirección de la velocidad del gas a la salida del escenario, C<sub>3</sub> y α<sub>3</sub>, α<sub>3</sub> se conoce como el ángulo del remolino. A continuación, se puede limitar en gran medida nuestra atención a los diseños en los que la velocidad axial C<sup>a</sup> es constante a través del rotor. Esto implicará una superficie en forma de anillo [Figura 1.4,](#page-28-0) para acomodar la disminución en la densidad a medida que el gas se expande a través del escenario. Con esta restricción, cuando los triángulos de velocidad se superponen de la manera habitual tenemos el diagrama de velocidad para la etapa que se muestra en la [Figura 1.5.](#page-28-1)

La combinación (Cw2 + Cw3), representa un cambio en el componente tangencial del impulso por unidad de masa, que produce un torque útil. El cambio en los componentes axiales  $(C_{a2} - C_{a3})$  produce un empuje axial que puede complementar o compensar un empuje en dirección inversa por la caída de presión ( $P_2 - P_3$ ) [4].

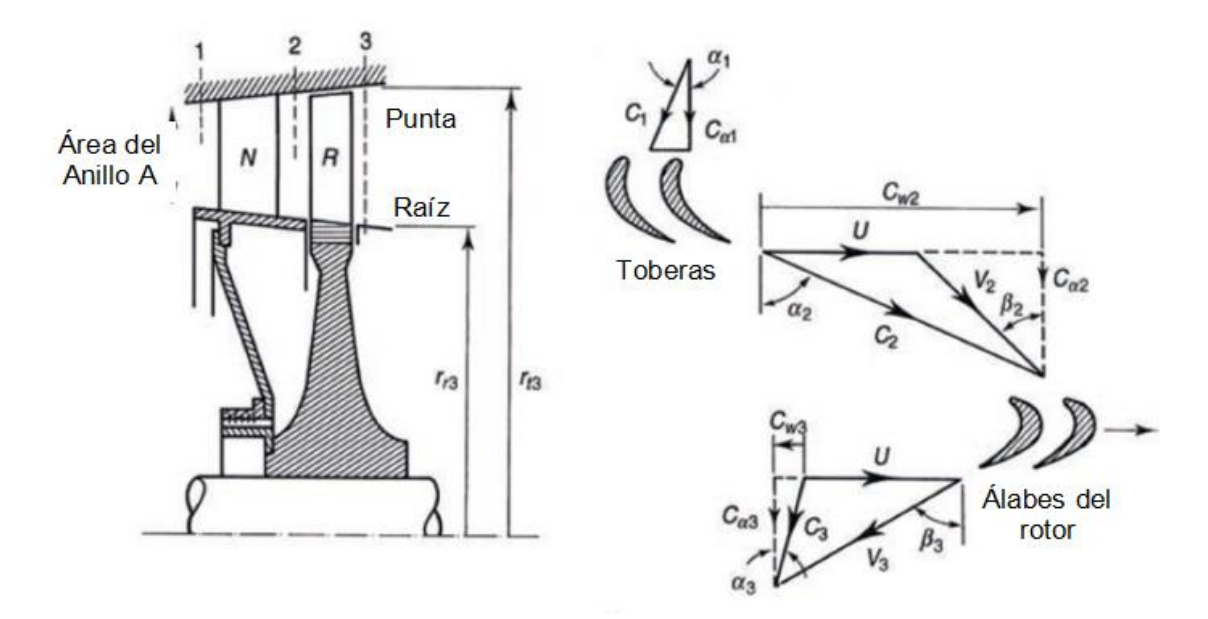

Figura 1.4 Diagrama de una etapa de una turbina de flujo axial.

<span id="page-28-0"></span>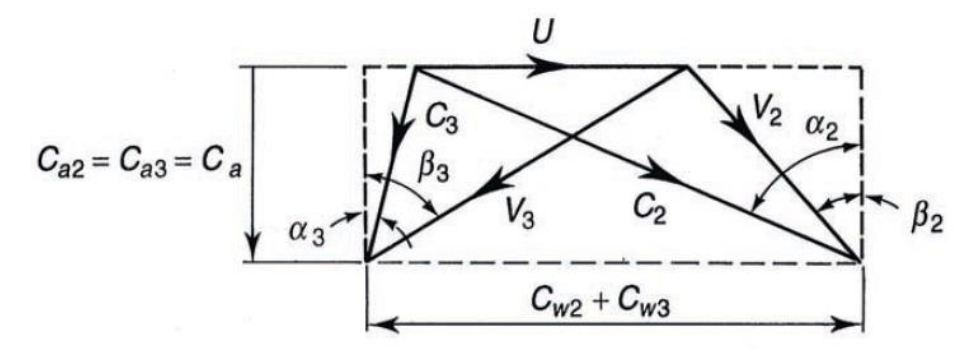

Figura 1.5 Diagrama de velocidades.

<span id="page-28-1"></span>El diagrama de velocidades de la [Figura 1.5,](#page-28-1) ayuda a obtener las siguientes relaciones.

$$
\frac{U}{C_a} = \tan\alpha_2 - \tan\beta_2 = \tan\beta_3 - \tan\alpha_3
$$

Aplicando el principio del momento angular al rotor, El trabajo de salida por unidad de masa equivale.

$$
w_s = U(C_{w2} + C_{w3}) = UC_a(tan\alpha_2 + tan\alpha_3)
$$

Basándose en las dos relaciones anteriores, también se pude conocer w<sup>s</sup> en términos de los ángulos del gas asociados con los álabes del rotor.

$$
w_s = U C_a (tan \beta_2 + tan \beta_3)
$$

La ayuda de este análisis es útil ya que, partiendo de la ecuación de energía de flujo estable, se puede obtener la caída de la temperatura de estancamiento.

$$
w_s = c_p \Delta T_{0s}
$$

$$
\Delta T_{0s} = U C_a (tan \beta_2 + tan \beta_3) = U C_a (tan \alpha_2 + tan \alpha_3)
$$

#### <span id="page-29-0"></span>**1.6 Análisis del flujo tridimensional en turbinas axiales.**

Dentro de las etapas de las turbinas de gas, más aún cuando la presión disminuye hasta la presión atmosférica o por debajo de ésta, la altura de los alabes es un factor elemental, mientras mayor sea la altura de estas partes es más difícil acomodar la tasa de flujo volumétrico. Dado que la velocidad del álabe aumenta conforme al radio, un enfoque simple de un análisis es la construcción de varios triángulos de velocidades a lo largo de la envergadura del álabe. Como consecuencia, las cargas y reacciones varían considerablemente a lo largo de ésta. Este método no considera algo importante que es la variación adecuada de presión [7].

En un estudio tridimensional es importante tener en cuenta el desequilibrio temporal entre las fuertes fuerzas centrifugas ejercidas sobre el fluido y las presiones radiales que restauran el equilibrio, y las cuales son las causantes de dichos flujos radiales. Por tal motivo el fluido seguirá viajando, y el movimiento radial continuará, hasta que cierta cantidad sea transportada radialmente hasta cambiar la distribución de presión y alcanzar el equilibrio. Para analizar bien esta situación es necesario considerar otros métodos de análisis.

#### <span id="page-30-0"></span>1.6.1 Equilibrio radial.

El método del equilibrio radial, tiene un uso amplio para los cálculos de diseño de compresores y turbinas axiales. Basado en la suposición de que cualquier flujo radial que pueda ocurrir se completa dentro de la fila de álabes, cualquier flujo fuera de esta fila, se dice que se encuentra en equilibrio radial. En la [Figura 1.6](#page-30-1) se ilustra la naturaleza de esta suposición [1].

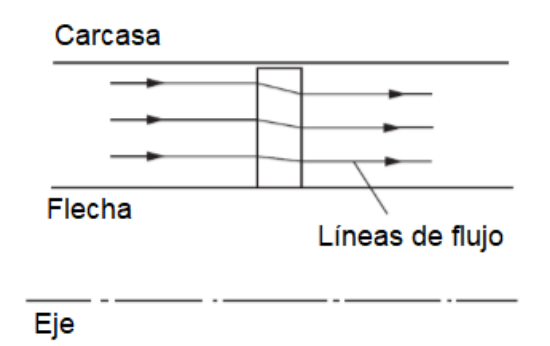

<span id="page-30-1"></span>Figura 1.6 Equilibrio radial del flujo a través de la fila de álabes en el rotor.

Considere un flujo, en el que las partículas se mueven sobre superficies cilíndricas. Aplicando el balance de momento en la dirección radial al volumen de control como se muestra en la [Figura 1.7,](#page-31-1) da.

$$
-2V_u \sin\left(\frac{d\theta}{2}\right) \rho V_u dr = \text{pr}\,d\theta - (p+dp)(r+dr)d\theta + 2\left(p+\frac{1}{2}dp\right)dr\sin\left(\frac{d\theta}{2}\right)
$$

El lado izquierdo representa la velocidad a la que el componente radial del momento deja el volumen de control y el lado derecho la fuerza de presión neta. Los términos de viscosidad se ignoran. Se observa que se pueden simplificar términos y reducir a la ecuación.

$$
-\frac{1}{\rho}\frac{dp}{dr} + \frac{V_u^2}{r} = 0\tag{1.13}
$$

El primer término representa la fuerza neta de presión sobre la partícula del fluido de masa unitaria. El segundo término es la fuerza centrífuga. Como el segundo término es positivo, el gradiente de presión debe aumentar en la dirección radial, de tal modo que la suma de los dos términos se anule. Por lo tanto, si el flujo tiene un componente de remolino, su presión debe aumentar desde la base de la flecha a la carcasa [7].

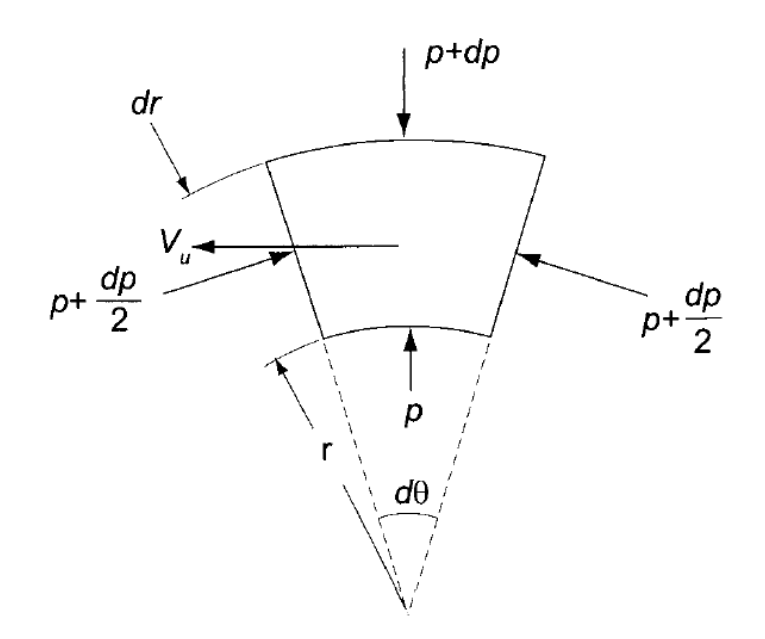

Figura 1.7 Condición de equilibrio radial en un elemento del fluido [7].

#### <span id="page-31-1"></span><span id="page-31-0"></span>1.6.2 Flujos secundarios.

Otro punto que se debe considerar en un análisis tridimensional son los efectos que tiene el fluido dentro de turbomáquinas de flujo axial. Cuando el fluido tiene rotación y gira (por ejemplo, mediante una cascada), su eje de rotación se desvía en una dirección perpendicular a la dirección de giro. Esta rotación de las partículas del fluido se conoce como vorticidad, que es una cantidad vectorial con una dirección a lo largo del eje de rotación [1]. El resultado de desviar el eje de rotación es un componente de la vorticidad en la dirección de las líneas de flujo, se supone que siempre que esto ocurra existen flujos secundarios.

La estructura del flujo secundario a través de un álabe es complicada, aún más por el flujo alrededor del borde delantero, como se ilustra en la [Figura 1.8.](#page-32-0) La vorticidad dentro de la capa límite de la pared del anillo se divide en dos vórtices a medida que el flujo se estanca. Un vórtice ingresa al paso del álabe cerca de la superficie de presión y el otro vórtice entra al lado de la superficie de succión. El vórtice que comienza junto a la superficie de presión se desplaza rápidamente hacia la superficie de succión por el gradiente de presión de paso cruzado y forma lo que se conoce como vórtice de paso. El otro vórtice, conocido como contra-vórtice, se adhiere a la base de la flecha de la superficie de succión. Además de estos dos vórtices, el fluido de la capa límite en los límites de pared se barre desde la superficie de presión hacia la superficie de succión. El resultado es una colección de fluido altamente rotacional en la superficie de succión cerca de las paredes finales de la base de la flecha y la carcasa. Este fluido conduce a mayores pérdidas a través del corte, viscosidad y su mezcla, formando una estructura de ondas tridimensionales, aguas debajo de los álabes [1].

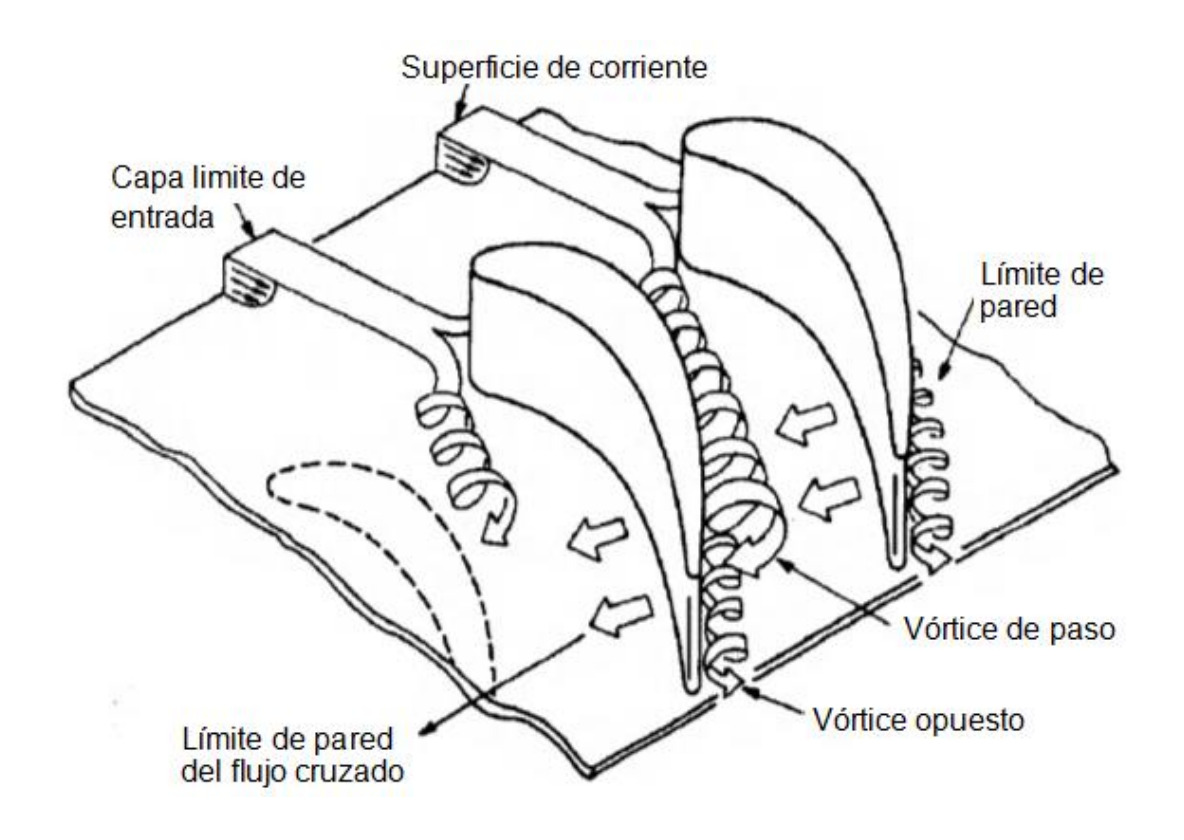

<span id="page-32-0"></span>Figura 1.8 Estructura del flujo secundario dentro del pasaje de álabes [1].

Además de aumentar la pérdida, el flujo secundario afecta la variación del ángulo del flujo de salida desde una fila de álabes. El flujo se vuelca cerca de los límites de las paredes, donde el fluido de la capa límite gira fuertemente por los gradientes de presión del paso transversal, se invierte a cierta distancia del límite de las paredes, donde la influencia del vórtice de paso es más fuerte.

#### <span id="page-33-0"></span>**1.7 Estado del arte.**

En los últimos años, mejorar la eficiencia de las turbinas de gas que se utilizan en la generación de energía es una tarea primordial. Para mejorar la potencia de estos sistemas se opta por incrementar las temperaturas de operación, sin embargo, algunos elementos reciben directamente este efecto. Los álabes del rotor son uno de varios componentes que se encuentran en contacto directo con el flujo y considerando si son de la primera etapa reciben la presiones y temperaturas más elevadas que la turbina puede generar al entrar al proceso de expansión. Bajo estas condiciones y en un determinado periodo un álabe reduce su vida útil.

En 2017 un estudio realizado por A.M. Kolagar, N. Tabrizi, M. Cheraghzadeh, M.S. Shahriari [2], describe que debido a las condiciones de operación de las turbinas, la temperatura del flujo de gas y diferentes cargas, reducen la vida útil de los álabes y que su falla es causa del daño por fluencia, fatiga, corrosión, erosión y el ataque del entorno (oxidación, calentamiento, corrosión, erosión y daño por objetos extraños).

Ya que los álabes de una turbina de gas deben resistir bajo estas condiciones, se opta por hacerlas de superaleaciones a base de níquel y cobalto ya que estos materiales son capaces de resistir la combinación de esfuerzos y alta temperatura. Las superaleaciones a base de níquel son una clase inusual de materiales metálicos con una combinación excepcional de propiedades mecánicas tales como resistencia a alta temperatura (650-1100 ° C), tenacidad, y resistencia a la degradación en ambientes corrosivos u oxidantes.

Dentro de los resultados mostrados en este estudio, por un análisis en la micro estructura determinan los cambios que hay en un tiempo desconocido. Partiendo de las condiciones de operación de la turbina que debe ser de 750°C, concluyen que la temperatura fue un factor importante para que los precipitados se disolvieran en la matriz y se volvieran a depositar al cierre de la turbina. Debido a la fusión local del álabe que se observó existe un sobrecalentamiento del elemento que pudo estar expuesto a temperaturas más altas de 1000°C [2].

Para medir la temperatura y otros parámetros que se utilizan en estudios como el que se menciona anteriormente, es importante analizar el interior de las turbomáquinas, principalmente el comportamiento del flujo. Con los avances en los estudios existen diferentes métodos de cálculo, que pueden ser manejados para diferentes fines.

Mejoras en capacidades computacionales, han permitido analizar y optimizar las condiciones operacionales de los sistemas de generación de energía basados en la simulación analítica. Los modelos de las turbinas de gas se pueden utilizar como la herramienta principal para la monitorización del sistema, evaluación de rendimiento, diagnóstico y detección de fallas [3].

Ali Chaibakhsh, Saeed Amirkhani, en el año 2017 [3], realizaron un estudio en el cual desarrollaron un modelo analítico para caracterizar el comportamiento transitorio de una turbina de gas de alto rendimiento Siemens V94.2. Los modelos de cada componente de la turbina que se obtuvieron basándose en la conservación de masa y energía. Otros parámetros desconocidos se calcularon mediante problemas no lineales, como datos experimentales.

Como resultados obtenidos, muestran funciones objetivas en base a la relación de presión del compresor, su temperatura de salida, el flujo del combustible, la eficiencia térmica de la unidad, la temperatura corregida de salida y la potencia generada. Los valores obtenidos de los modelos son comparados con datos reales de una planta, indicando que su error fue menor a 0.2 porciento.

El interés de conocer el comportamiento del flujo dentro de las turbomáquinas es evidente, y aún más en como éste afecta a algunos componentes. Diferentes métodos son aplicados para el estudio dependiendo de cuál sea el motivo. La combinación de herramientas permite en muchos casos complementar estudios y mejorar la precisión de los resultados.

Ketui Daniel Kipngetich, Chi Feng y Shan Gao [8], en 2016 exponen su trabajo, el cual buscaba medir las temperaturas en los álabes al interior de una turbina de gas por medio de un pirómetro de radiación. Debido a la dificultad de esta medición en las superficies, la variación de temperatura y bajas emisividades, existen problemas de reflexión. Por este motivo desarrollaron un método para corregir estos errores mediante una simulación por computadora, donde los resultados fueron comparados con mediciones experimentales, pero con porcentaje de error menores al 1%. De este modo concluyen que el método es adecuado para corregir el error de reflexión en la medición de temperaturas en los álabes.

Para estudios donde interviene el comportamiento del flujo, diferentes herramientas computacionales son empleadas para la simulación. El análisis por medio de Dinámica de fluidos Computacional (CFD), ha sido elegido para realzar diferentes tipos de investigaciones, ya sea para estimación de perdidas, optimización de procesos o para medición de diferentes parámetros como temperaturas, presiones, etc. En zonas donde es complicada dicha medición, y que este método ha mostrado buena precisión en diferentes modelos.

Un ejemplo de los estudios recientes es el realizado por A. S. Bahr Ennil, R. K. Al-Dadah, S. Mahmoud, A. M. Al-Jubori y K. Rahbar [9], que en el año 2015 se apoyaron de la simulación de CFD, para predecir las perdidas en una turbina de aire de pequeña escala. El manejo de esta herramienta fue para realizar la simulación y
obtener resultados que funcionaran como base para comparar diferentes métodos analíticos.

El proceso de la turbina axial se simuló de forma bidimensional en ANSYS CFX, basándose en las ecuaciones gobernantes de continuidad, momento y energía, resolviéndolas con la técnica de volumen finito, con un modelo k-ω. Los autores concluyen en que un método analítico de kacker y Okapuu obtiene resultados de las perdidas muy cercanos a los análisis de CFD, y que éstos últimos pueden mejorarse si se investigan algunos parámetros a fondo, como número de álabes, distancia entre estator y rotor, ángulo de giro del álabe para lograr un mejor diseño con un mínimo de pérdidas [9].

Otro estudio realizado en el cual se apoyan del uso de análisis CFD, es en 2017, por Seok Min Choi, Jun Su Park, Heeyoon Chung, Sehjin Park y Hyung Hee Cho [10]. Donde utilizaron un modelo de cascada de álabes de la primera y segunda etapa, con el fin de comparar el comportamiento del flujo y las características térmicas de las zonas.

La simulación numérica del estudio se realizó en ANSYS CFX, utilizando un análisis bidimensional de los perfiles de las dos etapas. Los autores utilizaron una combinación de los modelos estándar de turbulencia k-ω y k-ε, el primero para la solución de la capa limite interna, y el segundo como una forma de simular el flujo cortante libre.

Los resultados de los análisis numéricos fueron comparados con los experimentales, llegando a la conclusión de que las características del flujo difieren en las etapas por la geometría del perfil de los álabes. Al cambiar el número de strouhal, se pudo simular los efectos estela dentro del fluido en la pared final del álabe de la primera etapa, demostrando que la no uniformidad en transferencia de calor ante la inexistencia del fenómeno, caso contrario de cuando existe la estela donde la transferencia es uniforme [10].

El uso de ANSYS para la simulación del flujo en diferentes condiciones se ha vuelto una herramienta popular para el desarrollo de investigaciones, tanto de procesos como para análisis de elementos. La variedad de modelos que brinda el programa puede entregar resultados confiables.

En el mismo año 2017, se muestra un estudio realizado por Giacomelli Francesco, Mazzelli Federico y Milazzo Adriano [11], formularon un modelo numérico para simular el flujo del vapor húmedo dentro del código CFD en ANSYS Fluent a través de funciones definidas por el usuario para establecer un enfoque de mezcla, con el fin de analizar los efectos del cambio de fase del vapor que se presentan generalmente en los álabes de las últimas etapas de las turbinas.

Para efectuar este análisis, describen el uso de un dominio bidimensional del álabe y la zona del paso del flujo, cuya discretización se compuso de 130,000 elementos [11]. En éste se consideraron limites periódicos. Otras condiciones de frontera fueron calculadas tomando en cuenta pruebas experimentales del comportamiento del vapor húmedo en un túnel de viento. Por último, dentro del programa eligen un modelo de turbulencia k-ε realizable y tratamiento de pared mejorada, además de tomar todas éstas como adiabáticas.

Los resultados obtenidos en este análisis fueron comparados con experimentos de otros estudios demostrando una similitud satisfactoria, y concluyendo en que el enfoque tomado de la mezcla para simular la condensación del flujo, permitió una gran flexibilidad en la elección de los parámetros numéricos [11].

También en 2017, Andrea Gamannossi [12], junto con otros colaboradores, investigaron la carga de presión y la distribución de temperatura en un álabe, que tiene ductos de enfriamiento rectos, con el fin de comprender los fenómenos de transferencia de calor y la dinámica de fluidos que existen de los fluidos internos y externos en dicho elemento.

Dentro de los distintos análisis que se realizaron en este estudio, se puede resaltar uno evaluado numéricamente con el uso de ANSYS Fluent para analizar la transferencia de calor conjugada, en el cual se modelaron los dominios para el flujo externo, interno y el álabe de forma tridimensional. El objetivo principal de esta parte era encontrar y validar una estrategia de modelado de turbulencia capaz de representar con precisión las condiciones experimentales, apoyándose de los modelos de turbulencia que proporciona el programa [12].

El análisis numérico fue capaz de determinar qué zonas son afectadas por la transferencia de calor del flujo externo en el álabe, y cómo influye el fluido refrigerante. El uso del código CFD permitió relacionar la distribución de temperaturas del álabe, con los procesos de transición de la capa limite, y que estos resultados son parecidos a los obtenidos de manera experimental.

# **CAPÍTULO 2**

# **Turbina GE 7FA y sus condiciones de operación.**

# **2.1 Descripción general de la turbina.**

La turbina GE 7FA es una turbina de gas de flujo axial, fabricada por la compañía General Electric. Este sistema está catalogado como un equipo de alto rendimiento y está compuesto por una paleta guía para controlar la entrada del flujo de aire, un compresor de 15 etapas, 14 quemadores, y finalmente una turbina compuesta de 3 etapas. Este modelo puede trabajar ya sea en un ciclo combinado y o en un ciclo simple y los cuales pueden llegar a generar una potencia de salida de 627 y 211 MW respectivamente [13]. En este trabajo se enfoca a la parte de la turbina donde se analizará el álabe del rotor de la primera etapa.

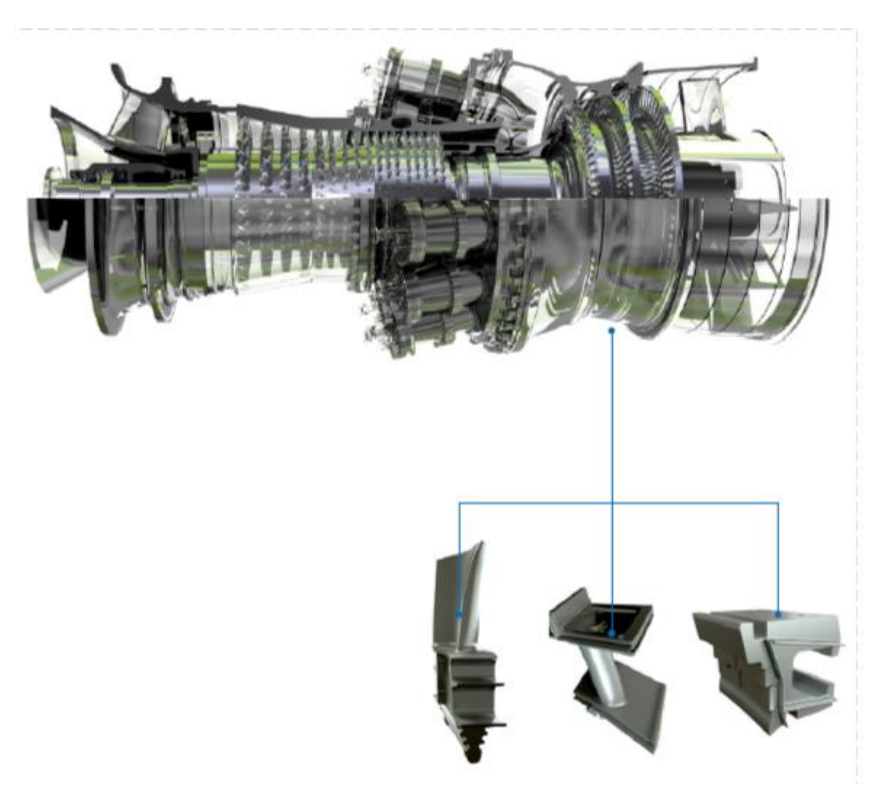

Figura 2.1 Modelo de una turbina GE 7FA [14].

Partiendo de un ciclo simple en esta turbina, se buscan algunos datos de operación para este proceso de los cuales se exponen en las siguientes tablas [\(Tabla 2-1](#page-40-0) y [Tabla 2-2\)](#page-40-1), que son datos proporcionados por el proveedor y los cuales permiten iniciar con los cálculos de las condiciones de frontera iniciales para el análisis.

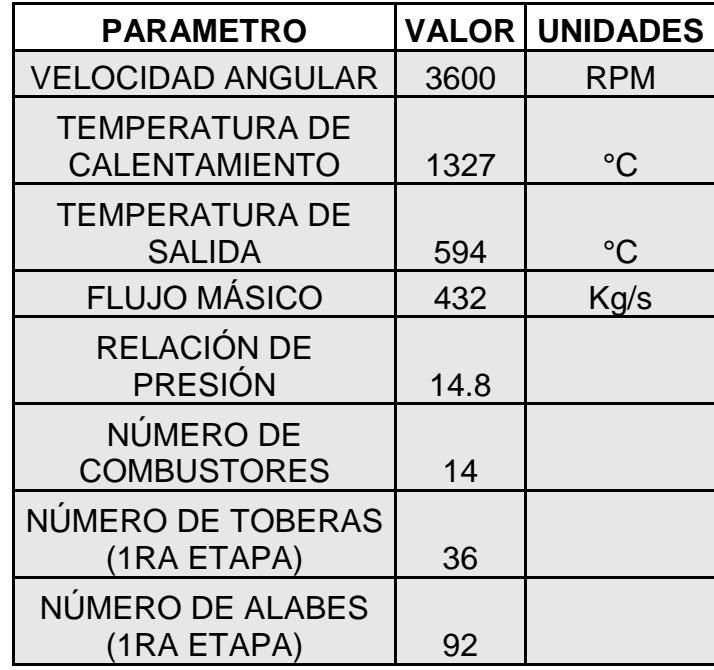

Tabla 2-1 Parámetros de la turbina GE 7FA [13].

<span id="page-40-0"></span>

| <b>DESCRIPCIÓN</b>                       | <b>DETALLE.</b>                                          |
|------------------------------------------|----------------------------------------------------------|
| <b>CONDICIONES</b><br><b>AMBIENTALES</b> | 101.325 KPa, 15°C, 60%<br>humedad relativa, 0m elevación |
|                                          |                                                          |
| <b>COMBUSTIBLE</b>                       | 100% metano                                              |
| <b>GENERADOR</b>                         | GT: 7FH2B                                                |
| POTENCIA DE SALIDA (MW)                  | 211                                                      |
| EFICIENCIA (% LHV)                       | 38.5                                                     |

<span id="page-40-1"></span>Tabla 2-2 Condiciones de Funcionamiento de un ciclo simple de la turbina GE 7FA [13].

Los datos contenidos en las tablas previas son tomados como referencia para determinar en los cálculos las presiones y temperaturas de operación de la turbina para la simulación.

# **2.2 Descripción del álabe de la primera etapa.**

Los álabes son componentes elementales en una turbina de gas, ya que son los que intervienen directamente en la transformación de la energía cinética a mecánica, encontrándose en contacto directo con el flujo para realizar esta función.

Debido a esta interacción con el fluido, un álabe se encuentra en un ambiente donde las temperaturas son elevadas, y combinado con esfuerzos en la primera etapa, se vuelve un componente limitante de la máquina. Durante años la compañía General Electric ha optado por buscar materiales que mejor se adapten a las condiciones de operación esto a consecuencia del interés de mejorar la eficiencia de sus sistemas.

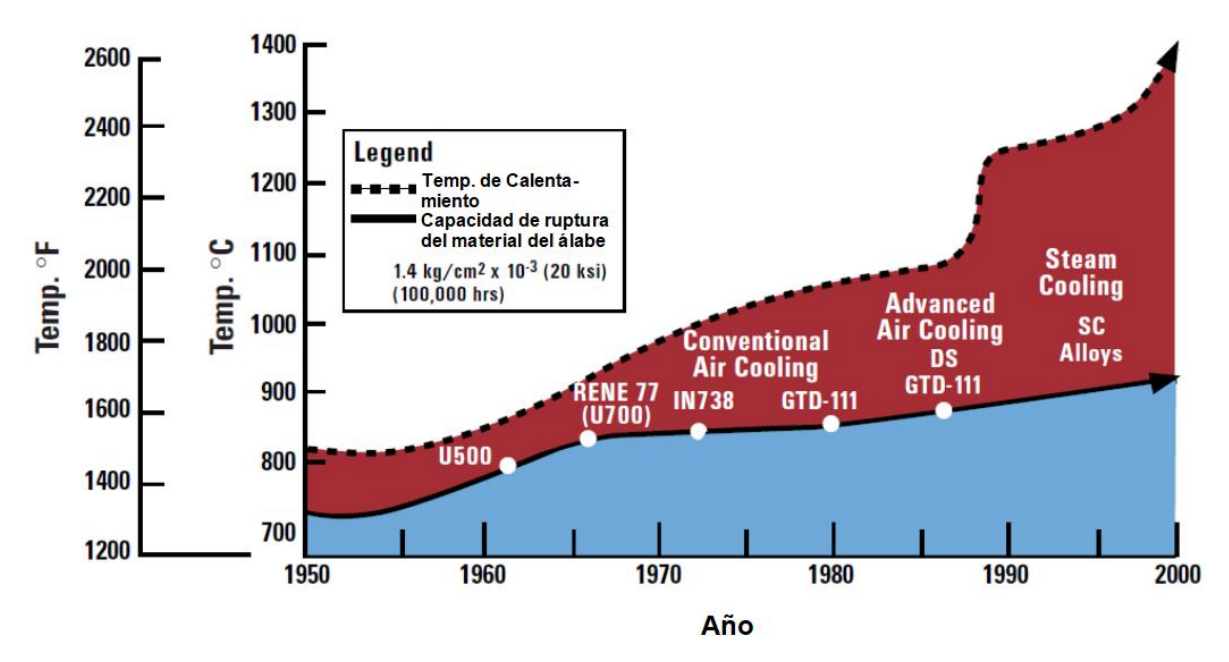

<span id="page-41-0"></span>Figura 2.2 Tendencia de la temperatura de calentamiento del gas y la capacidad del material utilizado en los álabes de las turbinas General Electric a través de los años [15].

La [Figura 2.2,](#page-41-0) muestra la tendencia del incremento de la temperatura de calentamiento del gas, contra la resistencia de los materiales que se han ocupado en la elaboración de sus componentes a través de los años. La compañía declara que a partir de 1950 la capacidad del material de los álabes era de 472 °C, y esta ha ido en aumento 10 °C por año [15]. La empresa se refiere a la temperatura de calentamiento del gas, a la más elevada que la turbina puede generar, y la cual ubican a la entrada de la zona de expansión en el ciclo [16].

Los álabes de la primera etapa de la turbina de gas GE 7FA están hechos de una superaleación base níquel denominado GDT 111. La [Figura 2.3,](#page-42-0) muestra estos componentes de diferentes modelos de turbinas, incluyendo la de la turbomáquina de este estudio.

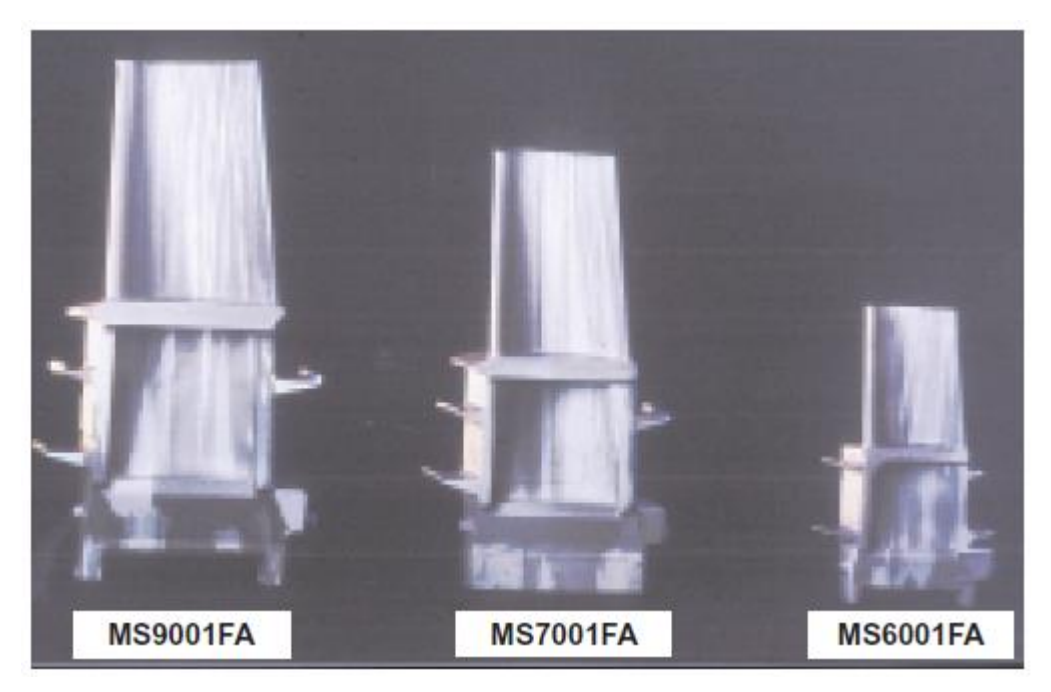

Figura 2.3 Álabes de solidificación direccional de diferentes modelos de turbinas de gas de General Electric [15].

<span id="page-42-0"></span>Este álabe se realiza en base a fundición en vacío, y se solidifica de manera direccional, reforzándose con un tratamiento térmico de endurecimiento por precipitación. La [Tabla 2-3,](#page-43-0) muestra los principales elementos que componen este material.

| MATERIAL   Cr |    | Ni  | l Co | l Fell | W | Mo |     | Al | C <sub>b</sub> | v |  |  |
|---------------|----|-----|------|--------|---|----|-----|----|----------------|---|--|--|
| GDT           | 14 | RAI | 9.5  |        |   | ∽  | 7.Y |    |                |   |  |  |

Tabla 2-3 Composición química del material GDT 111 [15].

<span id="page-43-0"></span>El uso de la solidificación direccional del material permite un aumento en la resistencia a la fluencia, además de que en la fase de diseño se asegure que la aleación cumpla con funciones de una vida de servicio larga, resistencia a la fatiga en ciclos altos y bajos, resistencia a la tensión y ductilidad [15].

#### **2.3 Condiciones de frontera iniciales.**

La determinación de las condiciones de frontera iniciales parte de analizar el proceso del sistema, bajo las condiciones de un ciclo Brayton, por el cual la mayoría de turbinas de flujo axial rigen su funcionamiento [4].

El flujo de aire se considera estándar, la presión  $P_1$  y temperatura  $T_1$  de entrada al compresor se toman en condiciones ambientales (101.325 kPa, 300K). Otros parámetros son tomados de los datos que proporciona el proveedor como son. Temperatura de salida del sistema, eficiencia de la turbina, relación de presiones, flujo másico, y número de toberas del estator de la primera etapa.

Los cálculos son realizados dentro del programa Engineering Equation Solver, mediante los datos antes mencionados y las siguientes formulas.

Es importante recalcar que el Flujo másico proporcionado en la [Tabla 2-1,](#page-40-0) es la cantidad total de aire que fluye por el sistema. En el estudio se centra solo en la sección de un solo álabe, por lo tanto, éste debe ser dividido entre el número de toberas de la siguiente manera.

$$
\dot{m}_{sec} = \frac{\dot{m}}{No. \, de \, to \, beras} \tag{2.1}
$$

Otras expresiones que se ingresan en el programa y son tomadas de la teoría del ciclo Brayton [6], para obtener otros datos son las siguientes.

$$
\eta = 1 - \frac{1}{\binom{k-1}{p}} \tag{2.2}
$$

$$
\frac{T_2}{T_1} = r_p^{(k-1)}/k
$$
\n(2.3)

$$
T_3 = \frac{T_4 - T_1}{1 - \eta} + T_2 \tag{2.4}
$$

$$
\frac{P_2}{P_1} = r_p \tag{2.5}
$$

En base a lo anterior el programa proporciona los siguientes resultados, los cuales pueden ser interpretados de la siguiente manera.

| E <sub>ES</sub> Solution                     |                     |                        | <u> - 미지</u>       |
|----------------------------------------------|---------------------|------------------------|--------------------|
| Main                                         |                     |                        |                    |
| Unit Settings: [kJ]/[K]/[kPa]/[kg]/[degrees] |                     |                        |                    |
| $= 0.385$<br>'n                              | $k = 1.22$          | $m = 432$ [kg/s]       | $m_1 = 12$ [kg/s]  |
| $No_{\text{toberas}} = 36$                   | $P_1$ = 101.3 [kPa] | $P_2$ = 1499.610 [kPa] | $r_{\rm p} = 14.8$ |
| $T_1$ = 300 [K]                              | $T_2$ = 487.8 [K]   | $T_3$ = 1410 [K]       | $T_4$ = 867.2 [K]  |
|                                              |                     |                        |                    |
| No unit problems were detected.              |                     |                        |                    |

Figura 2.4 Pantalla de resultados de Engineering Equation Solver.

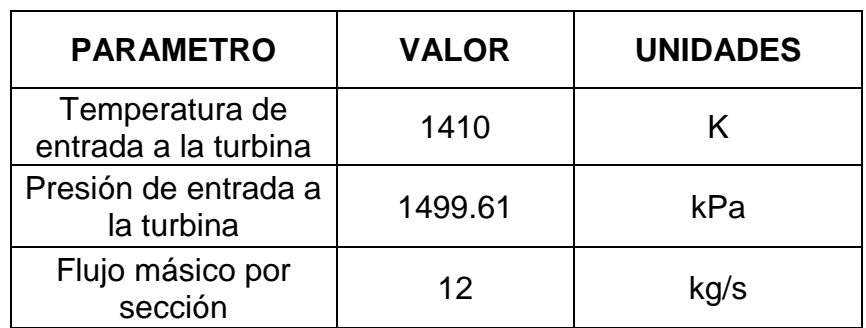

Tabla 2-4 Parámetros iniciales.

# **2.4 Evaluación de perfiles para análisis bidimensional.**

Como se mencionó anteriormente, el álabe que se analiza en el estudio es el del rotor de la primera etapa de la turbina. Un modelo tridimensional de este elemento es proporcionado por el CIDESI (Centro de Ingeniería y Desarrollo Industrial), y el cual es realizado con referencia a una parte real que se tiene en este centro.

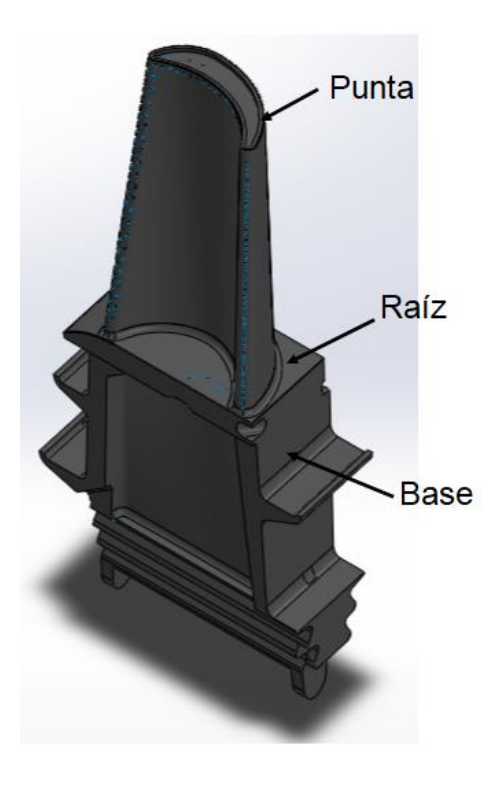

Figura 2.5 Modelo tridimensional del álabe de la primera etapa.

La longitud del álabe de la raíz a la punta es de 156.87mm, y debido al cambio de la geometría del perfil, se deben considerar tres cortes a diferentes alturas para realizar los modelos para el análisis bidimensional.

Las secciones que se toman son de los perfiles del álabe a 1/8, 1/2 y 7/8 de la altura del álabe, tomando en cuenta la distancia total que tendrían estos planos con respecto al centro del eje del rotor. La [Figura 2.6,](#page-46-0) muestra la posición de los planos de los cuales se obtienen los perfiles, y la [Tabla 2-5,](#page-46-1) proporciona los datos de las distancias totales.

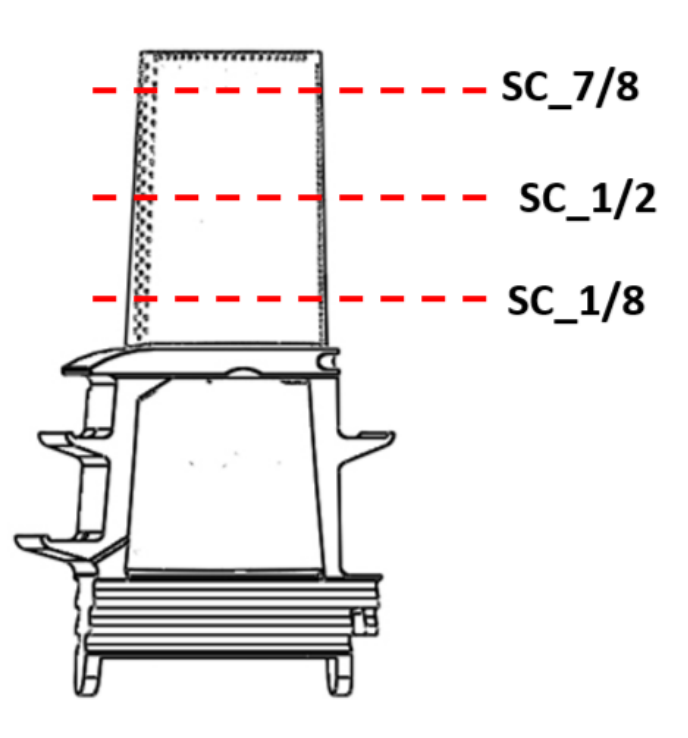

<span id="page-46-0"></span>Figura 2.6 Representación de altura de los perfiles para el análisis bidimensional.

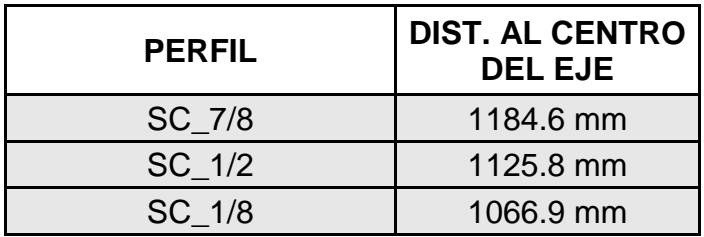

<span id="page-46-1"></span>Tabla 2-5 Distancia de los perfiles al centro del eje del rotor.

Cabe mencionar que, respecto a la parte del estator de la primera etapa, la tobera se considera con un perfil constante, y por tal motivo, la geometría será la misma a estas alturas.

# **2.5 Determinación de condiciones de frontera para estudio bidimensional.**

Con la obtención de la geometría del perfil de la tobera del estator y la del álabe a las diferentes alturas, se construyen los modelos para realizar la simulación en ANSYS Fluent. Para realizar dicha simulación se deben determinar algunas condiciones en las geometrías establecidas.

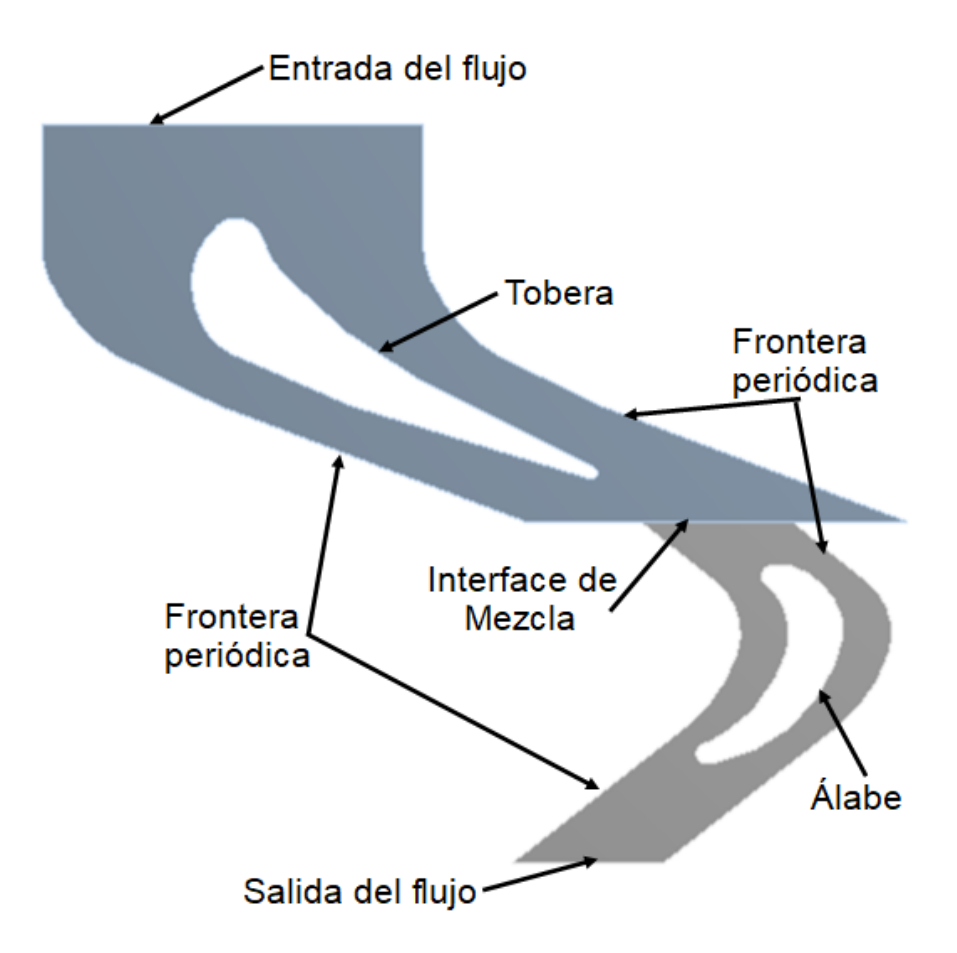

<span id="page-47-0"></span>Figura 2.7 Condiciones de frontera geométricas para modelo bidimensional.

Es indispensable determinar todas las zonas mencionadas [\(Figura 2.7\)](#page-47-0) dentro del modelo en ANSYS, ya que el programa las toma como referencias para las condiciones de frontera. En su caso serán consideradas para datos de entrada y salida del flujo. La interface de mezcla permite el acople del dominio del estator y el del rotor, ya que cada zona se resuelve como un caso independiente y al final de la interacción los datos del flujo se promedian [17]. Los perfiles correspondientes al álabe y la tobera son considerados como pared, y las fronteras periódicas son requeridas por la naturaleza del análisis que cuenta con una geometría cuyo patrón es repetitivo, admite que en estos límites haya caída de presión para modelar el comportamiento del flujo correcto [18].

En el estudio bidimensional se debe tomar en cuenta la velocidad angular de la turbina como la velocidad tangencial en cada sección que se determinó, para que sirva como referencia del movimiento traslacional que llevan los álabes en el rotor. La forma de convertir esta velocidad es de la siguiente forma.

$$
v_t = \omega r \tag{2.6}
$$

Donde ω es la velocidad angular de la turbina que en este caso son los 3600rpm (376.99 rad/s), r son los radios a los que se encuentra cada plano de los perfiles seleccionados. Con base en le ecuación 2.6 se muestran en las velocidades tangenciales de los diferentes perfiles.

| <b>PERFIL</b> | <b>Velocidad</b><br>tangencial (m/s) |  |  |
|---------------|--------------------------------------|--|--|
| SC 7/8        | 446.58                               |  |  |
| SC 1/2        | 424.41                               |  |  |
| SC 1/8        | 402.21                               |  |  |

Tabla 2-6 Velocidades tangenciales de los perfiles de estudio.

# **2.6 Determinación de condiciones de frontera para el análisis 3D.**

De igual manera que en el estudio bidimensional, se deben asignar las condiciones de frontera para el análisis tridimensional. En el modelo que representa el dominio del campo de flujo se asignan las diferentes etiquetas que se muestran en la figura 2.6. Este dominio solo corresponde a la sección del rotor que se centra en un solo álabe, por tal motivo desaparece una interface de mezcla que en el modelo bidimensional se había asignado debido a que existen dos regiones.

La superficie de entrada del flujo en este caso, es la frontera que delimita al estator y al rotor de la primera etapa, y la salida del flujo será el paso del flujo hacia la segunda etapa de la turbina.

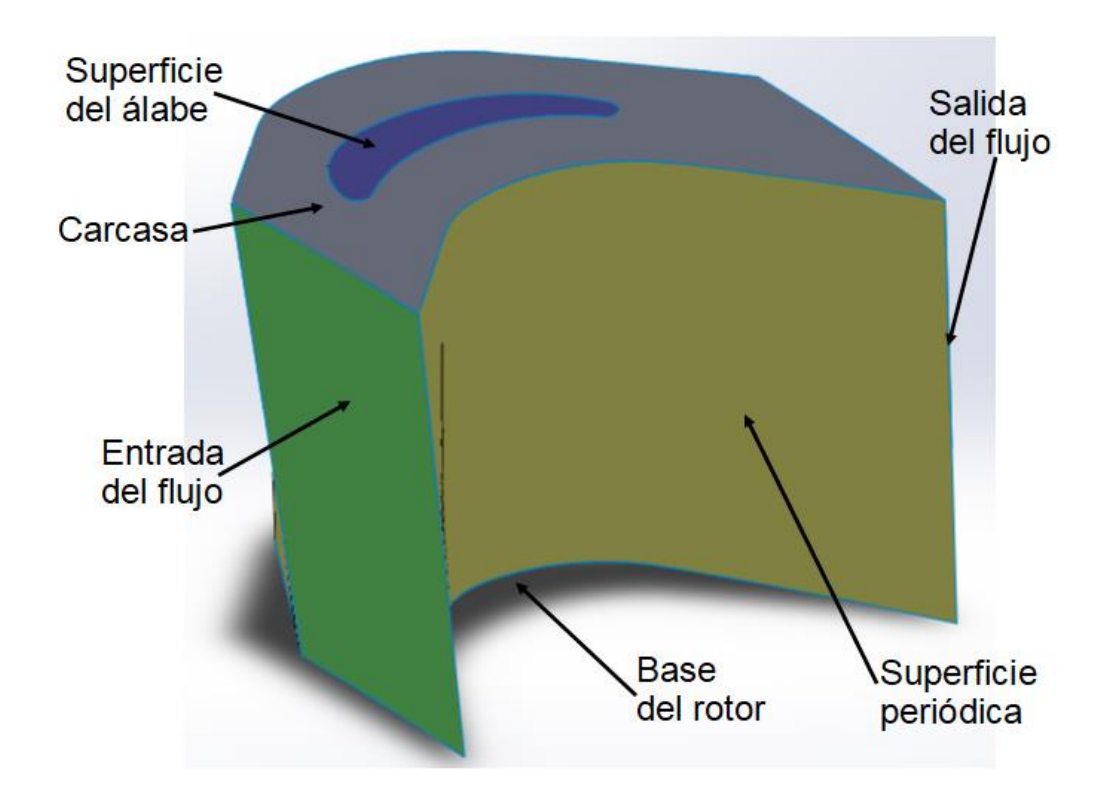

Figura 2.8 Condiciones de frontera del dominio tridimensional.

En este caso la superficie que representa el contorno del álabe será condicionada en ANSYS como una pared, al igual que las superficies que representan la raíz y la carcasa. Con lo que respecta a las superficies periódicas estás permitirán que el dominio se pueda repetir las 92 veces equivalentes al número total de componentes en el rotor, y se comporta de manera rotacional con respecto al eje que ya se determinó en la construcción del modelo.

Para las superficies del álabe y la raíz, se establece que estas se encuentran girando durante la simulación.

#### **2.7 Parámetros de entrada para análisis 3D.**

Para determinar los parámetros de entrada en el estudio tridimensional, existen dos casos. El primero parte de un análisis donde la presión y temperatura de entrada son contantes, y los cuales corresponden a 1053.518kPa y 1280K respectivamente. Estos valores son determinados en base a los resultados obtenidos del estudio bidimensional y tomando un promedio de los diferentes perfiles.

El segundo caso, es tomar la entrada de presión y temperatura de forma variable de acuerdo a determinados perfiles. Para obtener dichos perfiles, hay un apoyo en los resultados de los análisis anteriores de los cuales se determinan tres valores a diferentes distancias para que al momento de graficar la posición en Matlab de los tres puntos se pueda obtener una ecuación acorde a los datos. La ecuación que corresponde al perfil de presión es.

$$
z = -52.957y^2 + 119230y - 66060000
$$
 (2.7)

La ecuación 2.7, muestra las variables "z", que representa la magnitud de las presiones y es función de la variable "y", la cual indica la distancia con respecto al eje del rotor y de los cuales los limites inferior y superior, es el radio de la raíz del álabe y el radio de la carcasa. Estas variables son consideradas así ya que el modelo del dominio fue realizado en esta orientación con respecto a los ejes de coordenadas.

Al momento de tomar esta ecuación 2.7, y graficarla a determinadas distancias, se obtiene el perfil mostrado en la [Figura 2.9,](#page-51-0) y el cual equivale a la forma del perfil de presión que entra de forma variable.

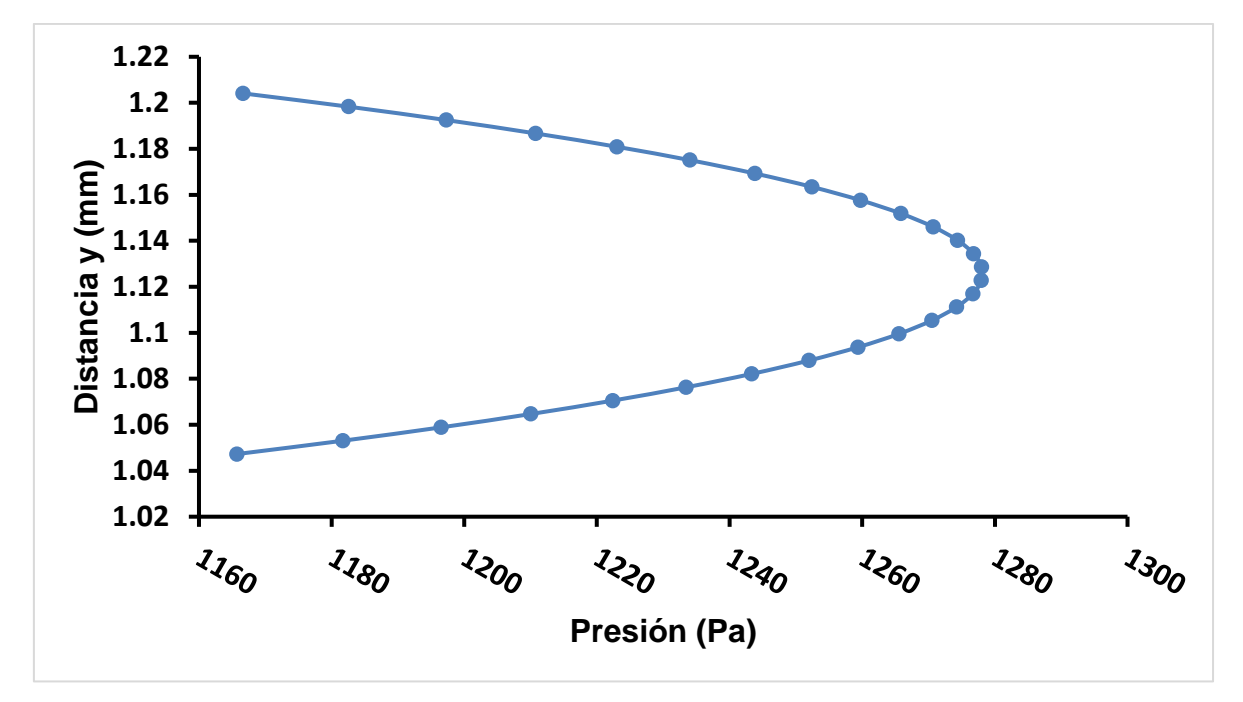

Figura 2.9 Perfil de presiones variables.

<span id="page-51-0"></span>Por otro lado, la ecuación de la temperatura equivale a.

$$
z = -0.0182y^2 + 40.98y - 21790
$$
 (2.8)

También se grafica la ecuación 2.8 para obtener el perfil de temperaturas que se asignara a la entrada. La [Figura 2.10,](#page-52-0) muestra este perfil.

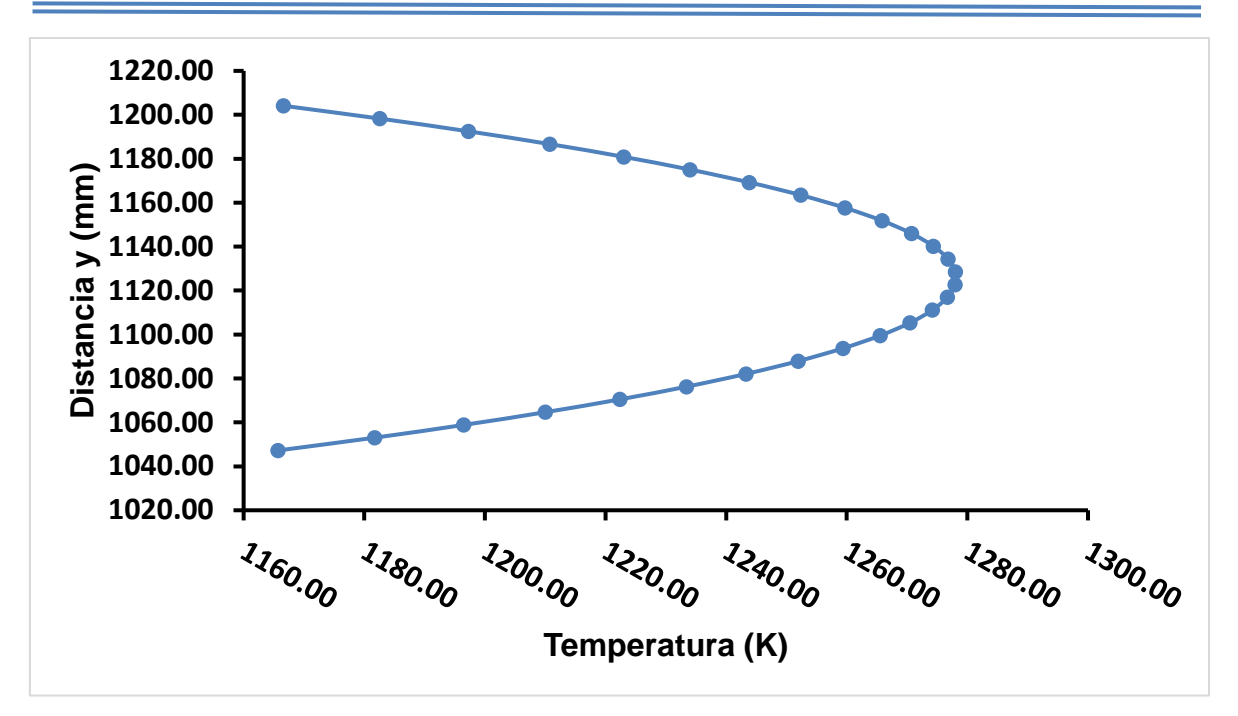

Figura 2.10 Perfil de temperaturas variables.

<span id="page-52-0"></span>Las ecuaciones 2.7 y 2.8, son introducidas dentro de un archivo, que sirve para determinar los perfiles de entrada en ANSYS Fluent, y con esto interpretar los valores de presión y temperatura de entrada variable.

#### **2.8 Modelos de turbulencia.**

La mayoría de métodos aplicados en las soluciones de problemas de turbomáquinas utilizan algoritmos que marchan con el tiempo, donde la solución itera hacia la convergencia. Estos métodos requieren de un modelo de turbulencia para cerrar las ecuaciones de movimiento [1].

Para realizar las simulaciones en este estudio es necesario elegir un modelo de turbulencia que el programa ofrece. Este principio es descrito mediante las ecuaciones de Navier-Stokes, sin embargo, no es factible resolver el amplio rango de escalas en tiempo y espacio por simulaciones numéricas directas (DNS), ya que puede repercutir en los recursos computacionales que se tienen. Por tal motivo

procedimientos de promediar estas ecuaciones son usados para filtrar todas, o al menos partes del espectro turbulento [18].

Un procedimiento comúnmente utilizado para promediar las ecuaciones de Navier-Stokes, es el de Reynolds. Donde las variables de solución de estas ecuaciones, se descomponen en componentes medios (promediados por conjuntos o en el tiempo) y fluctuantes.

Sustituyendo expresiones de esta forma por variables de flujo en las ecuaciones de continuidad y momento, y tomando un promedio del tiempo (o conjunto) se obtienen las siguientes ecuaciones [17].

$$
\frac{\partial \rho}{\partial t} + \frac{\partial}{\partial x_i} (\rho u_i) = 0 \tag{2.9}
$$

$$
\frac{\partial(\rho u_i)}{\partial t} + \frac{\partial(\rho u_i u_j)}{\partial x_i} = -\frac{\partial p}{\partial x_i} + \frac{\partial}{\partial x_j} \left[ \mu \left( \frac{\partial u_i}{\partial x_j} + \frac{\partial u_j}{\partial x_i} - \frac{2}{3} \delta_{ij} \frac{\partial u_i}{\partial x_l} \right) \right] + \frac{\partial}{\partial x_j} \left( -\rho \overline{u'_i u'_j} \right)
$$
(2.10)

Las ecuaciones 2.9 y 2.10, son llamadas ecuaciones de Navier-Stokes promediadas por Reynolds, que tienen la misma forma de las ecuaciones instantáneas, pero ahora con variables como la velocidad y otras variables de solución representadas por valores promediados.

De este tipo de promedios de Reynolds de las ecuaciones de Navier-Stokes, conocidos por las siglas RANS, parten varios modelos de turbulencia que ofrecen un enfoque más económico para el cálculo de flujos industriales turbulentos complejos. Históricamente los modelos de turbulencia de dos ecuaciones son los más utilizados en la Dinámica de fluidos Computacional (CFD). Estos parten de la solución de dos ecuaciones de transporte y modela las tensiones de Reynolds basadas en el enfoque de la viscosidad de Eddy [18].

Uno de los modelos de dos ecuaciones más prácticos, y el cual se eligió para realizar los análisis en este trabajo fue el modelo k-ε. Este modelo parte de las ecuaciones (2.11 y 2.12) de transporte para la turbulencia.

$$
\frac{\partial}{\partial t}(\rho k) + \frac{\partial}{\partial x_i}(\rho k u_i) = \frac{\partial}{\partial x_j} \left[ \left( \mu + \frac{\mu_t}{\sigma_k} \right) + \frac{\partial k}{\partial x_j} \right] + G_k + G_b - \rho \varepsilon - Y_M + S_k \tag{2.11}
$$

$$
\frac{\partial}{\partial t}(\rho \varepsilon) + \frac{\partial}{\partial x_i}(\rho \varepsilon u_i) \n= \frac{\partial}{\partial x_j} \left[ \left( \mu + \frac{\mu_t}{\sigma_{\varepsilon}} \right) + \frac{\partial \varepsilon}{\partial x_j} \right] + C_{1\varepsilon} \frac{\varepsilon}{k} (G_k + C_{3\varepsilon} G_b) - C_{2\varepsilon} \rho \frac{\varepsilon^2}{k} + S_{\varepsilon}
$$
\n(2.12)

Estas ecuaciones basadas en la energía cinética k (ecuación 2.11), la cual se deriva de la ecuación exacta, y la razón de disipación del calor ε (ecuación 2.12) obtenida por un razonamiento físico y nada parecido con su contraparte exacta [17].

En estas ecuaciones G<sup>k</sup> se refiere a la generación de energía cinética de turbulencia, debido al gradiente de velocidad media, que se puede describir con la ecuación 2.13. G<sub>b</sub> es la generación de energía cinética de turbulencia por la flotabilidad calculada por la ecuación 2.14. Y<sub>M</sub> representa la contribución de la dilatación fluctuante en la turbulencia compresible a la razón de disipación global que se expresa como la ecuación 2.15.

$$
G_K = -\rho \overline{u'_i u'_j} \frac{\partial u_j}{\partial x_i} \tag{2.13}
$$

$$
G_b = -g_i \frac{\mu_t}{\rho P r_t} \frac{\partial \rho}{\partial x_i} \tag{2.14}
$$

$$
Y_M = 2\rho \varepsilon M_t^2 \tag{2.15}
$$

$$
\mu_t = \rho C_\mu \frac{k^2}{\varepsilon} \tag{2.16}
$$

La ecuación 2.16 muestra la forma de calcular la viscosidad turbulenta (de Eddy), que se estima con la combinación de k y ε. Por último, de las ecuaciones principales del modelo (2.11, 2.12),  $C_{1ε}$ ,  $C_{2ε}$  y  $C_{3ε}$  son constantes. σ<sub>k</sub> y σ<sub>ε</sub>, son los números de turbulencia de Prandtl para k y ε respectivamente. S<sup>k</sup> y S<sup>ε</sup> son términos definidos por el usuario.

El modelo de turbulencia k-ε fue elegido para este estudio, por el ahorro de tiempo que ofrece para realizar los cálculos, en comparación con los otros tipos existentes en ANSYS Fluent. Este criterio es más importante en el análisis tridimensional ya que la forma del dominio del campo de flujo generó un gran número de elementos y la demora de la simulación puede ser significante. Su robustez y precisión razonable para la amplia gama de flujos turbulentos lo hace popular en aplicaciones industriales [17].

# **2.9 Flujo de enfriamiento en la turbina.**

Debido a la alta temperatura con la que el flujo entra en la turbina (que puede alcanzar el punto de fusión del material de los componentes), existen diferentes técnicas de enfriamiento con las cuales el calentamiento del fluido puede alcanzar los 1800 °C, cuando en un sistema sin enfriamiento la temperatura se limita a los 1000 °C [1].

Dentro de las diferentes formas de enfriamiento, la convección interna de flujo es un sistema utilizado comúnmente. La técnica consiste en enfriar agresivamente los componentes por medio de aire que se descarga del compresor y entran a la turbina como se representa en la [Figura 2.11.](#page-56-0) Esta forma de refrigerar se puede ocupar en toberas, álabes móviles de etapas de alta presión, cubiertas delimitantes, revestimientos de la cámara de combustión, entre otros. Todo esto sirve para enfriar las interfaces y regiones secundarias del flujo alrededor de la ruta inmediata del gas caliente [19].

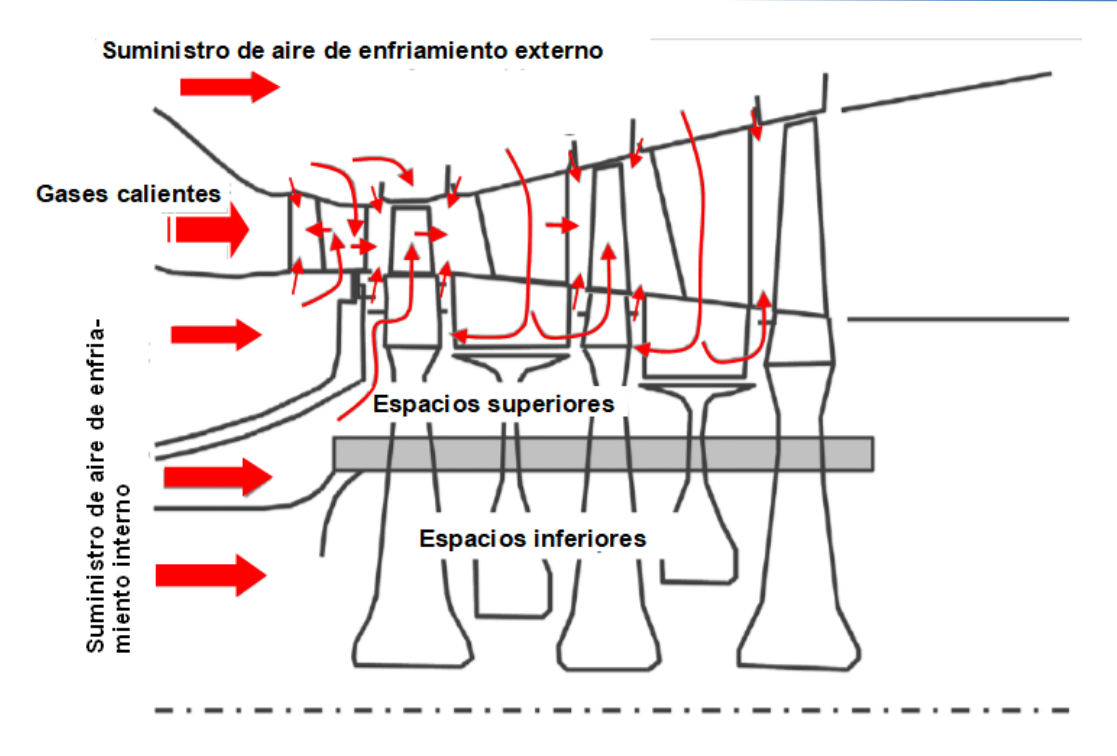

<span id="page-56-0"></span>Figura 2.11 Esquema del flujo de enfriamiento en una turbina [19].

<span id="page-56-1"></span>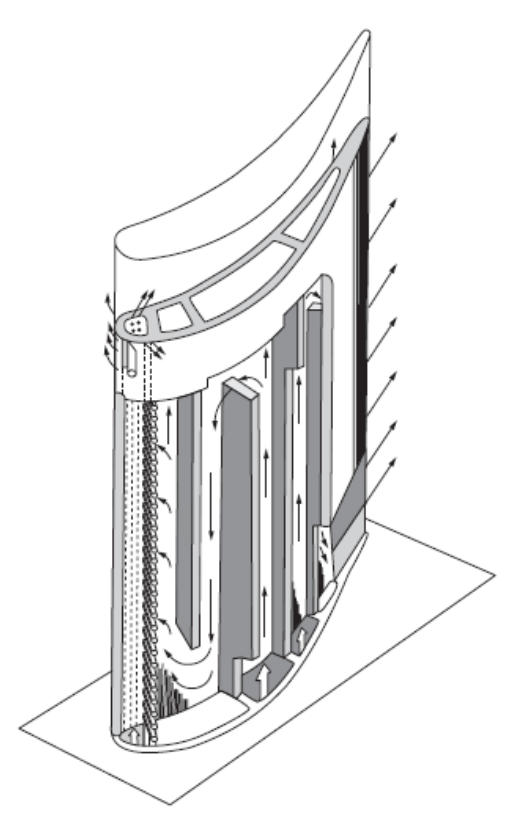

Figura 2.12 Enfriamiento por convección al interior de un álabe [20].

En un álabe móvil, el flujo de enfriamiento se comporta comúnmente bajo el principio expuesto en la [Figura 2.12.](#page-56-1) Este tipo de diseño en los álabes, permite un enfriamiento por convección, donde el aire entra por cavidades ubicadas en la base circulando arriba y abajo por una serie de canales verticales, y pasan a través de pequeños orificios ubicados en el filo de entrada del álabe y el borde de salida.

Este esquema de enfriamiento es similar con algunas modificaciones, es utilizado en los últimos diseños de turbinas de gas. La temperatura de calentamiento del gas en unidades GE FA promedian los 1288°C, que es el más alto en la industria de generación de energía. Los álabes de la primera etapa son enfriados conectivamente por aire utilizando conceptos de serpentín utilizados en arreglos de elementos de aeronaves como se muestra en la [Figura 2.13](#page-57-0) [20].

<span id="page-57-0"></span>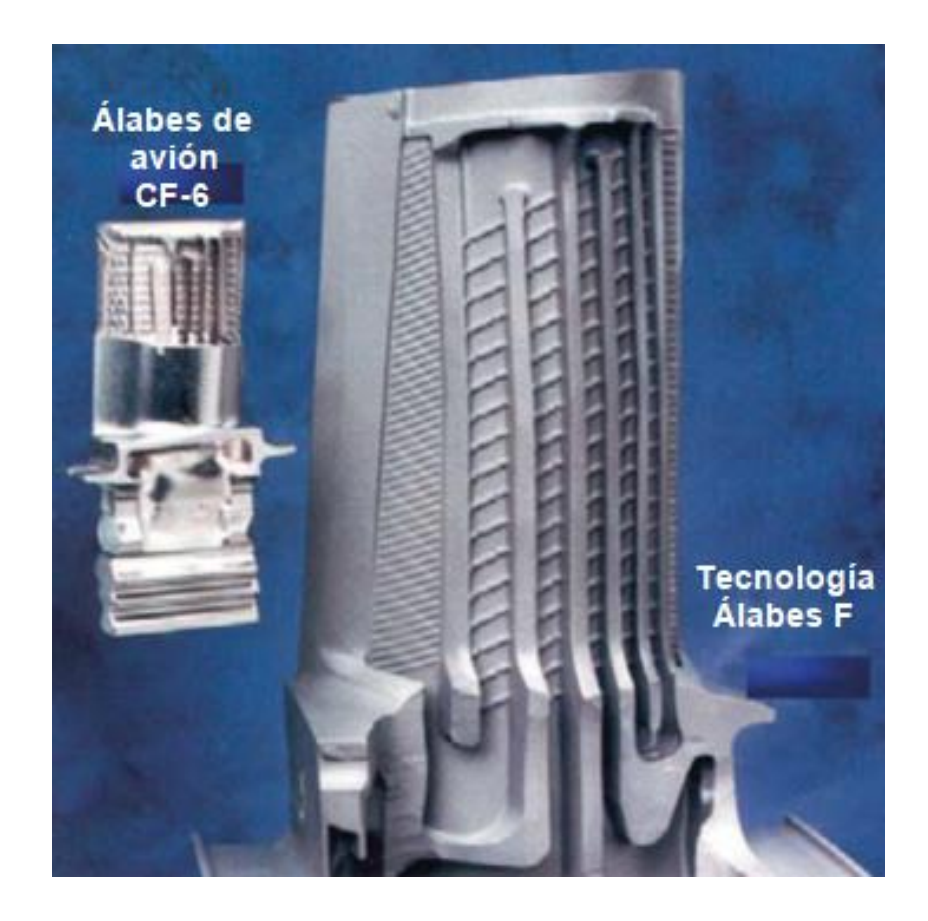

Figura 2.13 Interior de álabes GE FA, que muestran los canales de enfriamiento [20].

# **2.10 Condiciones de frontera para el análisis térmico sobre el álabe.**

Para realizar el análisis térmico en el elemento sólido, es necesario introducir dos condiciones. La primera condición de frontera parte de importar los resultados de la simulación del flujo en el nuevo [\(Figura 2.14\)](#page-58-0), y ser ensamblados en el alabe como se muestra en la [Figura 2.15.](#page-58-1)

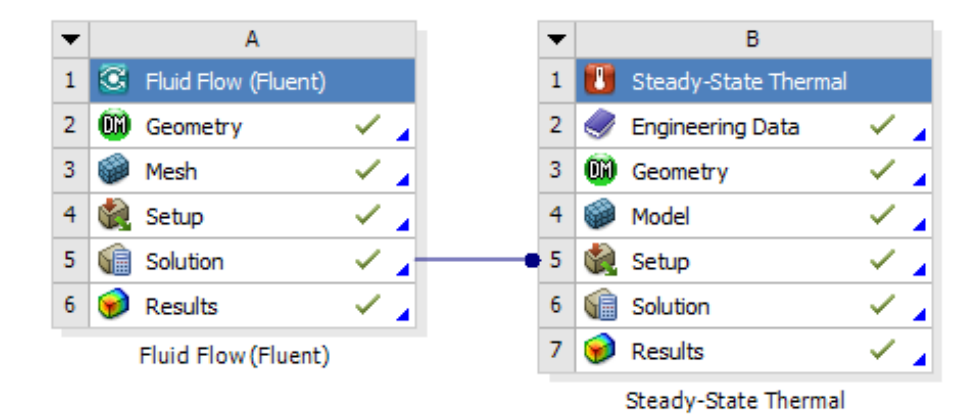

<span id="page-58-0"></span>Figura 2.14 Vista de la pantalla de ANSYS para la importación de resulta de resultados de Fluent al análisis térmico.

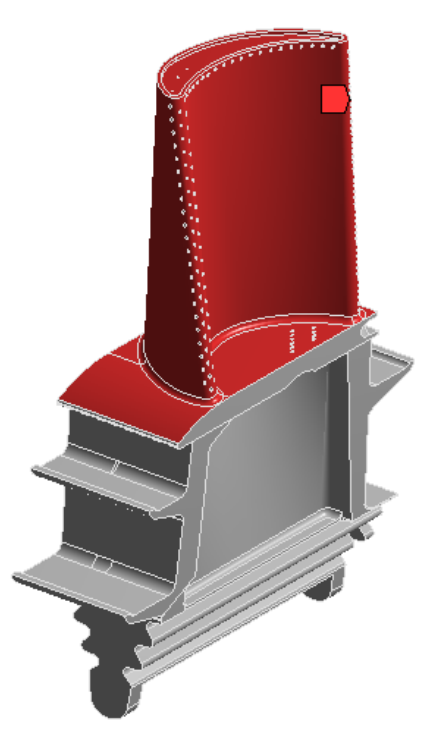

<span id="page-58-1"></span>Figura 2.15 Superficies de referencia para el ensamble de resultados del análisis 3D del flujo.

Como segunda condición es introducir la conductividad del flujo de aire de enfriamiento sobre los canales internos del álabe [\(Figura 2.16\)](#page-59-0).

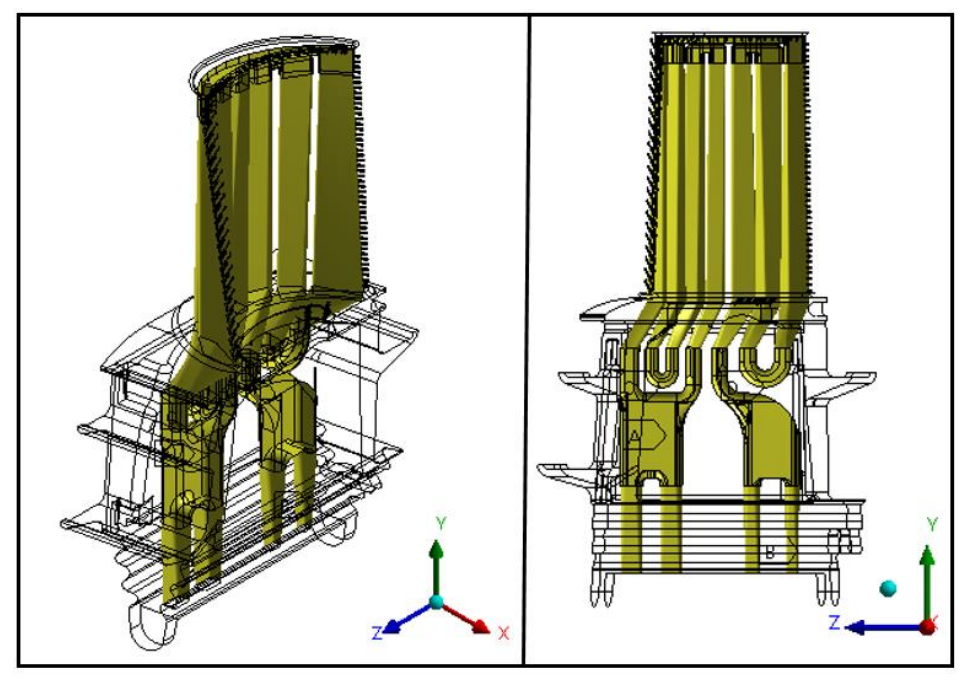

Figura 2.16 Condiciones de conductividad del aire de enfriamiento en los canales internos del álabe.

<span id="page-59-0"></span>Los valores de esta condición de frontera son de un coeficiente de transferencia de calor por convección de un rango de h=400.7 hasta h=1600.5 W/m<sup>2</sup> K, con una temperatura del aire de enfriamiento de 339 °C. Estos valores son tomados de referencia de las condiciones de frontera para un álabe móvil de la primera etapa de un modelo de turbina similar [21].

# **CAPÍTULO 3**

# **Dominio computacional y discretización.**

# **3.1 Modelado del dominio 2D.**

Para realizar el dominio que sirve de para el estudio bidimensional, es necesario partir de la información referente a los planos que se determinaron como condición, con el fin de conocer tanto la geometría del perfil de la tobera y del álabe en dicha posición, además de poder medir la separación que hay entre estás partes dentro del estator y el rotor respectivamente. CIDESI proporciona los modelos de las filas de toberas y álabes de los tres planos indicados, los cuales se muestran en la [Figura](#page-60-0)  [3.1,](#page-60-0) y sirven de para la construcción de los dominios de estudio.

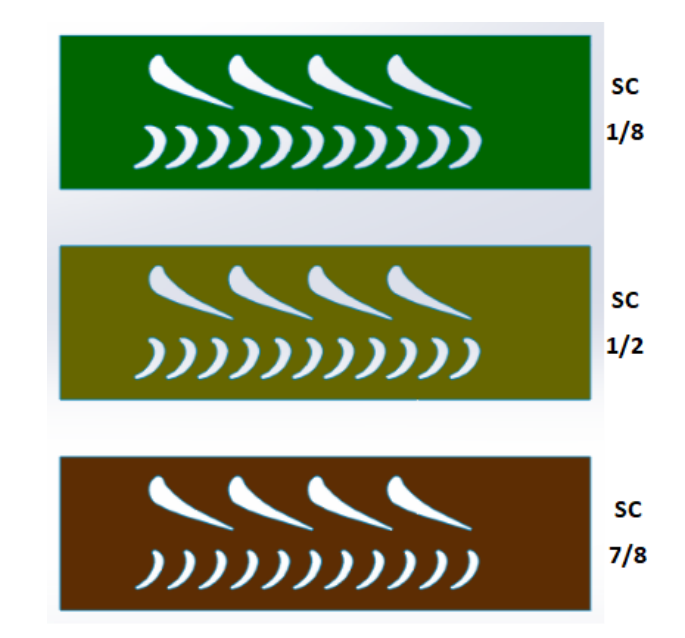

Figura 3.1 Superficies de filas de álabes y toderas a diferentes alturas.

<span id="page-60-0"></span>Para comenzar la construcción del dominio en la región de la tobera, se toman en cuenta las superficies de referencia [\(Figura 3.1\)](#page-60-0). Considerando solamente tres

perfiles de la fila, se trazan líneas horizontales entre dos perfiles para obtener los puntos medios entre las distintas curvas. Con estos puntos que se obtienen, se dibuja la curva media entre los dos contornos, y que corresponden a una de las líneas periódicas del dominio. Ya que las líneas periódicas deben ser iguales, se toma como referencia la distancia de separación entre los componentes para posicionar otra curva a la mitad de la distancia en el lado opuesto. La [Figura 3.2](#page-61-0) muestra el trazado de las líneas. Con los límites del estator se obtiene un contorno que delimita la región.

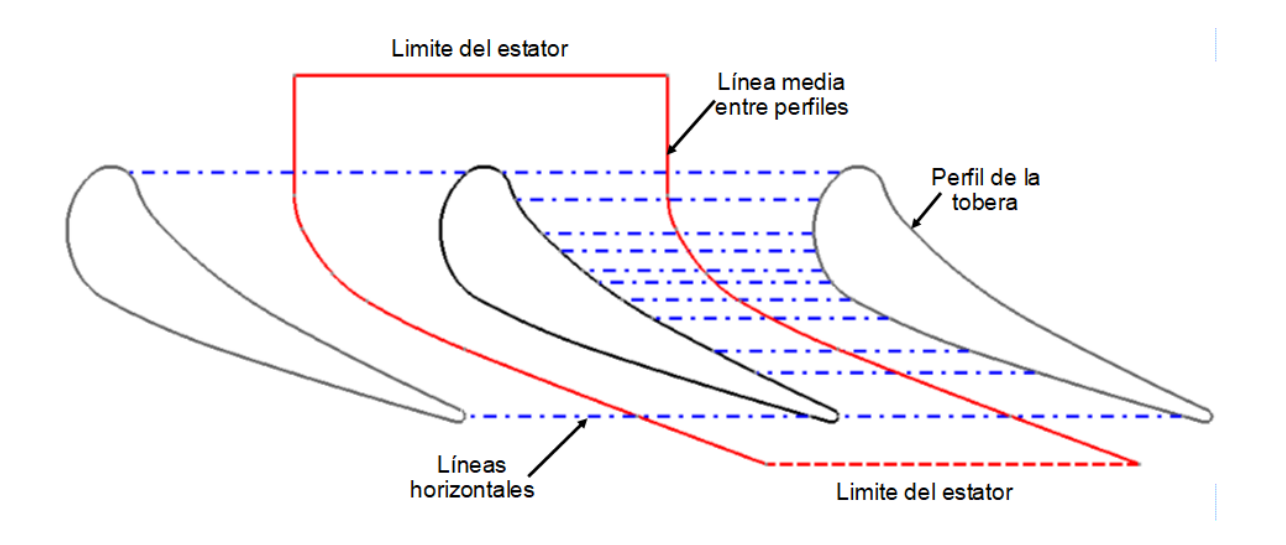

<span id="page-61-0"></span>Figura 3.2 Líneas de referencia para la elaboración del croquis de modelado de la región del estator.

Con el mismo procedimiento descrito se elabora un croquis dentro de SolidWorks, que permite el modelado de la superficie que corresponde a la zona del estator. Delimitando la región del análisis bidimensional en esta parte, el resultado del modelo se muestra la [Figura 3.3,](#page-62-0) que corresponde a una parte del dominio que se utilizara en la simulación.

Al comprobar que, en las diferentes alturas especificadas, el perfil de la tobera no cambia, esta misma superficie sirve de referencia para el modelado de los diferentes dominios que se realizan.

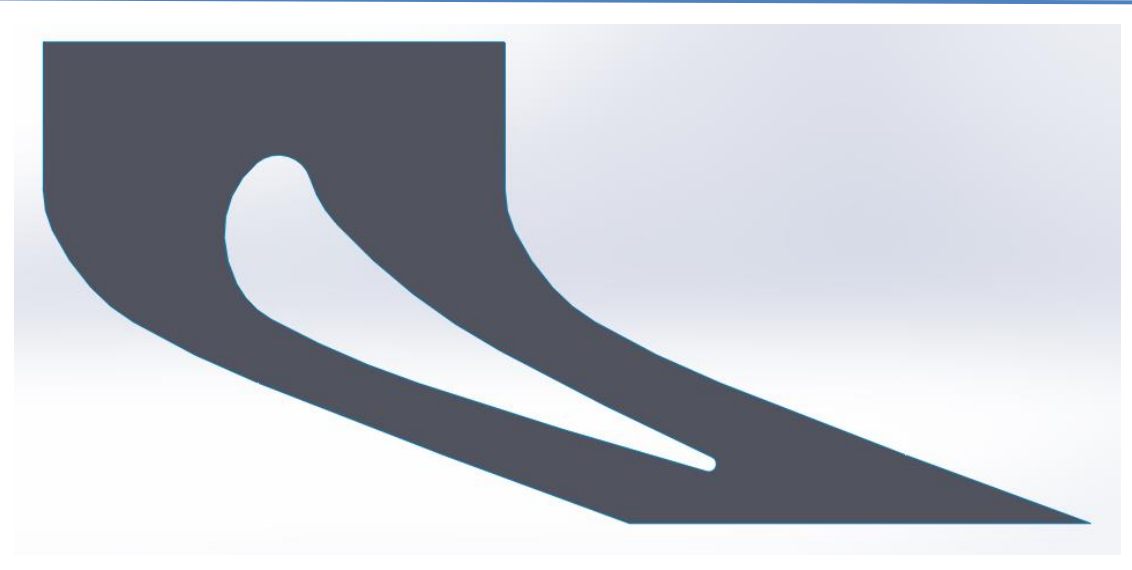

Figura 3.3 Parte del dominio correspondiente al estator.

<span id="page-62-0"></span>Bajo el mismo procedimiento de trazado de líneas para la obtención de puntos medios, se elabora un croquis para la construcción de la región del dominio correspondiente al rotor. Ya que el perfil del álabe está compuesto por menos curvas se necesita un número menor de líneas horizontales [Figura 3.4.](#page-62-1)

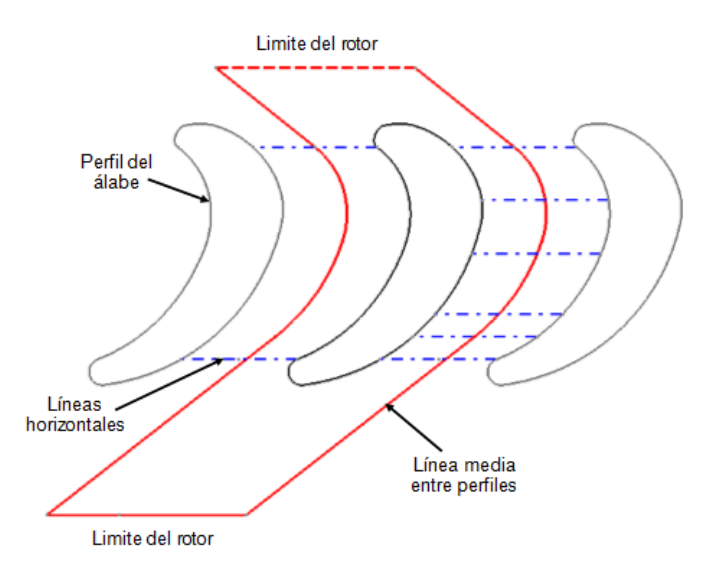

<span id="page-62-1"></span>Figura 3.4 Líneas de referencia para la elaboración del croquis de modelado de la región del rotor.

El producto que también es modelado en SolidWorks, corresponde a la superficie de la región del rotor [\(Figura 3.5\)](#page-63-0). Este proceso es repetido el mismo número de secciones establecidas, ya que los perfiles del álabe en las tres secciones cambian.

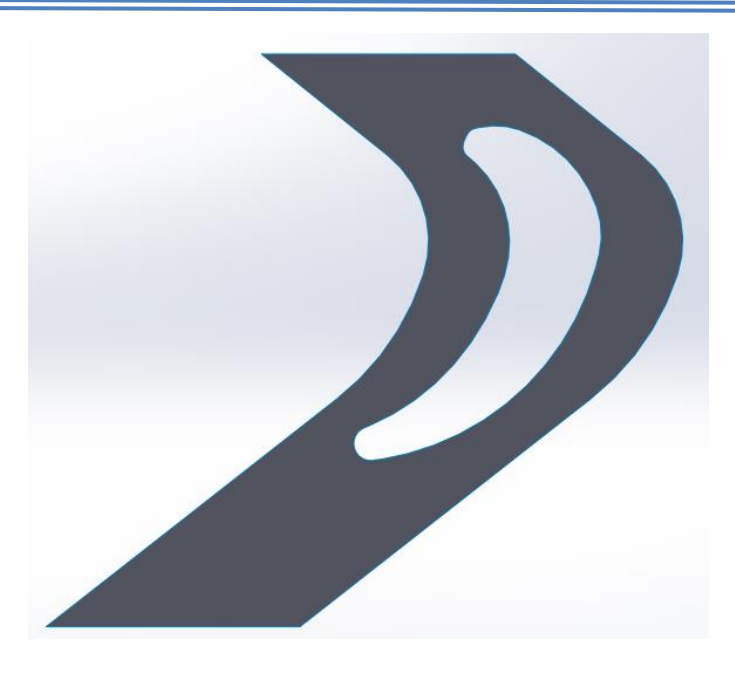

Figura 3.5 Parte del dominio correspondiente al rotor.

<span id="page-63-0"></span>Como fase final, se ensamblan las superficies del rotor y el estator para completar la definición del dominio para el estudio bidimensional. Los ensambles de las diferentes secciones se realizan por separado tomando como región común la parte de la tobera, y creando los archivos con una extensión que sea compatible con el programa ANSYS.

# **3.2 Discretización del dominio 2D.**

Los modelos de los dominios que se transfieren a ANSYS para ser discretizados, son equivalentes a la configuración mostrada en la [Figura 3.6.](#page-64-0) El realizar una discretización para la obtención de una malla que permita obtener elementos finitos lo más regulares posibles no es fácil debido a la geometría irregular de los perfiles del álabe y tobera, por eso es de gran ayuda el trazar las líneas periódicas como curvas medias, para que los limites se adapten lo más posible a las geometrías internas. Un trazado de malla más regular ayuda a aceptar la configuración al programa y este pueda obtener resultados más precisos [17].

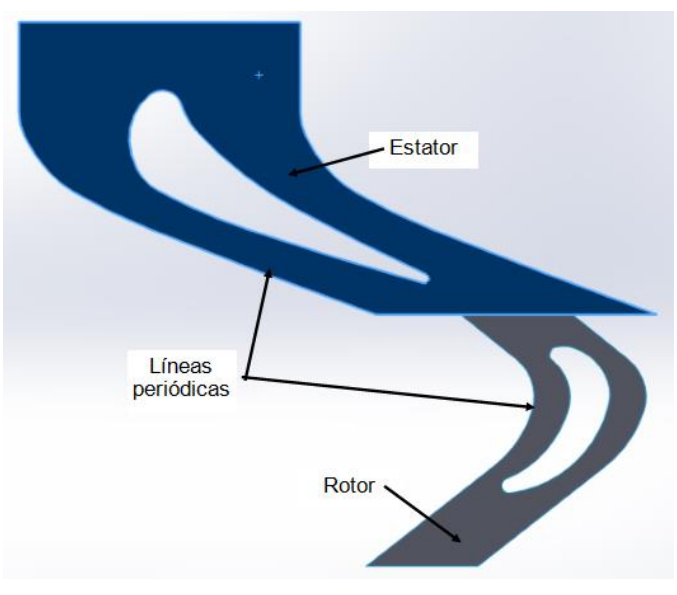

Figura 3.6 Dominio computacional 2D.

<span id="page-64-0"></span>Para realizar un mallado de las superficies [Figura 3.7,](#page-64-1) se consideraron dos criterios. El primero es que, para determinar condiciones de periodicidad, la longitud de las líneas debe ser iguales en lados opuestos, también que el número de elementos de malla sean idénticos. Bajo herramientas de mallado como Edge sizing y Match Control, se controló esta condición.

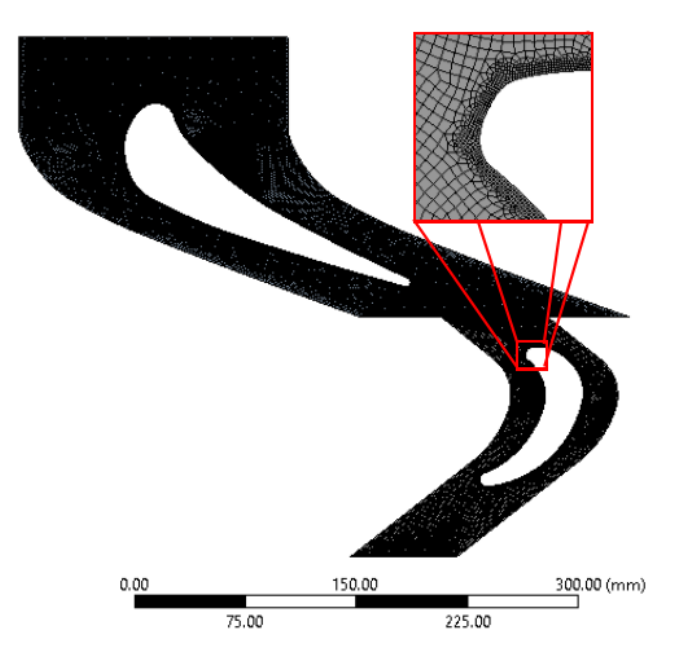

<span id="page-64-1"></span>Figura 3.7 Discretización del dominio 2D.

El segundo criterio es, ya que lo importante del estudió son los resultados en las paredes del álabe, el mallado debe ser refinado en estos perfiles.

#### **3.3 Modelado del dominio 3D.**

Para el análisis tridimensional se construye un dominio de la siguiente manera. Como datos iniciales se tiene la forma de la superficie del álabe, además de los radios de la base del rotor y el radio de la carcasa, midiendo 1047.23mm y 1204.1mm respectivamente referente al centro del eje del rotor. De esta forma se modelan las primeras superficies mostradas en la [Figura 3.8.](#page-65-0)

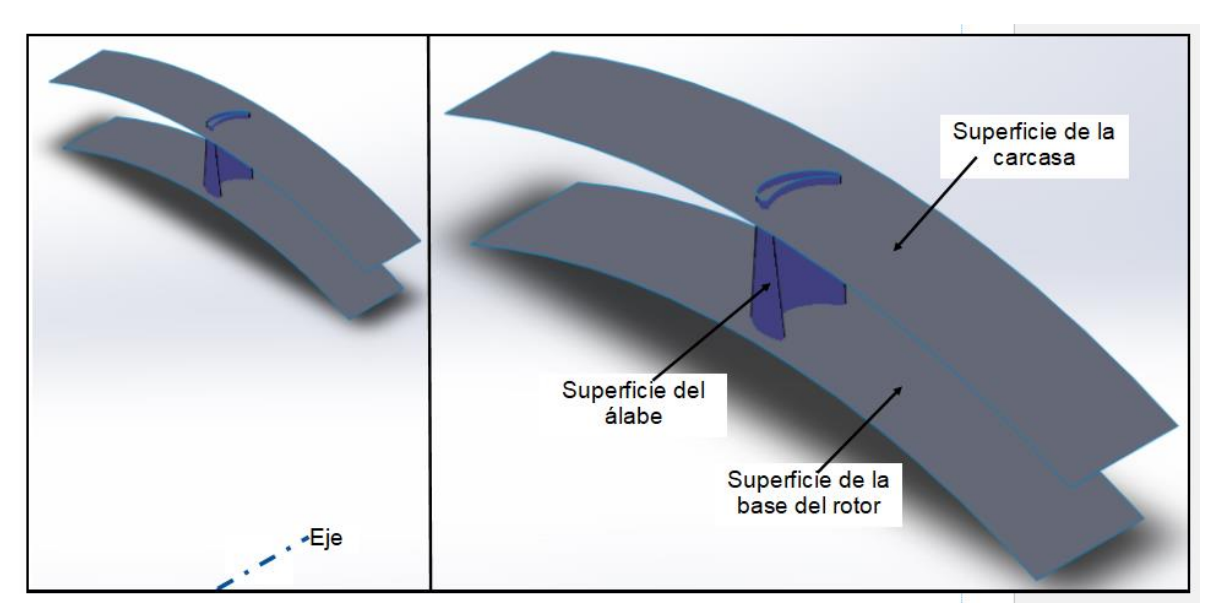

Figura 3.8 Superficies de referencia del dominio 3D.

<span id="page-65-0"></span>Para construir las superficies periódicas, estas se basan sobre las líneas medias entre los álabes continuos [Figura 3.9,](#page-66-0) ya que el perfil superior y el perfil inferior del álabe no son iguales se realiza una superficie de barrido entre sus líneas. De igual manera para que se cumpla una matriz circular de álabes en el rotor, las superficies periódicas de ambos lados deben ser iguales [Figura 3.10.](#page-66-1)

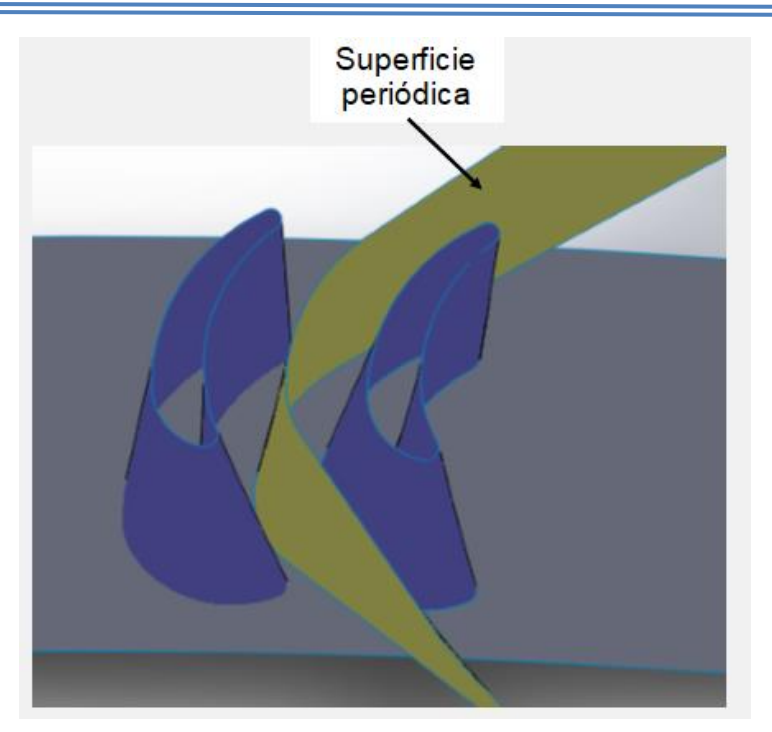

Figura 3.9 Construcción de la superficie periódica.

<span id="page-66-1"></span><span id="page-66-0"></span>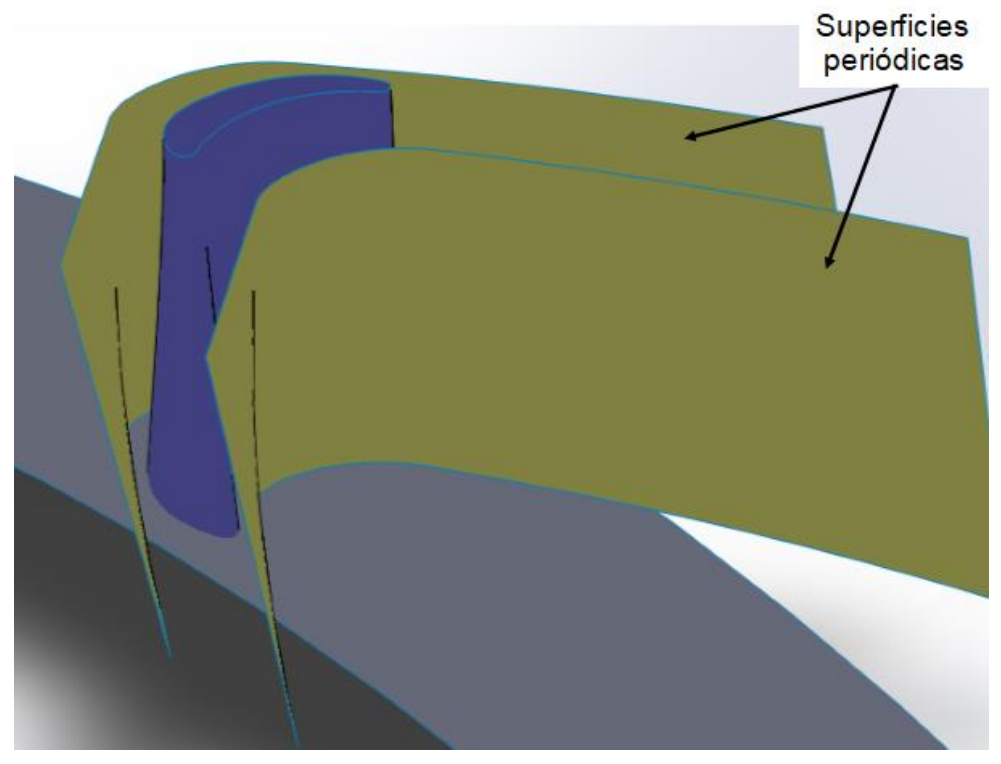

Figura 3.10 Modelado de las superficies periódicas que limitan el Dominio 3D.

Como último paso, se recortan los excedentes de las superficies, y se cierran los espacios abiertos [\(Figura 3.11\)](#page-67-0), para terminar de crear el dominio tridimensional del campo de flujo del rotor.

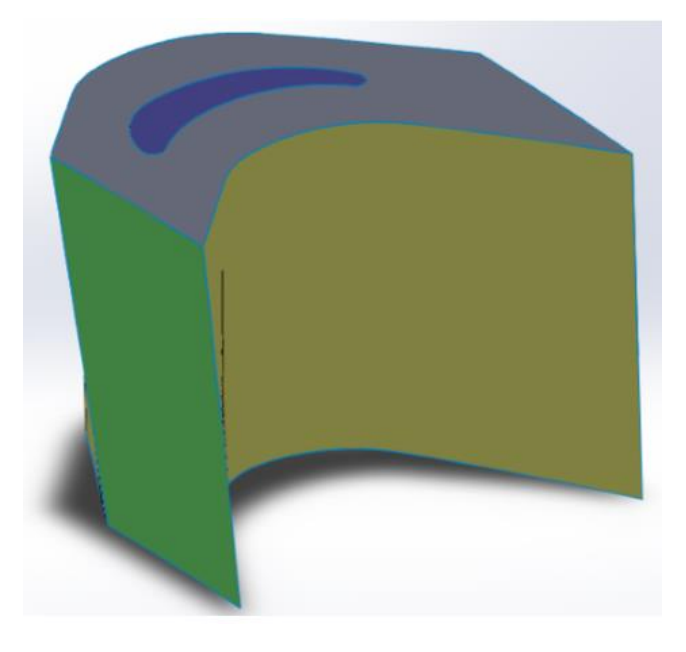

Figura 3.11 Modelo tridimensional del dominio del campo del flujo.

<span id="page-67-0"></span>Una vez obtenido el dominio que se ocupa en el análisis tridimensional, se debe verificar que este sea adecuado geométricamente. Una forma que se utilizó fue comparar el dominio con el modelo del álabe en un ensamble [\(Figura 3.12\)](#page-68-0), y comprobar que éstos no tuvieran interferencias. Utilizando herramientas en SolidWorks se comprobó que esto fuera así.

Otra manera con la cual se observó si el dominio modelado era adecuado para continuar con el análisis en ANSYS, fue realizar una revolución con respecto al eje ubicado en el origen que representa al eje del rotor, y comprobar que el dominio se repitiera 92 veces que es el total de álabes existentes en la primera etapa de la turbina que se está estudiando, además de que el modelo computacional pueda representar bien la sección del rotor [\(Figura 3.13\)](#page-68-1). Un punto adicional fue observar que no existieran intersecciones en las superficies periódicas al momento de generar la matriz circular. Con base en esto se consideró que la parte modelada del campo de flujo era adecuada para ser usada en el proceso.

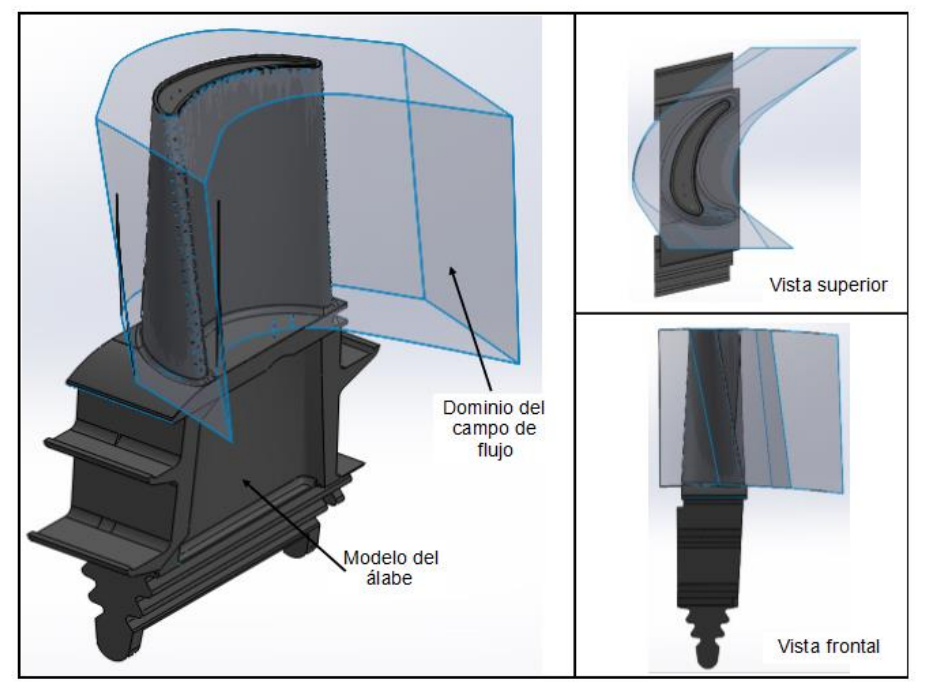

Figura 3.12 Ensamble del dominio del campo de flujo y álabe.

<span id="page-68-1"></span><span id="page-68-0"></span>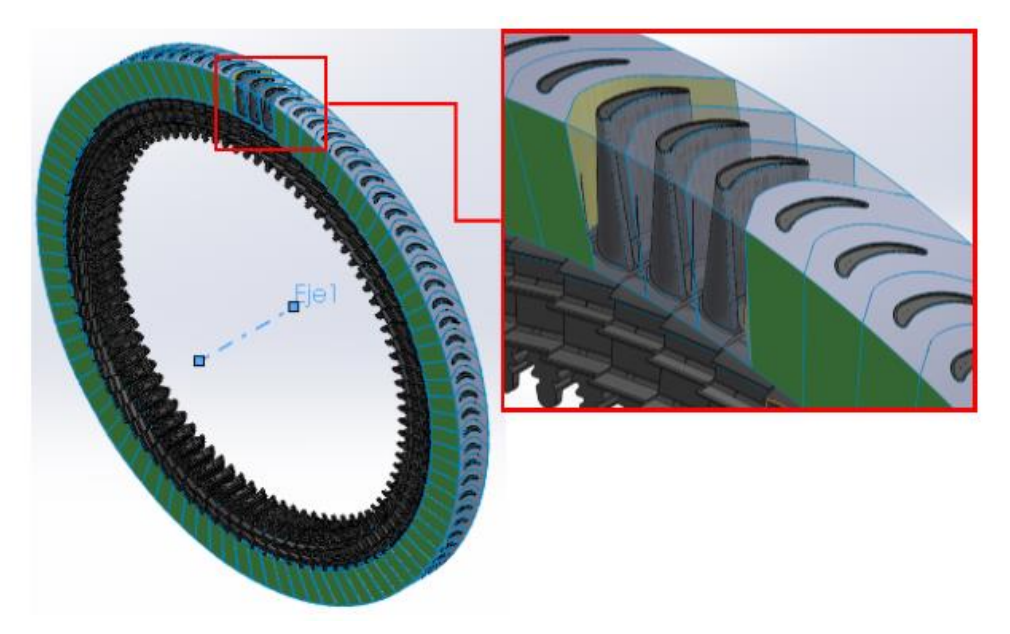

Figura 3.13 Modelo del dominio-álabe con revolución de 360°.

#### **3.4 Discretización del dominio 3D.**

Antes de iniciar el proceso de discretización en ANSYS, es necesario seccionar el dominio en subdivisiones como se muestra en la [Figura 3.14.](#page-69-0)

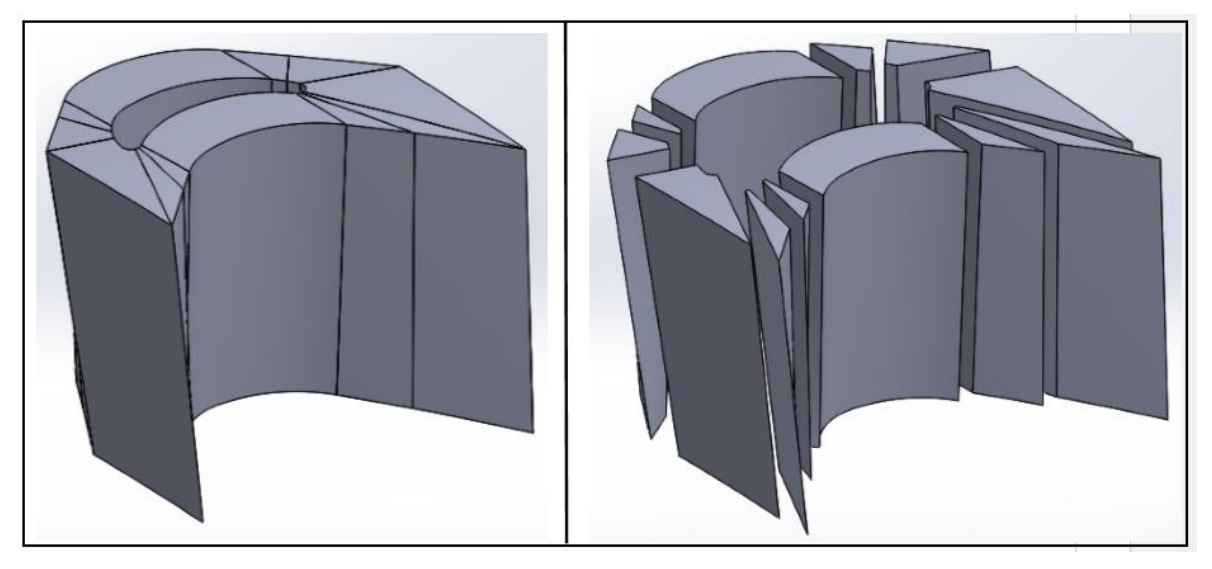

Figura 3.14 Representación gráfica del dominio seccionado.

<span id="page-69-0"></span>Debido a que el dominio no tiene una geometría completamente uniforme se debe dividir en partes más pequeñas. El fin de esta partición es que al momento de discretizar el modelo este sea más fácil de hacerlo y que la malla pueda ser lo más uniforme posible.

Para poder realizar una malla uniforme, las partes en las que se divide el sólido del dominio deben conformar cuerpos en los cuales todas las caras que lo conforman deben tener cuatro vértices, con el fin de poder obtener elementos finitos rectangulares.

De igual manera, debe ser observado con detenimiento al momento de crear las divisiones del modelo del dominio, que los vértices que engloban las superficies periódicas, tanto en la cara superior como en la cara inferior de cuerpo sean divididos en el mismo número de partes que la línea periódica contraria a la cara,

además de que deben de ser de la misma longitud. Esto debe ser realizado ya que para crear las condiciones de periodicidad en ANSYS Fluent, el programa se restringe a estos criterios para poder ejecutarlos. La [Figura 3.15](#page-70-0) muestra los vértices que deben ser idénticos en número y longitud al ser divididos.

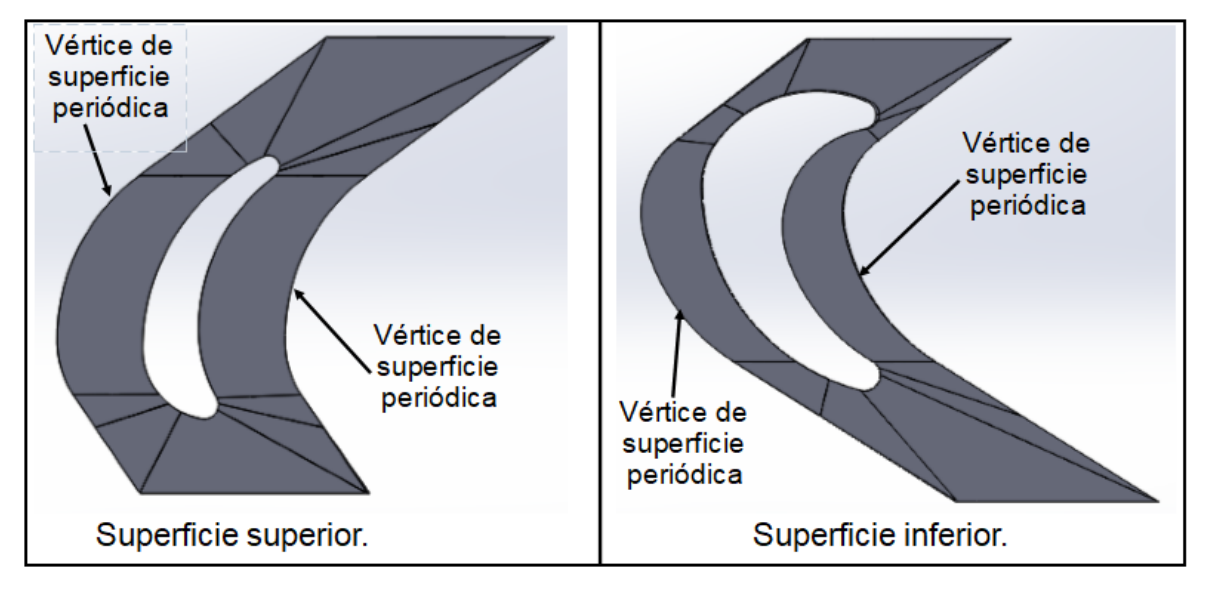

<span id="page-70-0"></span>Figura 3.15 Referencia de los criterios considerados para realizar la partición del modelo del dominio.

Una vez realizada la partición del dominio y haberse comprobado que los criterios tomados en cuenta para elaborar esta tarea se cumplieran, se pasa a realizar la discretización en ANSYS.

La discretización del dominio del campo de flujo se realiza en ANSYS. Esta tarea involucra realizar un mallado en el volumen que se desea analizar, con el fin de obtener pequeños elementos finitos que conformen dicho cuerpo y que permita al programa obtener resultados con mayor precisión [17].

Realizar una discretización del modelo involucra que, dentro del análisis computacional el software pueda ocupar el menor número de recursos posibles del hardware, para poder entregar los resultados requeridos. La forma y el tamaño del elemento finito afectan para que la simulación del proceso funcione de manera óptima.

Con el fin de obtener un mallado acorde a los requerimientos, se debe utilizar la herramienta de sizing para obtener el arreglo que se desea en los vértices de queda parte que conforman al dominio. En la [Figura 3.16](#page-71-0) se muestra en una sección el arreglo dentro de una parte del modelo que se construyó para obtener los elementos que se desean.

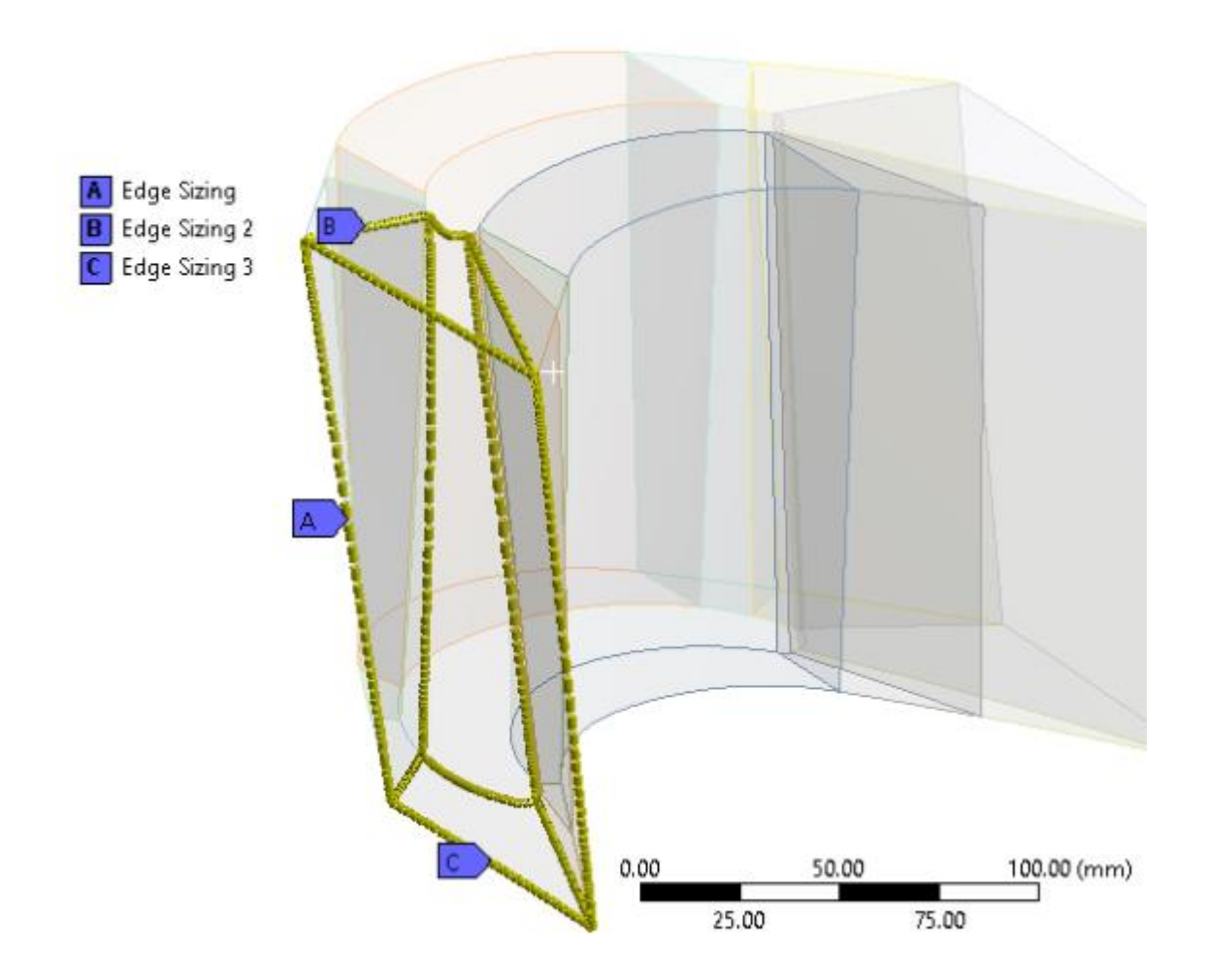

Figura 3.16 Arreglo de divisiones para el mallado del modelo tridimensional.

<span id="page-71-0"></span>Al ocupar esta herramienta de mallado, se configura por número de divisiones del elemento, esto quiere decir que el vértice de la parte se tiene que dividir en el
número de elementos indicados. Además de que la concentración de elementos en cada borde se hace conforme a los requerimientos finales de la discretización. Este mismo procedimiento se realiza en cada sección del dominio para complementar el proceso.

De igual manera el número de divisiones que se considera en los límites de las superficies periódicas deben ser los mismos en sus contrapartes, para que en el análisis del flujo las condiciones de periodicidad se puedan aplicar. La [Figura 3.17](#page-72-0) muestra el resultado final de la discretización del modelo, y la [Tabla 3-1](#page-73-0) muestra el número de elementos y nodos que lo conforman.

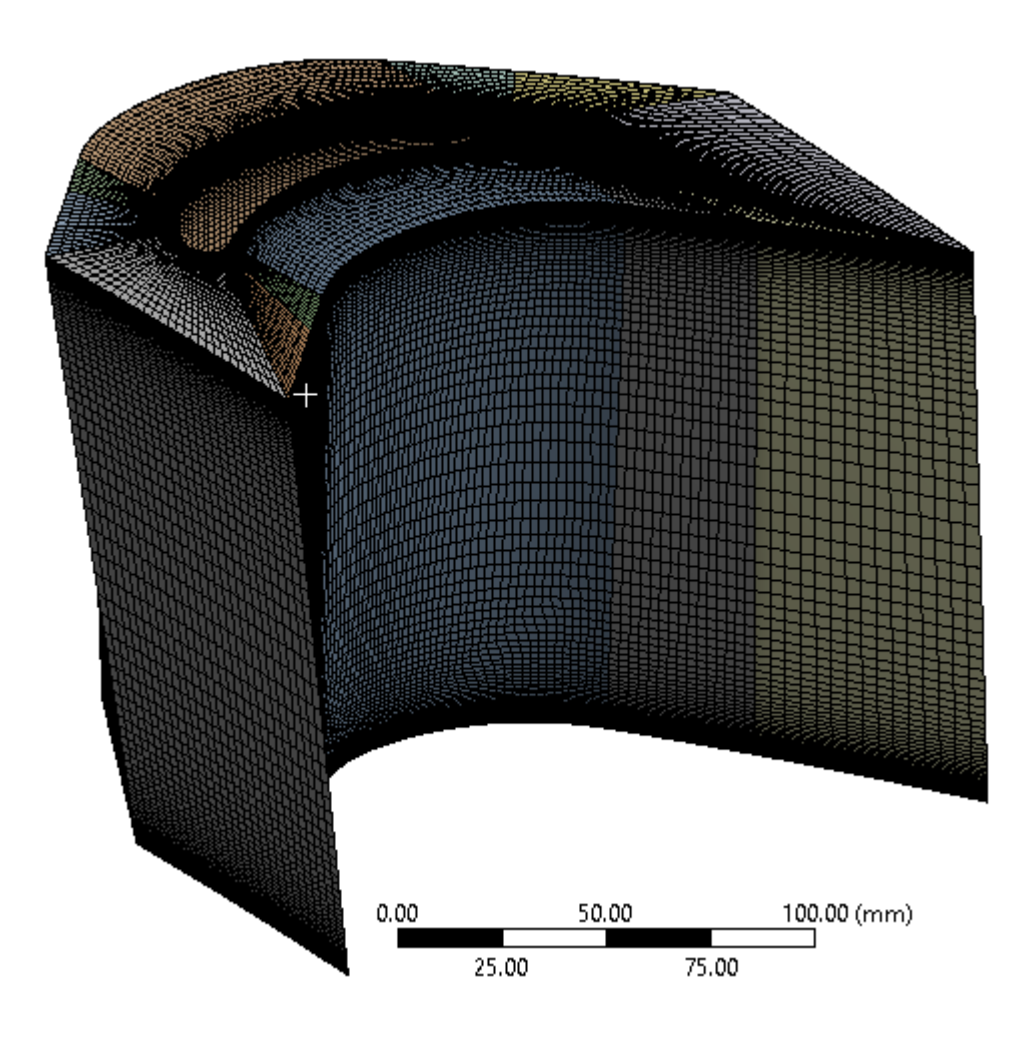

<span id="page-72-0"></span>Figura 3.17 Discretización del dominio del campo de flujo.

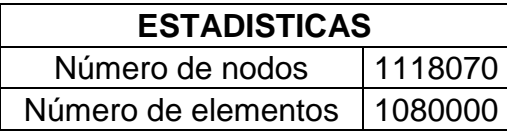

<span id="page-73-0"></span>Tabla 3-1 Cantidad de nodos y elementos que componen el dominio tridimensional.

La cantidad de elementos que se generan en la creación de la malla influye dentro del análisis ya que esto afectara en el tiempo y en los resultados finales del análisis tridimensional. una forma rectangular ayuda a que la cantidad de elementos y nodos sea menor ayudando a que el programa pueda converger con mayor facilidad.

El tamaño del elemento también es importante mientras más pequeño sea los resultados pueden ser más confiables, pero al realizar esto aumentaría el número de elementos y esto puede afectar en el tiempo de duración de una simulación.

Se considera que el arreglo de la malla es adecuado, ya que se buscaba una mayor concentración de elementos en las secciones que se determinan como pared en las condiciones de frontera.

Dentro de los criterios iniciales para realizar la discretización del dominio se tenía en cuenta que los elementos fueran rectangulares y uniformes, también que la concentración de elementos fuera de mayor proporción en la superficie que representa la base del rotor y la carcasa. Otra parte y de mayor importancia en la cual se tenía que concentrar el mallado era en la superficie representativa del álabe.

En las siguientes figuras se puede apreciar los criterios antes mencionados, se lograron dentro de la discretización. La [Figura 3.18](#page-74-0) muestra una referencia de una vista frontal donde se puede observar una mayor concentración de elementos en las caras superior e inferior, mientras que la [Figura 3.19](#page-74-1) revela la vista superior del dominio donde los elementos se concentran más al acercarse al perfil del álabe.

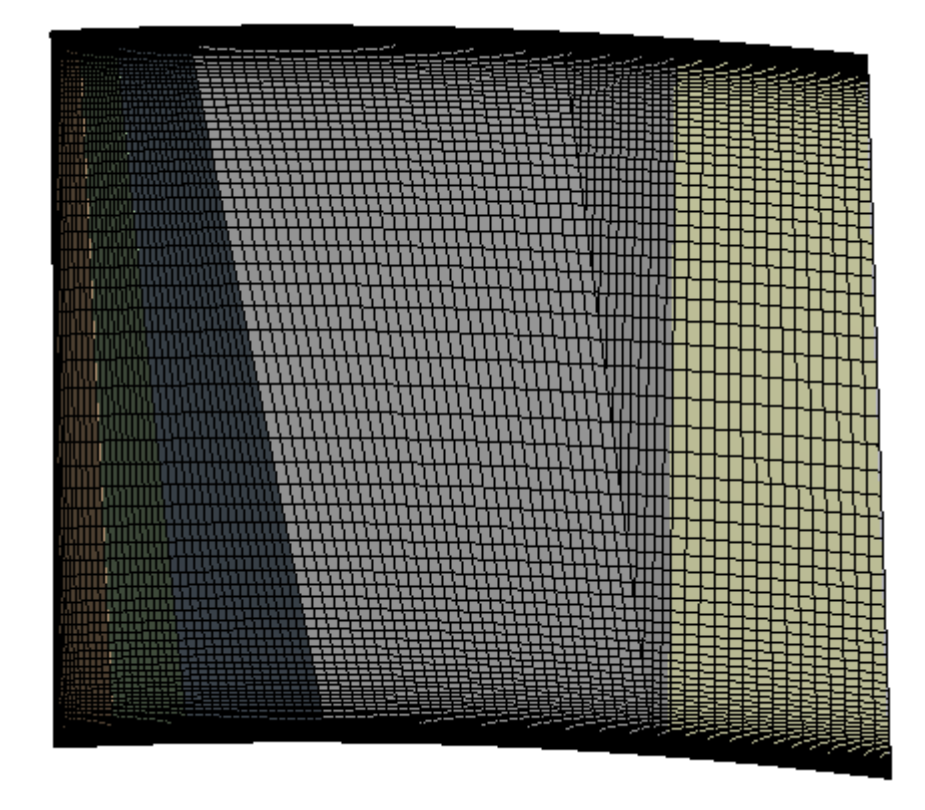

Figura 3.18 Referencia de concentración de elementos en las superficies superior e inferior del dominio.

<span id="page-74-0"></span>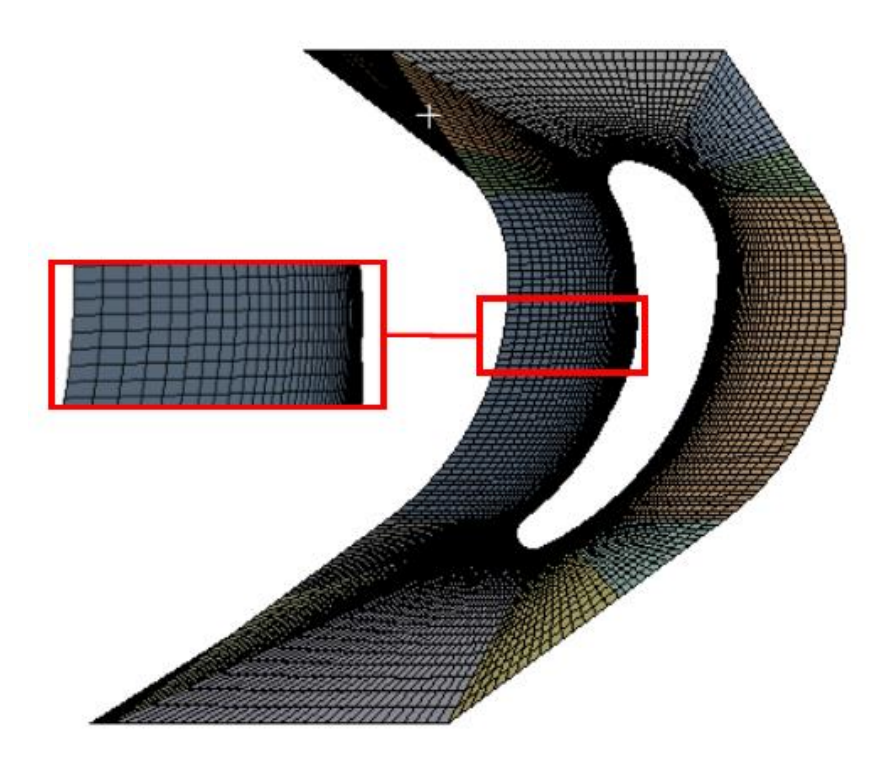

<span id="page-74-1"></span>Figura 3.19 Referencia de concentración de elementos en la superficie del álabe.

### **3.5 Discretización del modelo del álabe.**

Dentro del proceso del análisis térmico es necesario realizar la discretización del modelo del álabe. Por la forma irregular del cuerpo es necesario ocupar un método que permita que los elementos sean capaces de adaptarse a la geometría y evitar errores dentro del programa cuando genera la malla, además de ocupar herramientas que controlen el tamaño de estos elementos tomando como referencia 5mm. En la [Figura 3.20](#page-75-0) se muestra el mallado obtenido donde la mayor parte está compuesta por elementos tetraédricos.

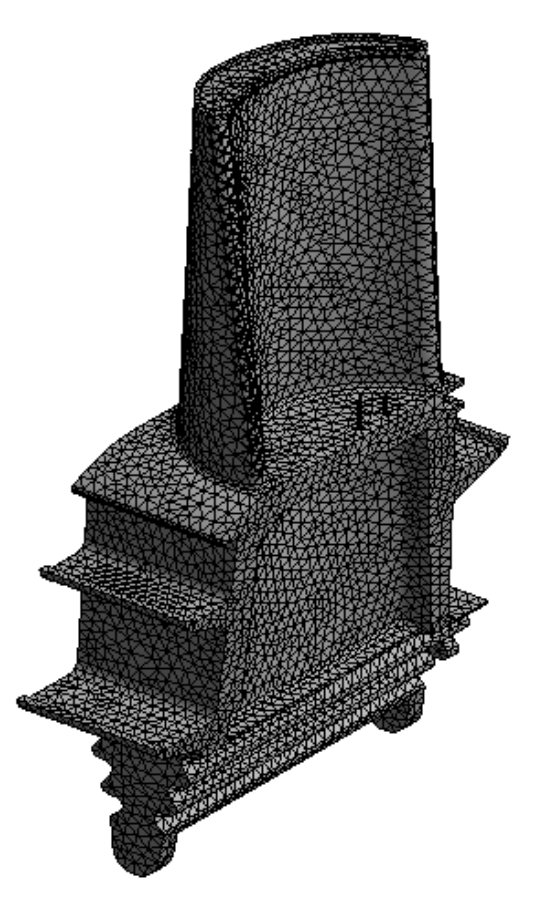

<span id="page-75-0"></span>Figura 3.20 Modelo discretizado del álabe.

## **CAPÍTULO 4**

## **Estudio bidimensional.**

En este capítulo se muestran diferentes análisis del fluido a través de la primera etapa de la turbina, considerando los tres perfiles seleccionados con respecto a la altura del alabe, tal como se describen dentro de las condiciones de frontera en el capítulo dos, donde los dominios computacionales ocupados cuentan con la zona del estator y rotor.

El estudio bidimensional se realiza con el soporte de ANSYS Fluent, empleando un modelo de turbulencia k-ε, con funciones de tratamiento de pared estándar. Todo esto durante un proceso en estado estable.

Además de mostrar los resultados de la distribución térmica, se presentan resultados de otros parámetros que influyen durante el proceso de operación de la turbina.

### **4.1 Distribución de temperaturas sobre los perfiles de análisis.**

A continuación, se muestran resultados del análisis bidimensional, referentes a la distribución de temperaturas del flujo en la región indicada (tobera-álabe), de la primera etapa de la turbina de gas GE modelo 7FA, respecto a las tres secciones que se especificaron.

La solución del análisis muestra los contornos de temperatura dentro del dominio modelado de la zona sobre un plano, éste a su vez, es repetido para validar las condiciones de periodicidad que se establecieron dentro del programa, tomando en cuenta la proporción de la cantidad de álabes del rotor, por el número de toberas del estator. Dado que en la primera etapa de esta turbina son 36 toberas por 92 álabes la proporción es equivalente a 2.5. por esta razón las imágenes mostradas son 4 perfiles repetidos de toberas por diez de álabes.

La [Figura 4.1,](#page-77-0) muestra los contornos de temperatura del plano a 1066.9mm, respecto al centro del eje del rotor (sección 1/8 de altura del álabe). La temperatura máxima registrada en esta región fue de 1410.628K, debido a la temperatura de entrada, y la mínima fue de 403.132K.

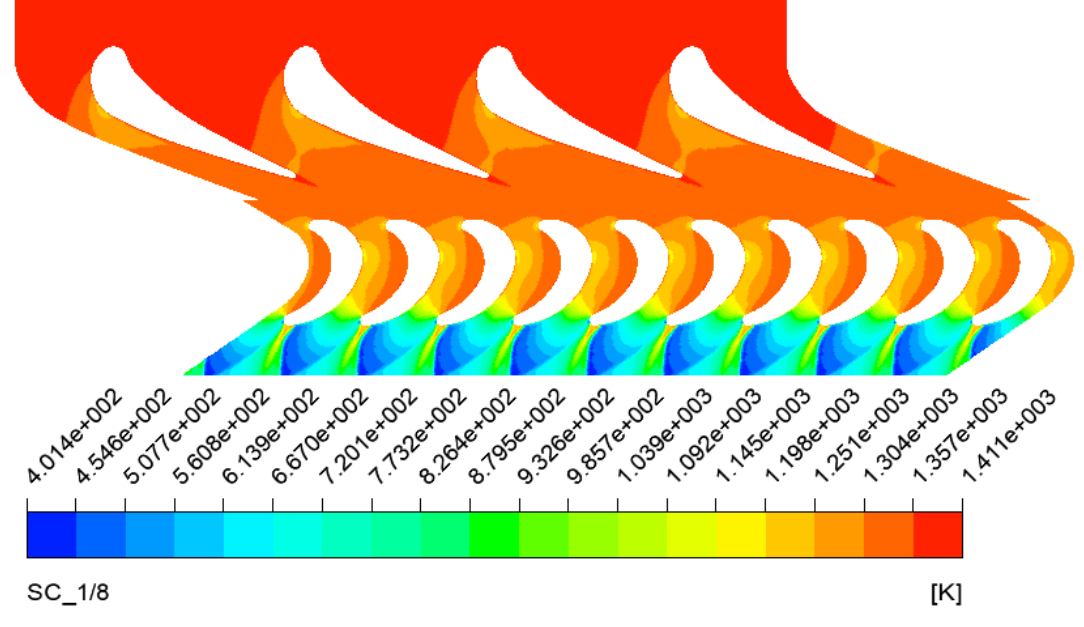

<span id="page-77-0"></span>Figura 4.1 Contornos de temperatura del análisis bidimensional de la zona de la primera etapa de la turbina, de la sección a 1/8 de la altura del álabe.

Dentro del rango obtenido, la [Tabla 4-1](#page-77-1) muestra el valor máximo y mínimo de cada región que compone el dominio computacional.

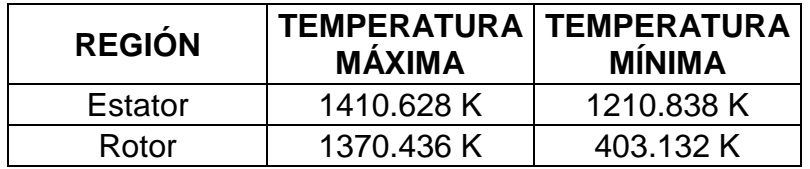

<span id="page-77-1"></span>Tabla 4-1 Temperaturas máximas y mínimas registradas en cada región del dominio, de la sección a 1/8 de la altura del álabe.

Junto con los valores de la región del rotor, se estimó el rango de temperatura dentro del perfil que representa el álabe, el cual ronda entre 1370.436 y 913.86 K

Así mismo se realizó el análisis en la siguiente sección, donde el plano se encuentra posicionado a 1125.8mm respecto al centro del eje del rotor. La [Figura 4.2,](#page-78-0) muestra los contornos de temperatura registrados. El rango de temperatura estimados en esta parte está dentro de un máximo de 1409.991 K hasta 458.342 K, como mínimo.

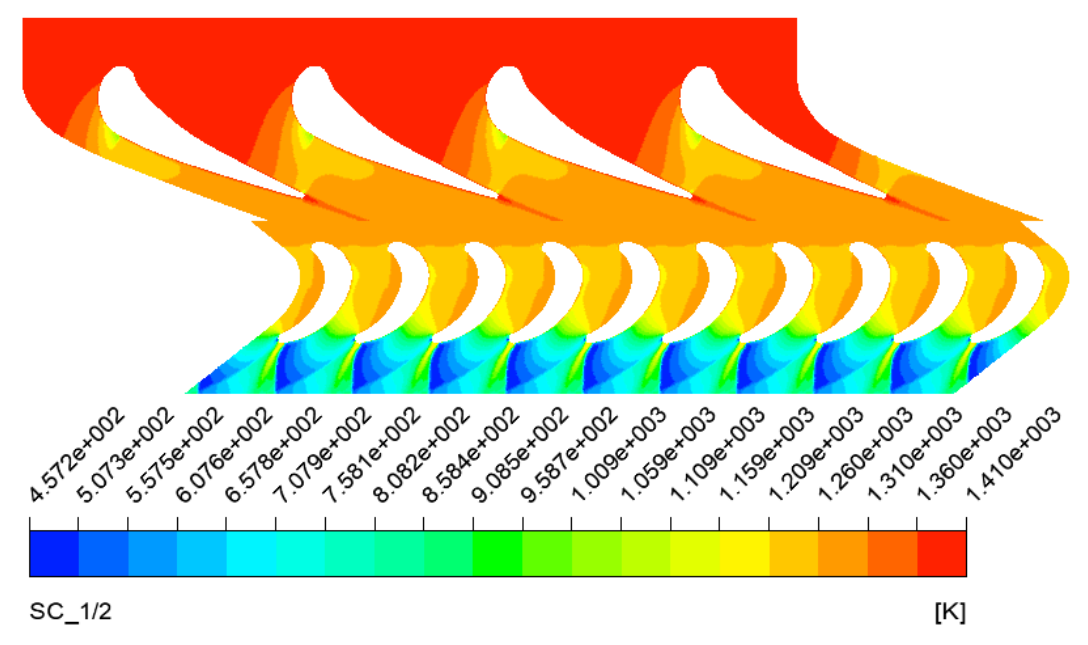

<span id="page-78-0"></span>Figura 4.2 Contornos de temperatura del análisis bidimensional de la zona de la primera etapa de la turbina, de la sección a 1/2 de la altura del álabe.

La [Tabla 4-2](#page-78-1) muestra los rangos de temperatura de cada zona.

| <b>REGIÓN</b> | <b>MÁXIMA</b> | TEMPERATURA   TEMPERATURA<br><b>MÍNIMA</b> |
|---------------|---------------|--------------------------------------------|
| Estator       | 1409.991 K    | 1032.051 K                                 |
| Rotor         | 1315.911 K    | 458,342 K                                  |

<span id="page-78-1"></span>Tabla 4-2 Temperaturas máximas y mínimas registradas en cada región del dominio, de la sección a 1/2 de la altura del álabe.

El contorno que representa el perfil del álabe a esta altura, se encontró dentro de las temperaturas cuyo valor mínimo fue de 903.048 K, hasta un máximo de 1315.911 K.

Por último, en el análisis que se realizó en la sección que corresponde al plano ubicado a 1184.6mm, los resultados de los contornos de temperatura en esta parte se muestran en la [Figura 4.3,](#page-79-0) con un valor máximo de 1409.991 K, hasta una reducción de temperatura de 419.841 K.

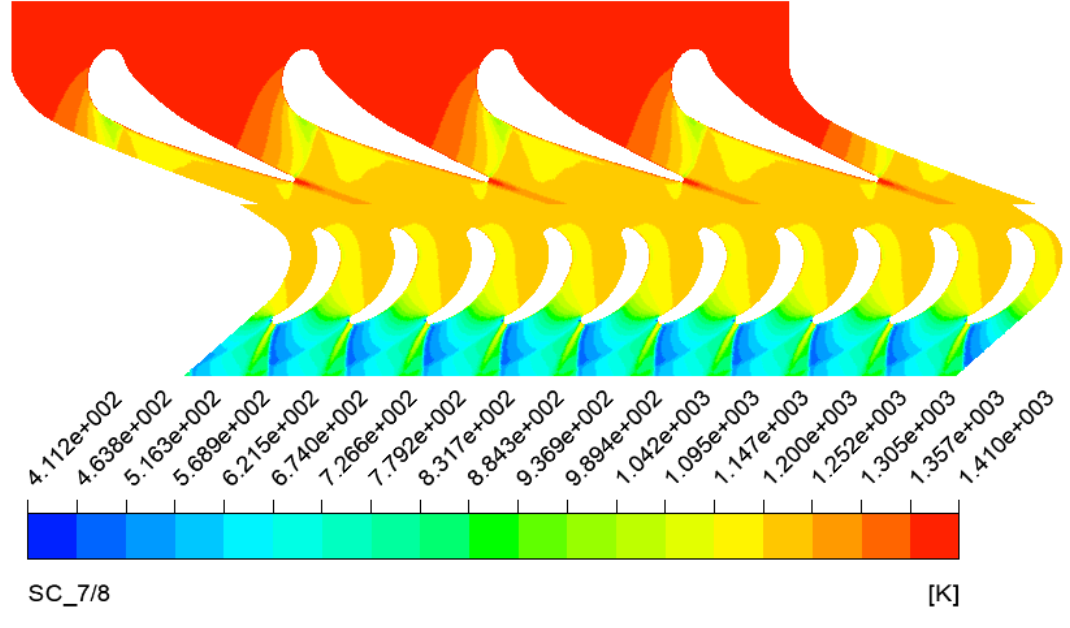

<span id="page-79-0"></span>Figura 4.3 Contornos de temperatura del análisis bidimensional de la zona de la primera etapa de la turbina, de la sección a 7/8 de la altura del álabe.

La [Tabla 4-3](#page-79-1) muestra el rango de temperaturas en el rotor y estator.

| <b>REGIÓN</b> | <b>MÁXIMA</b> | <b>TEMPERATURA   TEMPERATURA</b><br><b>MÍNIMA</b> |
|---------------|---------------|---------------------------------------------------|
| Estator       | 1409.991 K    | 1003.246 K                                        |
| Rotor         | 1266,437 K    | 419.841 K                                         |

<span id="page-79-1"></span>Tabla 4-3 Temperaturas máximas y mínimas registradas en cada región del dominio, de la sección a 7/8 de la altura del álabe.

Las temperaturas del contorno del perfil del álabe de esta última sección, varían desde 865.639 K hasta 1266.437 K.

#### **4.2 Temperaturas en la interfase del estator y rotor.**

De los análisis realizados en las diferentes secciones representativas de la primera etapa de la turbina de gas, se evaluaron las temperaturas en la línea de interfase de la región del estator y rotor. Las siguientes graficas muestran las temperaturas en esta zona, donde la posición en x muestra la distancia de cada punto de la línea de interfase con respecto al origen del dominio computacional, y que sirven para estimar los parámetros que se tomaron en cuenta para realizar el análisis tridimensional. La [Figura 4.4,](#page-80-0) es representativa de la sección a 1/8 de altura del álabe, la [Figura 4.5,](#page-81-0) a ½ de altura, y la [Figura 4.6,](#page-81-1) a 7/8 de altura.

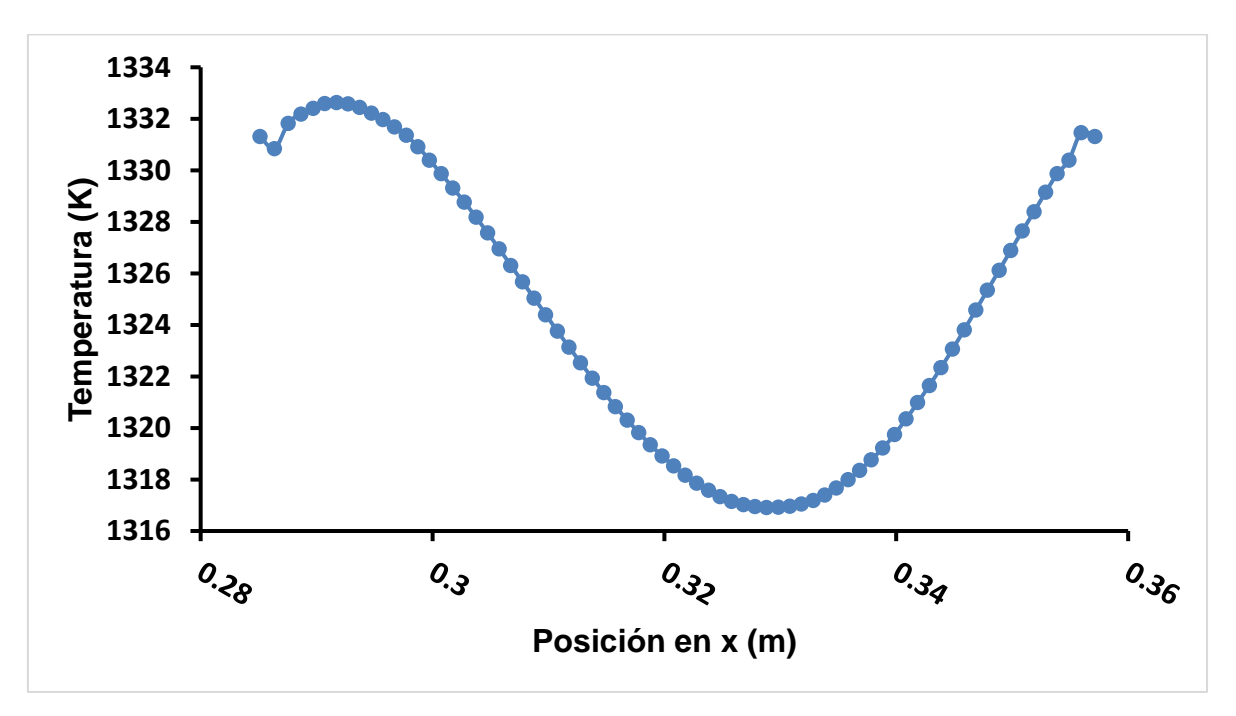

<span id="page-80-0"></span>Figura 4.4 Grafica de temperatura de la línea de interface estator-rotor, de la sección a 1/8 de la altura del álabe.

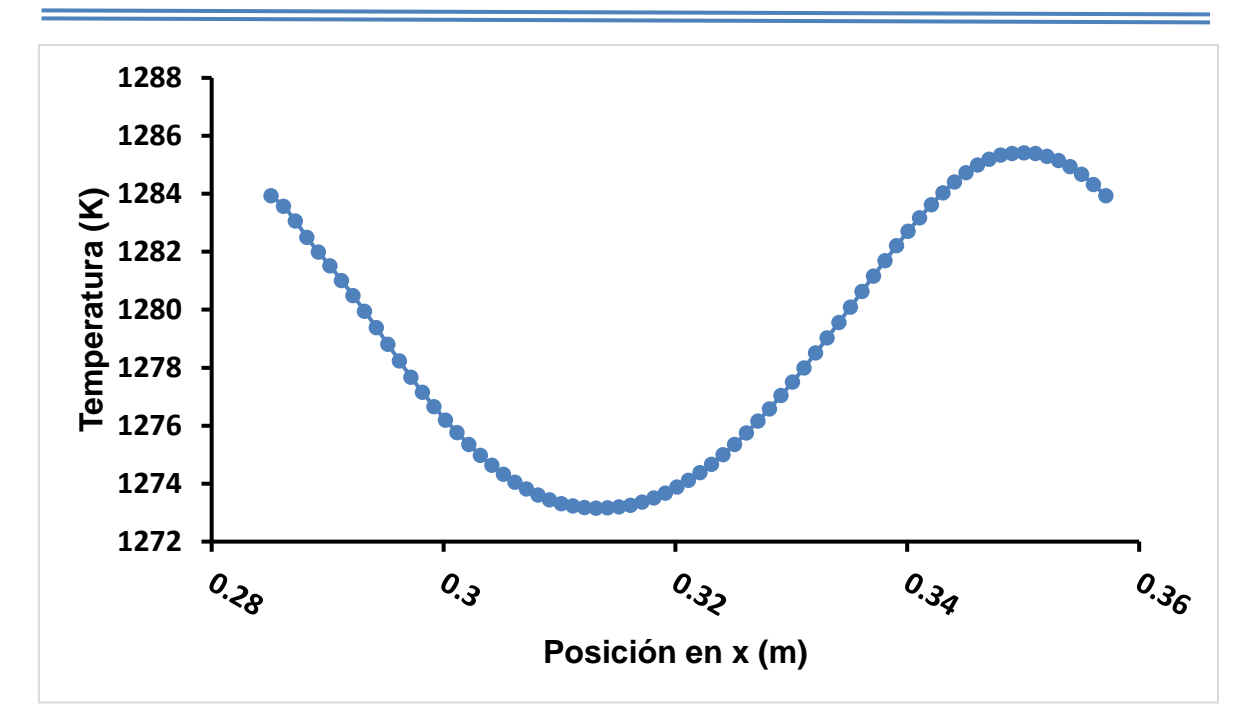

<span id="page-81-0"></span>Figura 4.5 Grafica de temperatura de la línea de interface estator-rotor, de la sección a 1/2 de la altura del álabe.

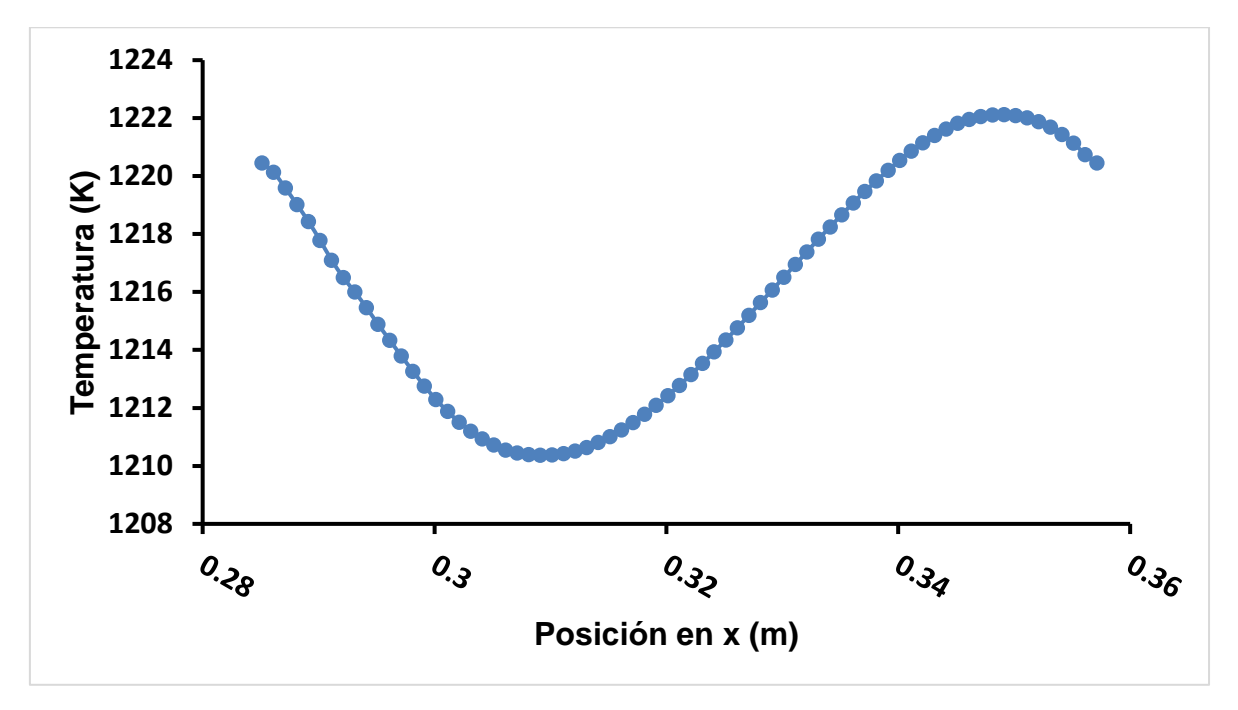

<span id="page-81-1"></span>Figura 4.6 Grafica de temperatura de la línea de interface estator-rotor, de la sección a 7/8 de la altura del álabe.

### **4.3 Distribución de presión sobre los perfiles de análisis.**

En esta sección se muestra los resultados de las presiones en los planos especificados, con el fin de analizar otro parámetro establecido como condición de entrada de flujo, además de obtener referencia para los análisis posteriores.

la [Figura 4.7,](#page-82-0) muestra los resultados de los contornos de presión sobre la sección de 1/8 de la altura del álabe (1066.9mm de distancia del centro del eje del rotor). Donde el flujo alcanzó una presión de 1499512 Pa, y fue disminuyendo hasta los 1635.08 Pa.

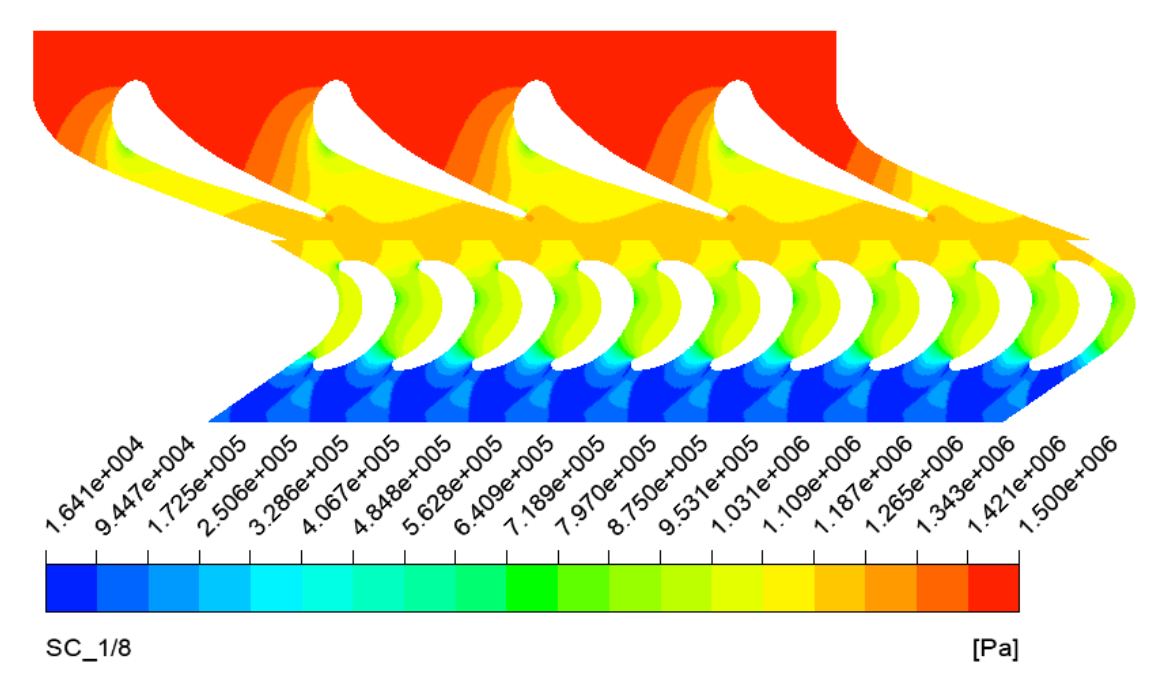

<span id="page-82-0"></span>Figura 4.7 Contornos de presión del análisis bidimensional de la zona de la primera etapa de la turbina, de la sección a 1/8 de la altura del álabe.

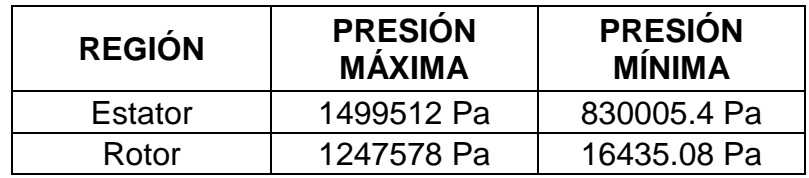

<span id="page-82-1"></span>Tabla 4-4 Presiones máximas y mínimas registradas en cada región del dominio, de la sección a 1/8 de la altura del álabe.

En la [Tabla 4-4](#page-82-1) se reflejan las presiones alcanzadas en cada región del dominio, donde las presiones sobre el contorno del álabe se encuentran en un rango de 1247578 Pa a 16435.08 Pa.

En la sección media del rotor (1125.8mm del centro del eje del rotor), la presión máxima registrada es de 1499488 Pa, y la mínima de 19721.03 Pa. Los resultados mostrados como contornos se pueden ver en la [Figura 4.8.](#page-83-0)

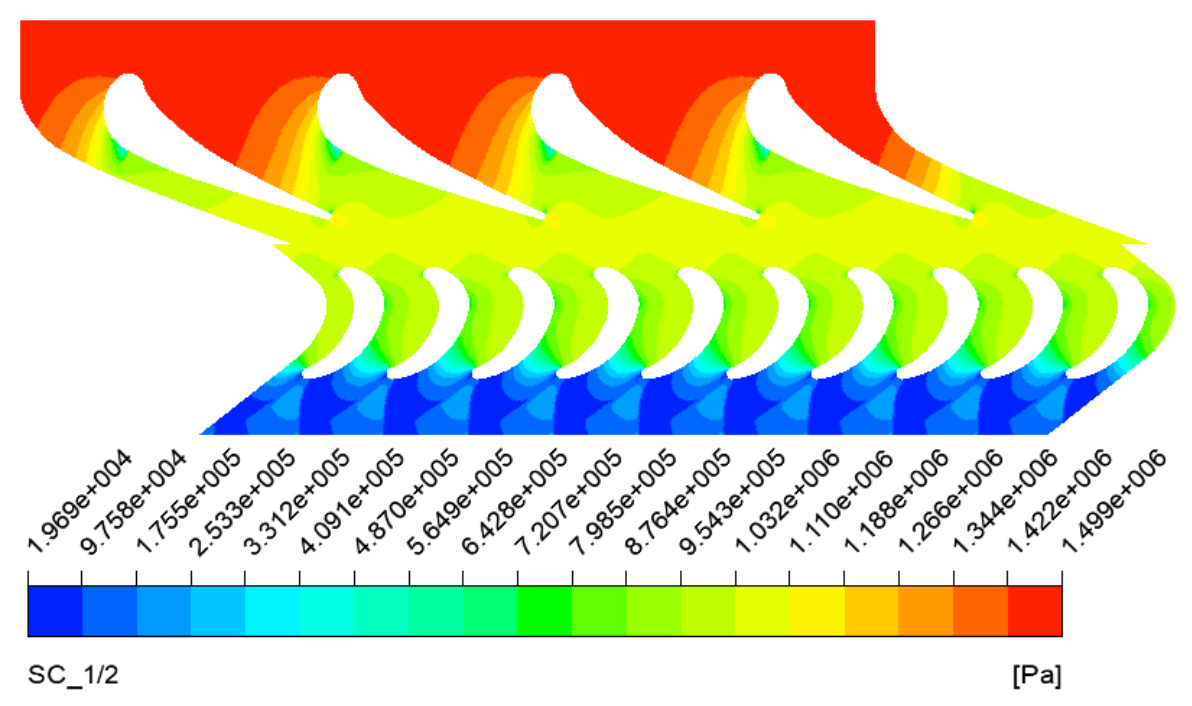

<span id="page-83-0"></span>Figura 4.8 Contornos de presión del análisis bidimensional de la zona de la primera etapa de la turbina, de la sección a 1/2 de la altura del álabe.

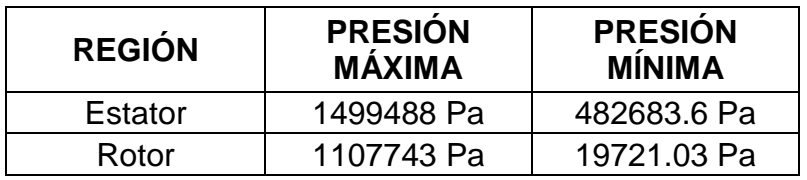

<span id="page-83-1"></span>Tabla 4-5 Presiones máximas y mínimas registradas en cada región del dominio, de la sección a 1/2 de la altura del álabe.

Dentro de la [Tabla 4-5](#page-83-1) son tabulados los resultados de las presiones que se registran en el análisis. Que referente a la región del rotor, el valor máximo y mínimo de presión cerca del perfil del álabe es de 1107743 Pa y 19721.03 Pa. respectivamente.

En el análisis de la última sección (1184.6mm de distancia al centro del eje del rotor), la [Figura 4.9,](#page-84-0) muestra los contornos de presión en este plano. Donde se da a conocer que la presión máxima de entrada es de 1499483 Pa mientras que una presión mínima de salida es de 16947.79 Pa.

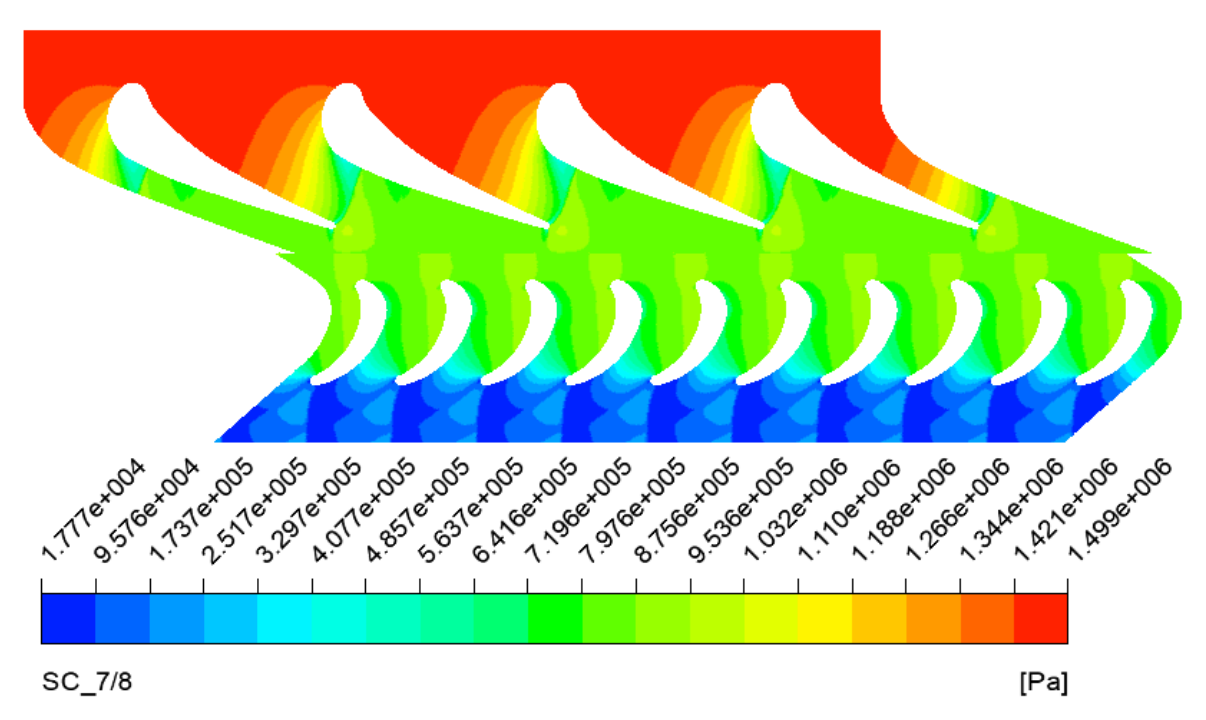

<span id="page-84-0"></span>Figura 4.9 Contornos de presión del análisis bidimensional de la zona de la primera etapa de la turbina, de la sección a 7/8 de la altura del álabe.

| <b>REGIÓN</b> | <b>PRESIÓN</b><br><b>MÁXIMA</b> | <b>PRESIÓN</b><br><b>MÍNIMA</b> |
|---------------|---------------------------------|---------------------------------|
| Estator       | 1499483 Pa                      | 354188.7 Pa                     |
| Rotor         | 947167.8 Pa                     | 16947.8 Pa                      |

<span id="page-84-1"></span>Tabla 4-6 Presiones máximas y mínimas registradas en cada región del dominio, de la sección a 7/8 de la altura del álabe.

Los valores que se muestran en la [Tabla 4-6,](#page-84-1)son los resultados equivalentes de cada región del dominio de la sección mencionada. Enfocándonos que los valores resultantes en el perfil del álabe, se encuentran entre 947167.8 Pa y 16947.79 Pa.

### **4.4 Presiones en la interfase del estator y rotor.**

Como última parte del análisis bidimensional, se evalúan las presiones de la misma forma que las temperaturas en la línea de interfase del estator y rotor, con el fin de conocer los valores que se calculan en esta zona en las diferentes simulaciones realizadas. Estos datos sirven de referencia para estimar los parámetros de entrada en el análisis tridimensional, ya que en este solo se está considerando la zona del rotor.

La [Figura 4.10,](#page-85-0) [Figura 4.11](#page-86-0) y la [Figura 4.12,](#page-86-1) son las gráficas resultantes de presión de la línea de interface de las secciones de 1/8, 1/2 , y 7/8 de altura del álabe.

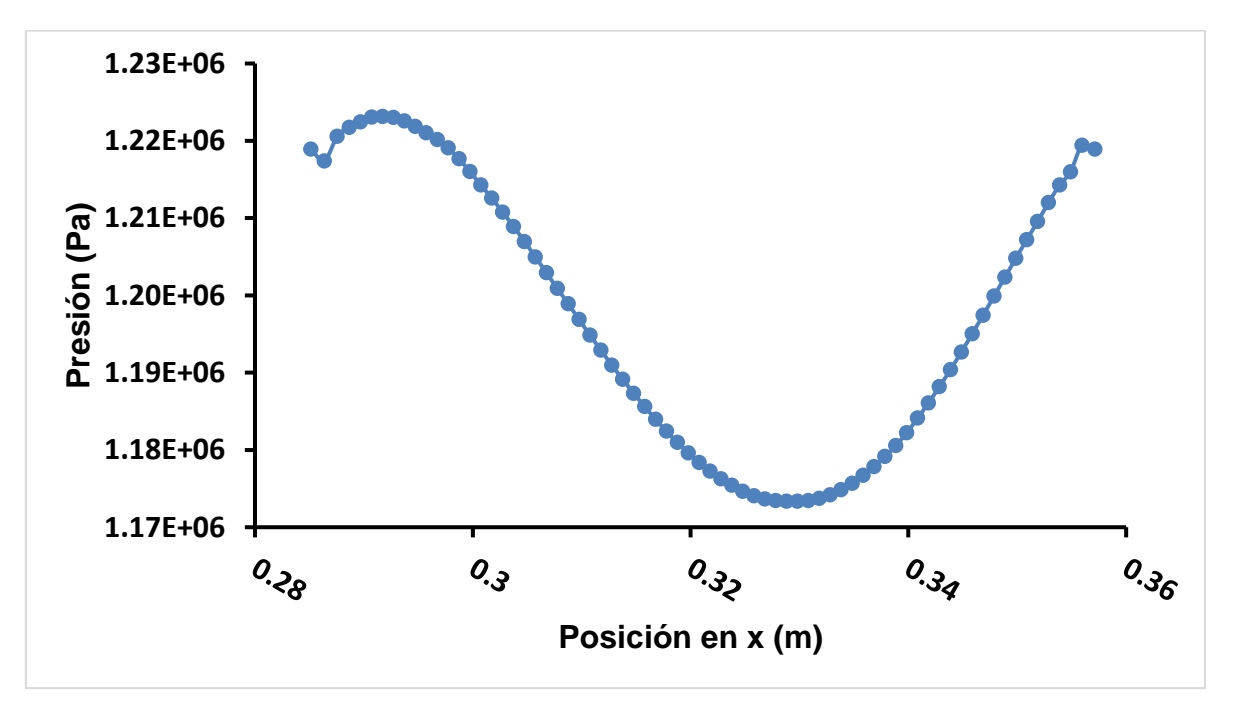

<span id="page-85-0"></span>Figura 4.10 Grafica de presión de la línea de interface estator-rotor, de la sección a 1/8 de la altura del álabe.

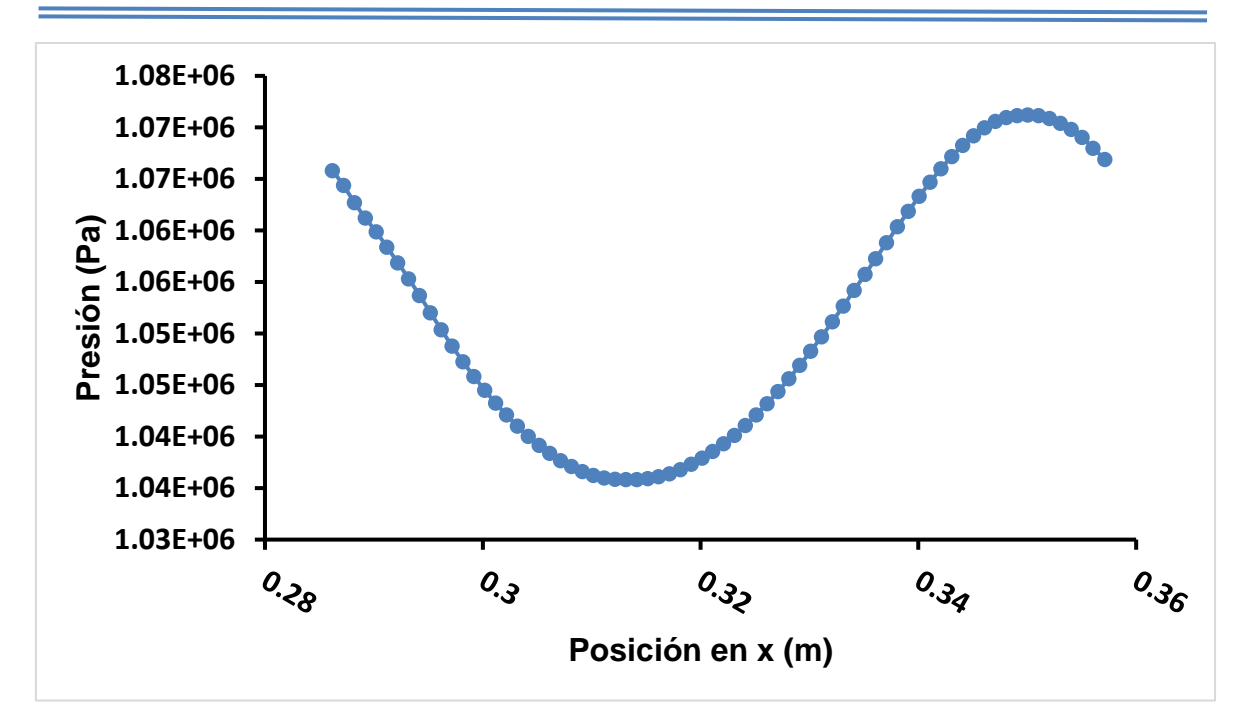

<span id="page-86-0"></span>Figura 4.11 Grafica de presión de la línea de interface estator-rotor, de la sección a 1/2 de la altura del álabe.

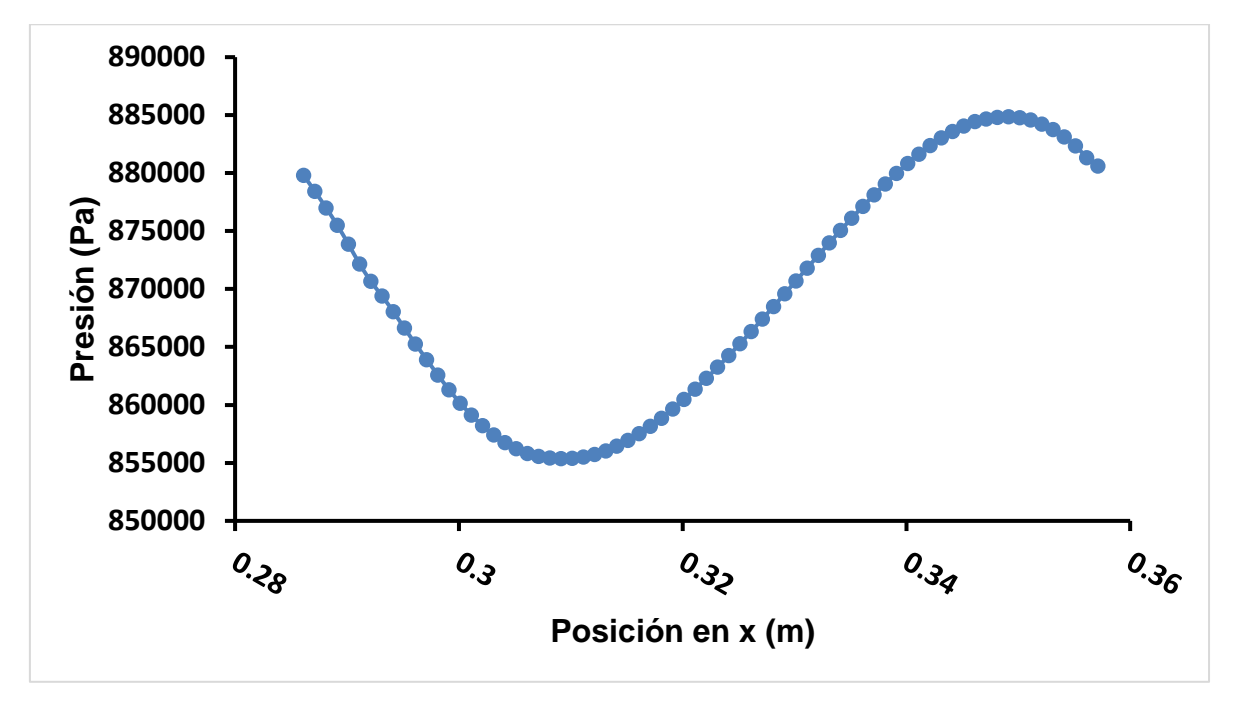

<span id="page-86-1"></span>Figura 4.12 Grafica de presión de la línea de interface estator-rotor, de la sección a 7/8 de la altura del álabe.

# **CAPÍTULO 5**

### **Distribución 3D de temperatura en el álabe.**

En este capítulo, se muestran los resultados del análisis tridimensional del estudio. Este análisis se comprende de tres casos. El primero donde los parámetros de presión y temperatura de entrada en la simulación en ANSYS Fluent, se toman constantes. El segundo caso es un análisis tomando los mismos parámetros de entrada del flujo, pero de forma variable, considerando las gráficas que se obtuvieron en el capítulo dos dentro de las condiciones de frontera. Ambos análisis tridimensionales son realizados dentro del mismo modelo de turbulencia estándar k-ε, al igual que el estudio bidimensional, y debido a la discretización tomada en el dominio computacional del campo de flujo, se toma un tratamiento de pared estándar. Ya que la discretización del dominio tridimensional del campo de flujo excede el millón de elementos se opta por este modelo de turbulencia.

El último análisis realizado en base a los resultados obtenidos de la simulación hecha con parámetros de entrada variable, donde se ensamblan en un análisis térmico estable para la obtención de la distribución de temperaturas en el modelo del álabe sólido.

### **5.1 Análisis tridimensional con parámetros constantes.**

Este análisis se realizó dentro del programa con un total de 2500 iteraciones, donde la parte inicial es observar el comportamiento del flujo dentro del dominio que representa la zona de la primera etapa de la turbina de gas GE 7FA. La [Figura 5.1](#page-88-0) muestra la distribución de temperaturas dentro del campo de flujo con respecto a un solo álabe del rotor. En todo este elemento la variación de temperatura se encuentra desde los 1011.2 hasta 1292.3 K.

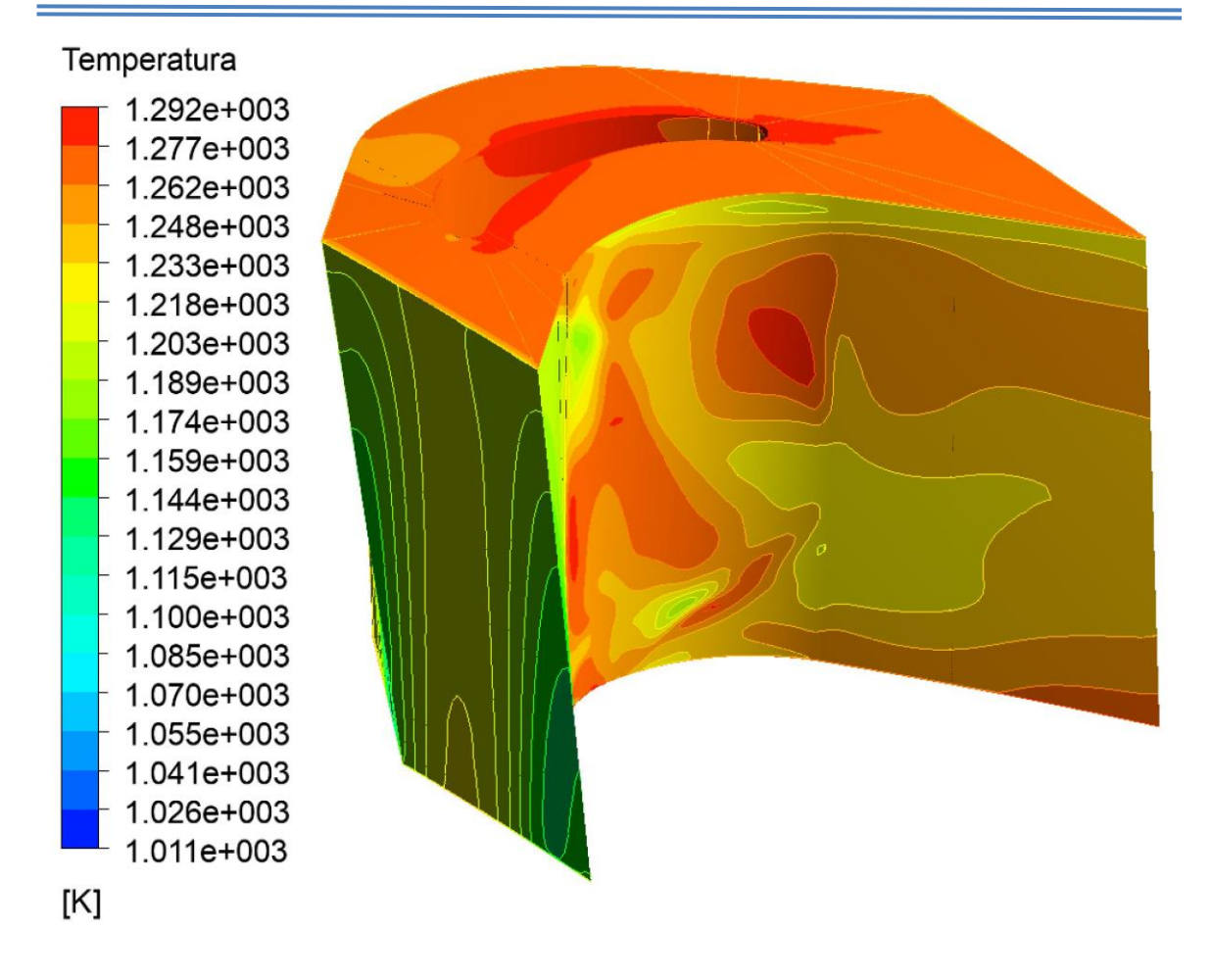

<span id="page-88-0"></span>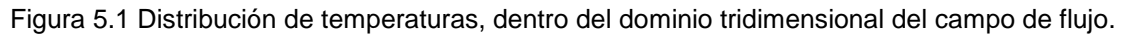

Para comprender más el comportamiento del flujo dentro del dominio, la [Figura 5.2](#page-89-0) muestra tres planos que se construyeron dentro de la zona para poder visualizar los contornos de temperatura a diferentes alturas del volumen. Estos planos de referencia fueron construidos en base a las distancias que se muestran en la [Tabla](#page-88-1)  [5-1.](#page-88-1) Estas distancias se toman con referencia al centro del eje del rotor.

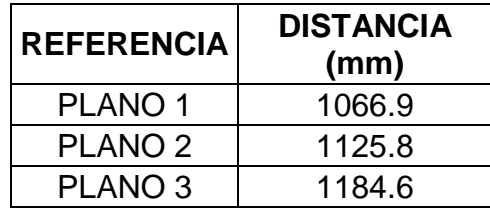

<span id="page-88-1"></span>Tabla 5-1 Posición de los planos construidos para demostración de los contornos de temperatura al interior del dominio.

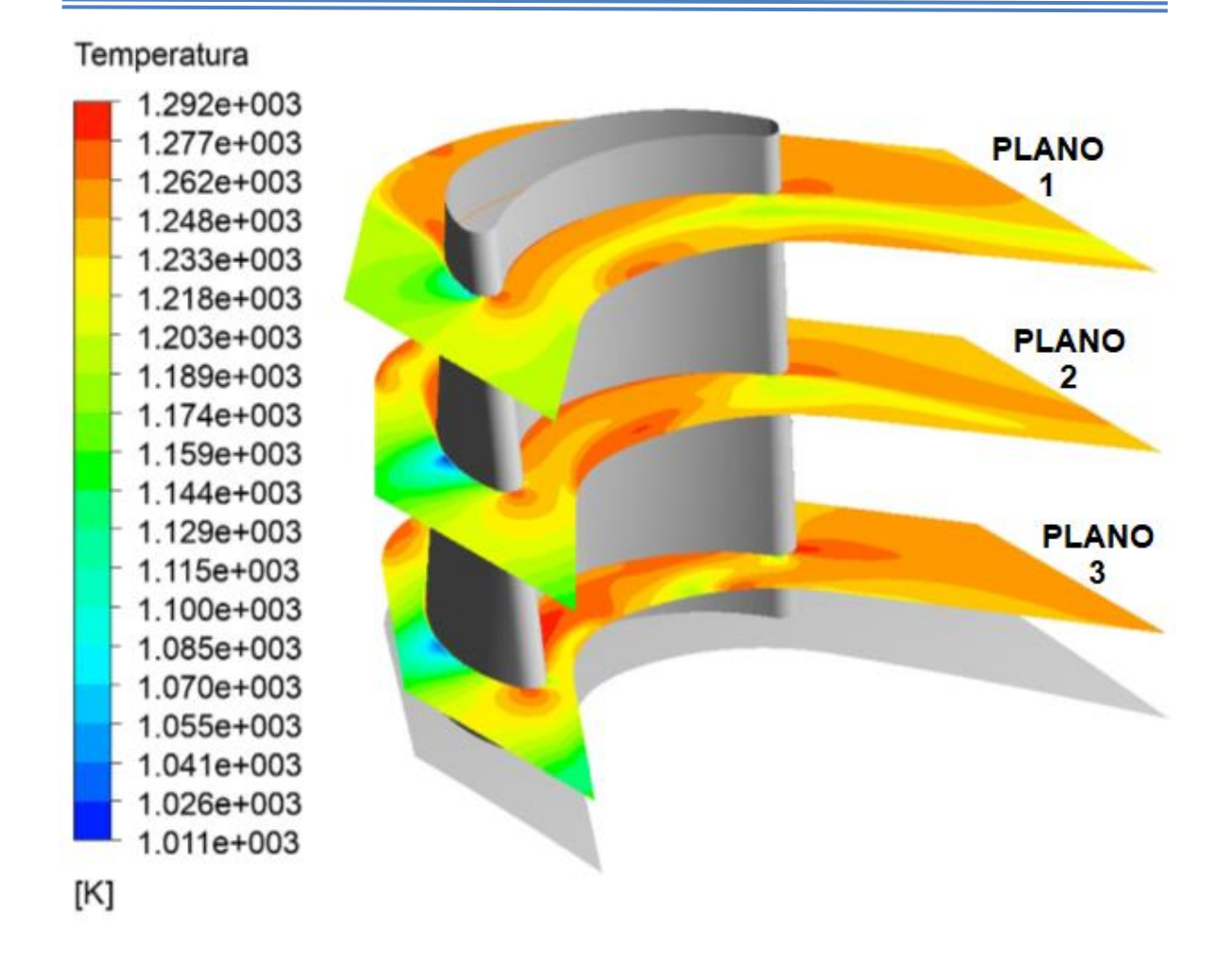

<span id="page-89-0"></span>Figura 5.2 Planos de referencia de los contornos de temperatura al interior del dominio tridimensional.

Enfocándonos más en el modelo del elemento de estudio, se presenta la [Figura 5.3,](#page-90-0) donde se muestran los contornos de temperatura sobre las superficies que representan el álabe, y la [Figura 5.4,](#page-90-1) que representa la distribución de temperaturas sobre el conjunto de elementos que emulan el rotor de la primera etapa. En estos resultados se puede apreciar que en la zona no existe mucha variación de la temperatura la cual oscila entre 1292 y 1218 K. Las partes donde la concentración de temperatura es mayor es dentro de la superficie que representa la zona de presión del álabe. La [Figura 5.5](#page-91-0) y la [Figura 5.6,](#page-91-1) son vistas auxiliares para observar los contornos mencionados que no se pueden apreciar en la vista isométrica de la [Figura 5.3.](#page-90-0)

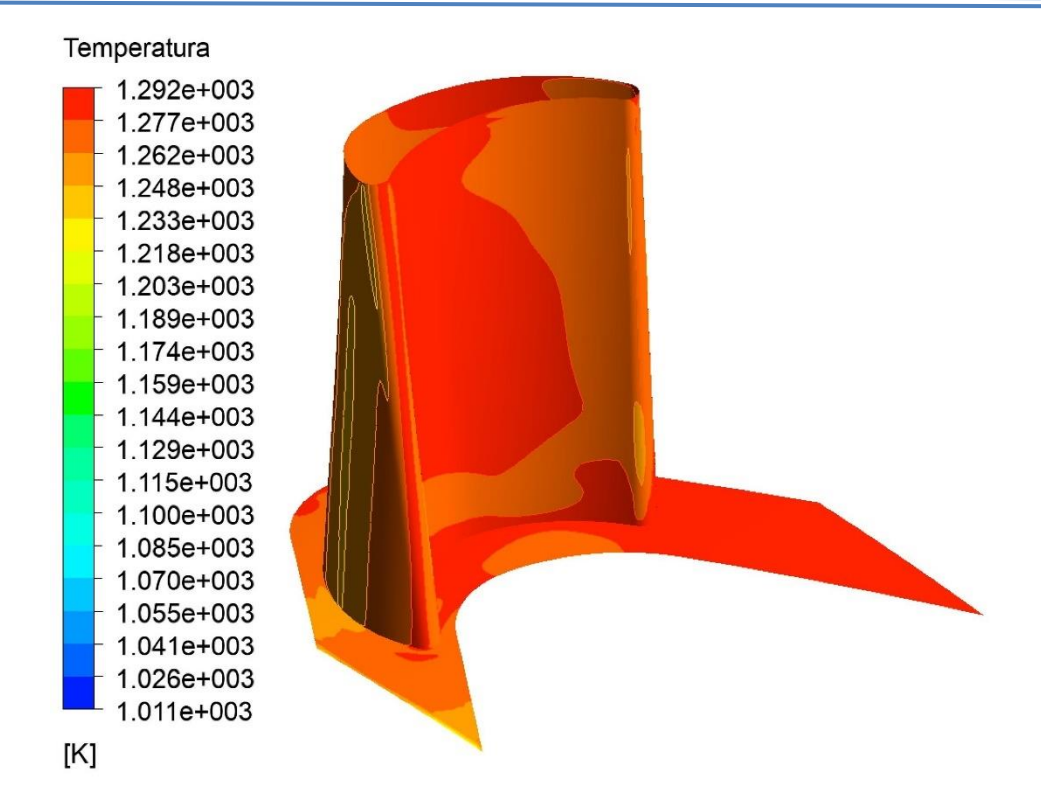

<span id="page-90-0"></span>Figura 5.3 Contornos de temperatura sobre la superficie de un álabe de la primera etapa de la turbina de gas.

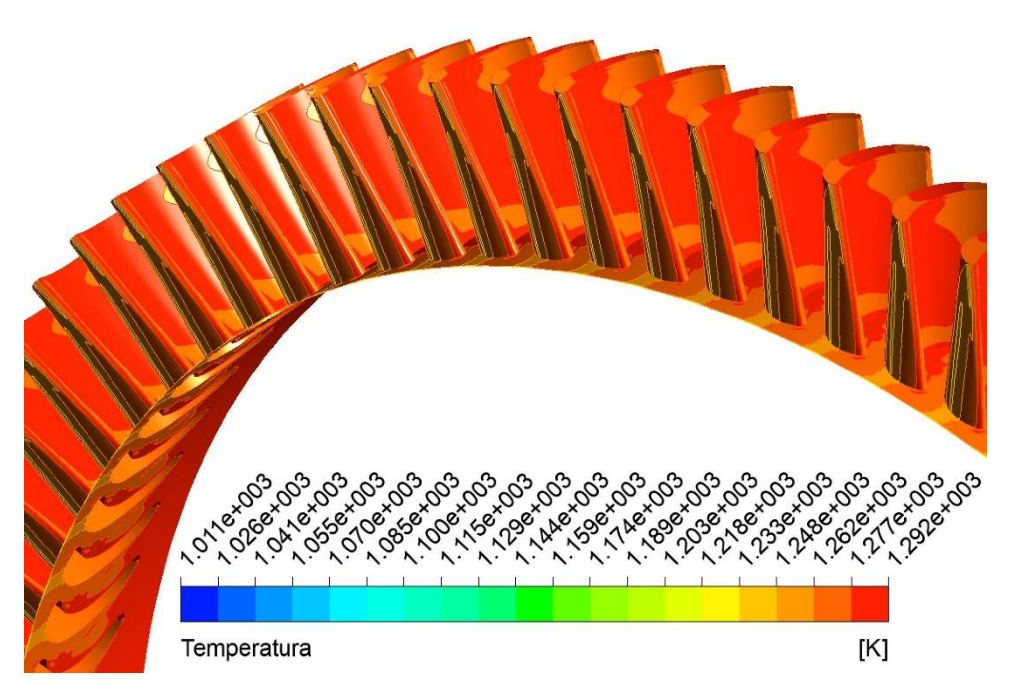

<span id="page-90-1"></span>Figura 5.4 Contornos de Temperatura dentro de un modelo periódico del álabe de la primera etapa, representando el rotor de la turbina de gas.

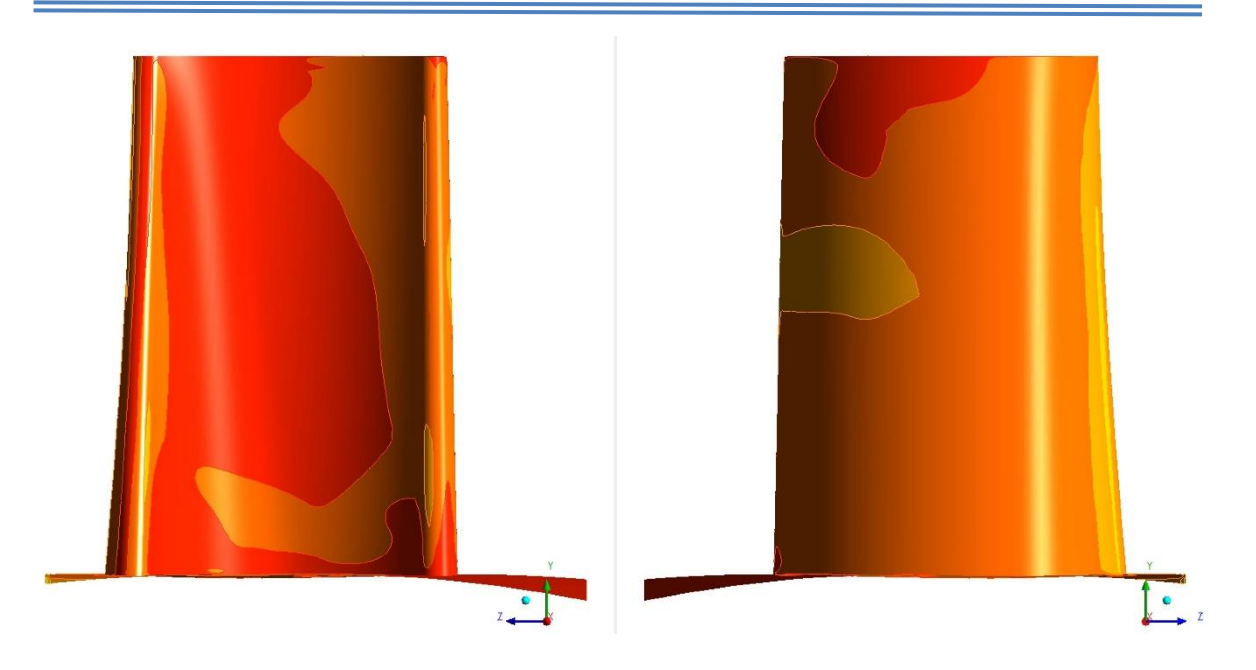

<span id="page-91-0"></span>Figura 5.5 Vistas de referencia de los contornos de temperatura en diferentes caras del álabe.

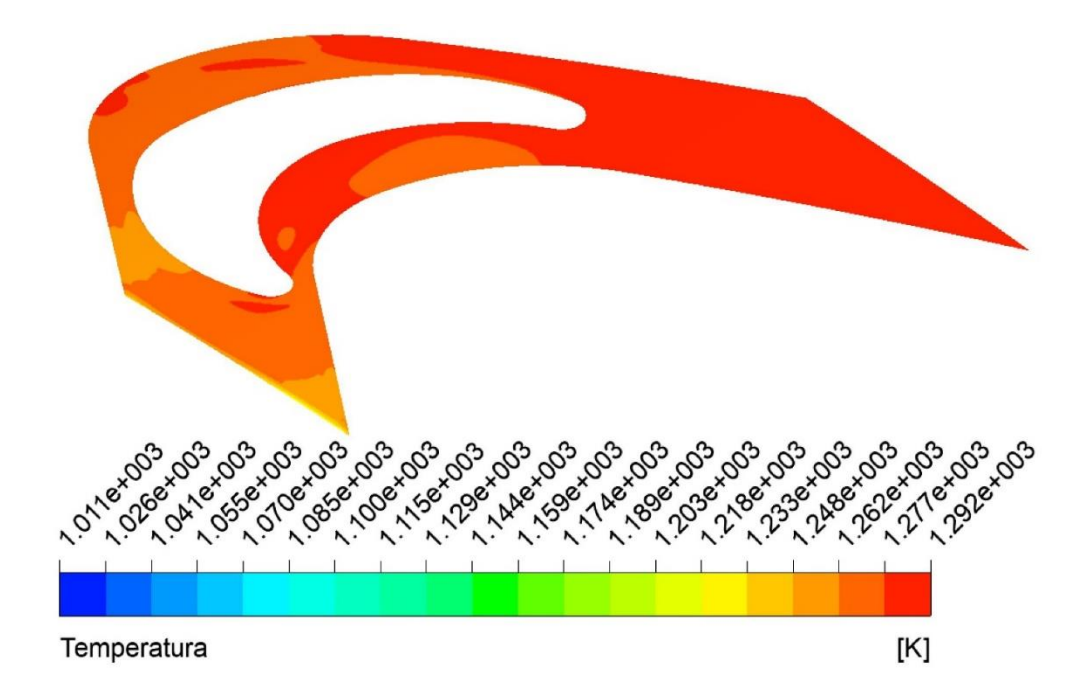

<span id="page-91-1"></span>Figura 5.6 Vista de referencia de los contornos de temperatura en la raíz del álabe.

#### **5.2 Análisis tridimensional con parámetros variables.**

Un análisis posterior al realizado con parámetros de presión y temperatura constantes a la entrada y salida del campo de flujo, fue el realizado con los mismos parámetros de forma variable. Estos parámetros se obtuvieron mediante los perfiles descritos en la sección de condiciones de frontera en el capítulo dos, con el fin de tratar el flujo con un comportamiento cercano al cual se encuentra dentro de la turbina.

Los datos de entrada de estos parámetros en ANSYS Fluent, se introdujeron mediante la lectura de dichos perfiles con un archivo (tipo prof), en donde se indican las coordenadas (x, y, z) de una línea ubicada dentro de la superficie de entrada del dominio computacional, junto con las magnitudes de presión y temperatura. Esto mismo se realizó para la superficie de salida, y establecer las condiciones principales del flujo en este análisis.

La [Figura 5.7](#page-93-0) muestra la distribución térmica total dentro del dominio representativo del campo de flujo. La temperatura más alta en este análisis fue de 1278.3 K, ubicada en la zona media de la parte interna del dominio, y la temperatura mínima fue de 982.8 K. Se puede apreciar que el perfil introducido para la simulación fue satisfactorio al visualizar la superficie de entrada del flujo, donde la mayor concentración de temperatura se encuentra en la zona media.

Comparando resultados con los obtenidos con parámetros constantes, se establecieron las mismas distancias para la construcción de los planos indicados en la [Tabla 5-1.](#page-88-1) En la [Figura 5.8,](#page-93-1) se muestran las temperaturas resultantes sobre estos planos, y de alguna manera el comportamiento interno del flujo, donde la máxima temperatura se ubica en el plano 2 cercana a la superficie de álabe. La temperatura mínima se tiene en los tres planos ubicadas en la zona de succión del componente, siendo más notorio en el plano 1.

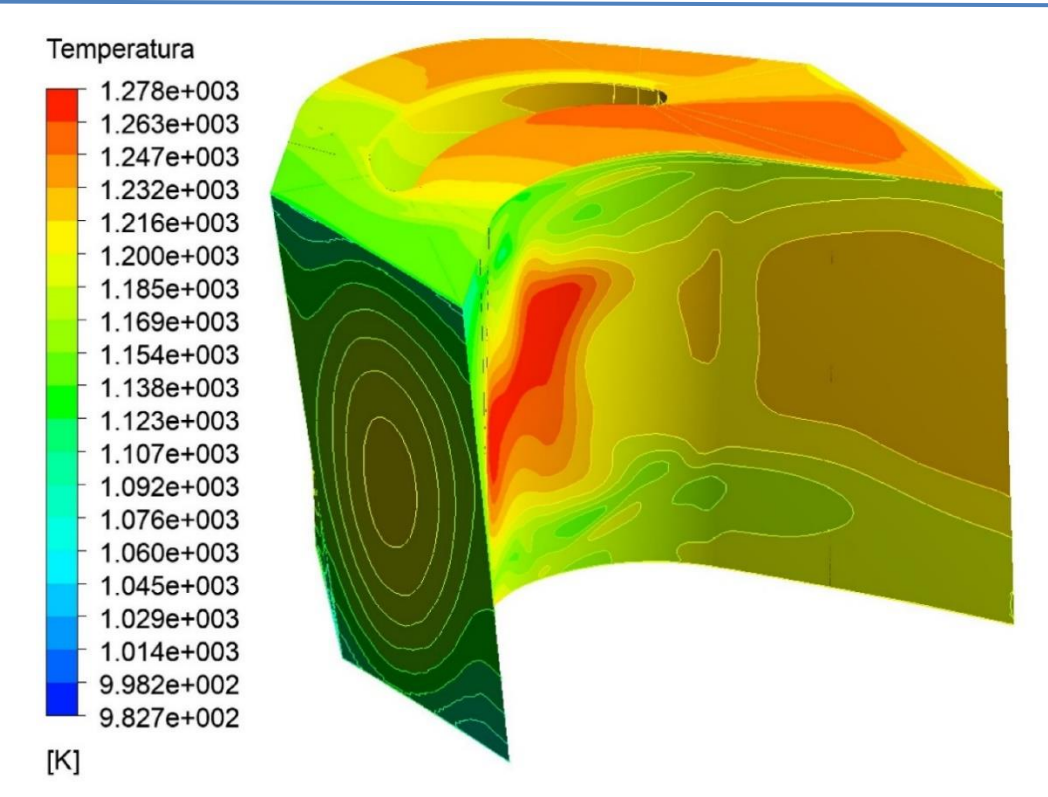

<span id="page-93-0"></span>Figura 5.7 Distribución de temperaturas en el dominio computacional, con parámetros variables.

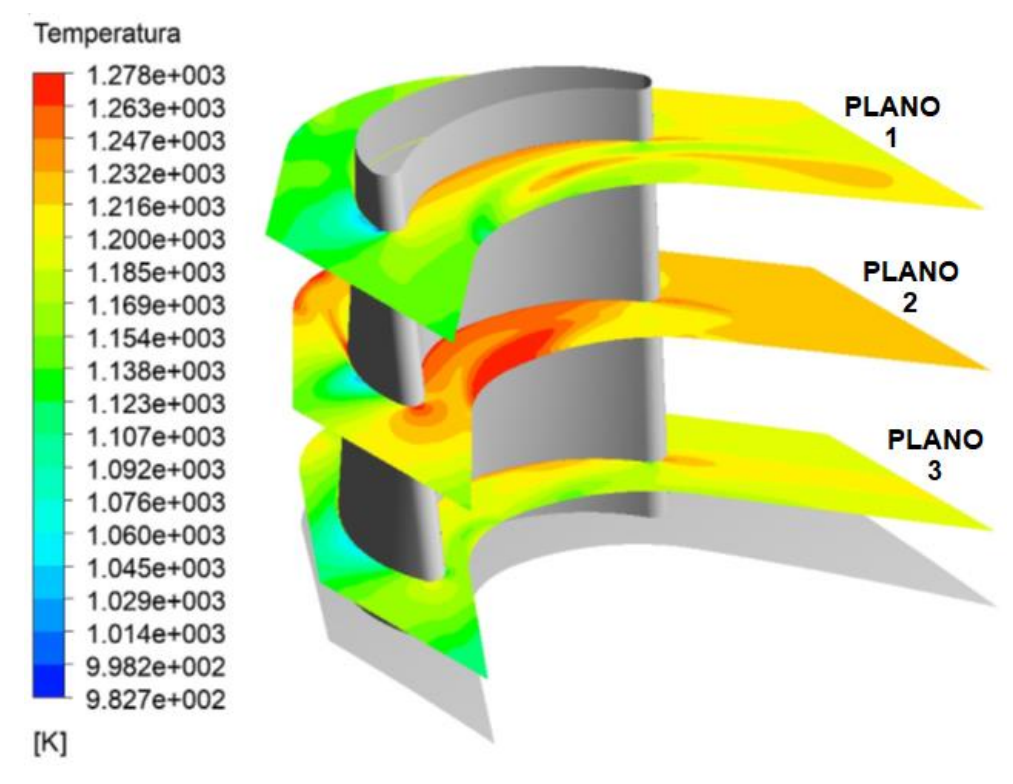

<span id="page-93-1"></span>Figura 5.8 Planos de referencia de los contornos de temperatura al interior del dominio tridimensional, con parámetros variables.

Una vez visto el comportamiento del flujo, la [Figura 5.9,](#page-94-0) muestra los resultados de las temperaturas sobre la superficie del álabe. Se observa que, partiendo del centro del elemento, este parámetro disminuye hacia sus alrededores, donde el rango se encuentra entre 1114.86 a 1278.27 K.

Una forma de comprobar que la simulación se adaptó a las condiciones establecidas, es en la [Figura 5.10,](#page-95-0) en donde los resultados obtenidos en el álabe se repiten con la periodicidad determinada, y se puede visualizar una interpretación grafica del rotor de la primera etapa de la turbina. Por último, se muestran la [Figura](#page-95-1)  [5.11,](#page-95-1) y la [Figura 5.12,](#page-96-0) que son vistas auxiliares de las caras del álabe, y la superficie que representa la raíz de este elemento.

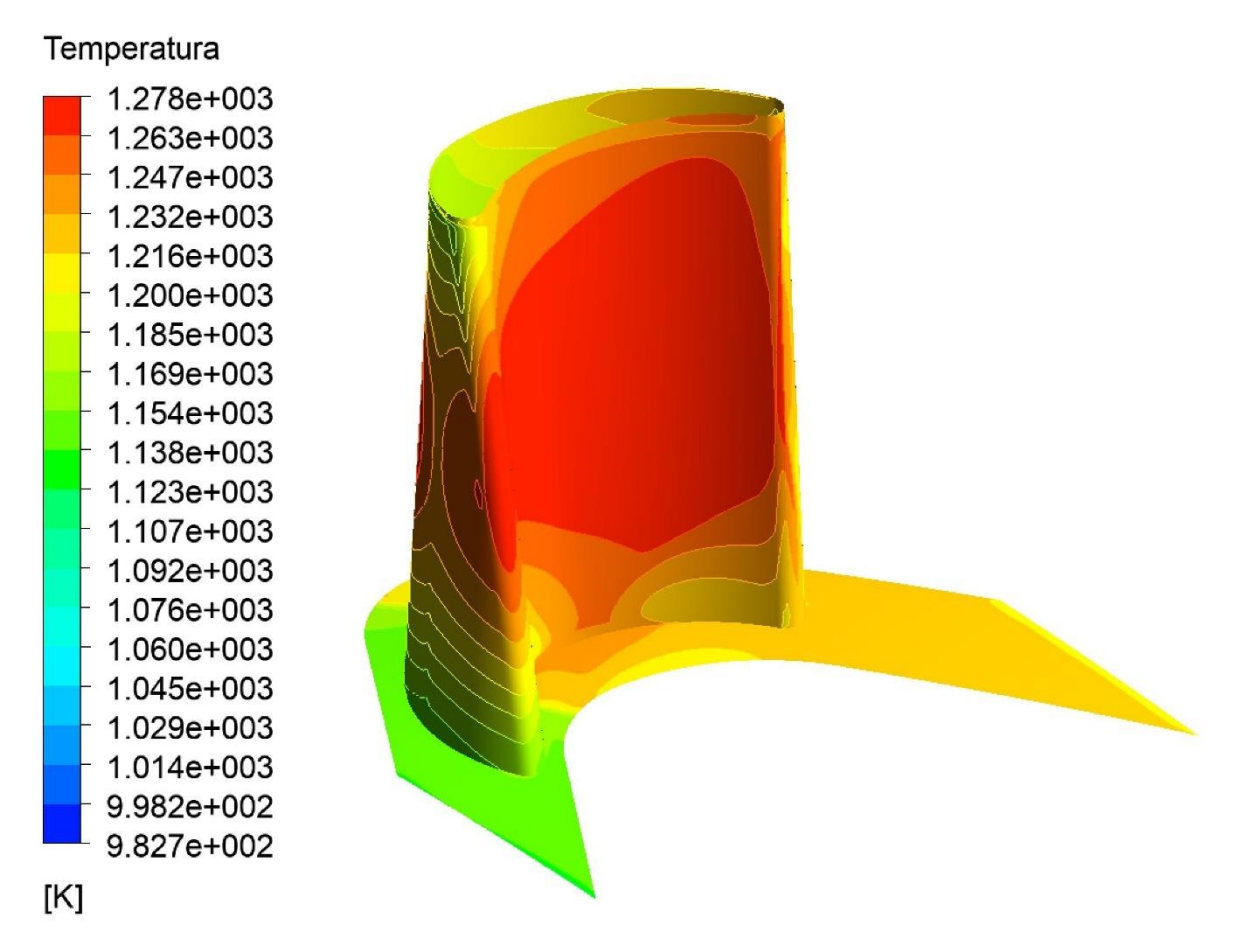

<span id="page-94-0"></span>Figura 5.9 Distribución de temperaturas con parámetros variables, sobre la superficie representativa del álabe.

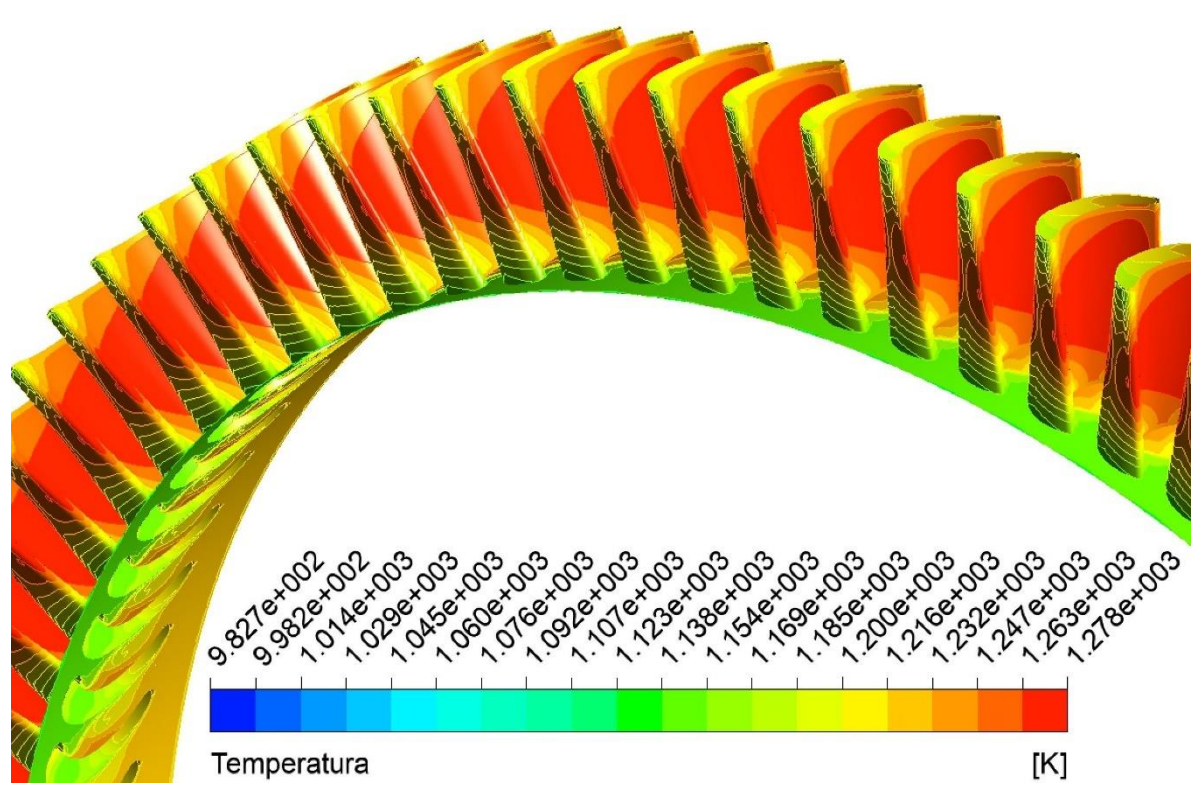

<span id="page-95-0"></span>Figura 5.10 Distribución de temperaturas con parámetros variables, en una interpretación periódica del álabe para representar el rotor.

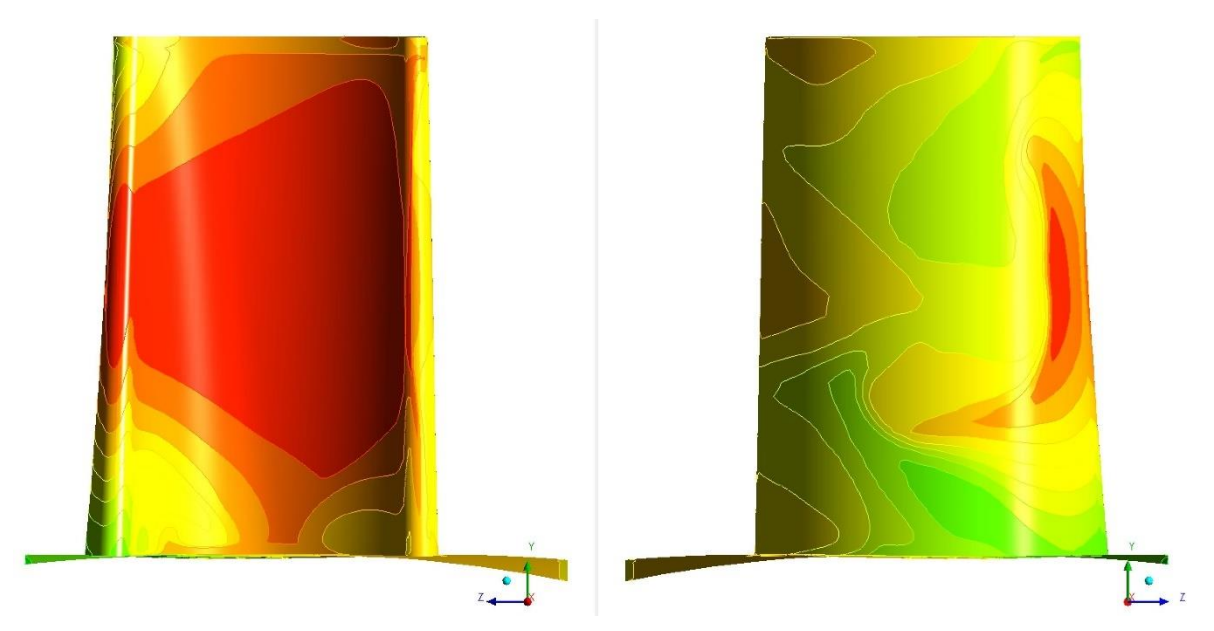

<span id="page-95-1"></span>Figura 5.11 Vistas de referencia de los contornos de temperatura con parámetros variables, sobre la superficie del álabe.

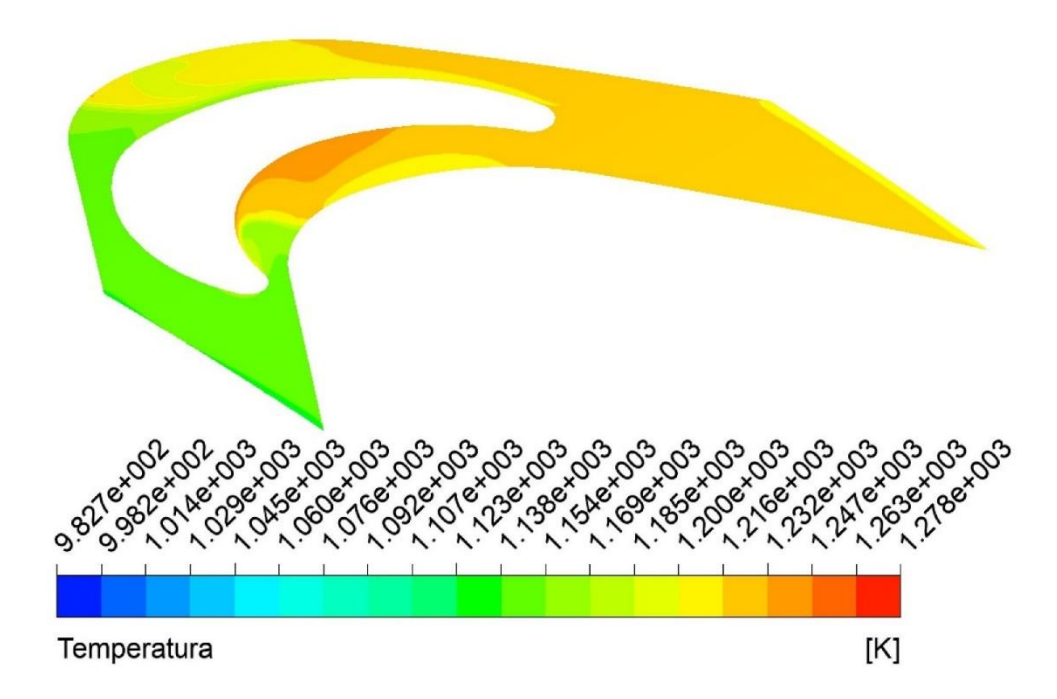

<span id="page-96-0"></span>Figura 5.12 Vista de referencia de los contornos de temperatura con parámetros variables, sobre la raíz del álabe.

Otro parámetro de entrada que se analizó en esta parte fue la presión, con el fin de determinar si el comportamiento del flujo fue adecuado en la simulación realizada, ya que ésta fue introducida como una condición del flujo en las superficies de entrada y salida.

En la [Figura 5.13](#page-97-0) y la [Figura 5.14,](#page-97-1) se exponen los contornos de presión del flujo resultantes, sobre la superficie del álabe, donde se puede apreciar claramente y de acuerdo con la teoría [7], la superficies representativas de presión y succión del elemento.

Dentro de la superficie de succión del álabe las presiones alcanzan los 981181.8 Pa, y las zonas de menor presión son de 458204.1 Pa, mientras en la superficie de presión la parte media y el inicio del alabe recibe presiones de 1033132 Pa. Cabe mencionar que la dirección de entrada del flujo al dominio del campo, tiene impacto en estos resultados.

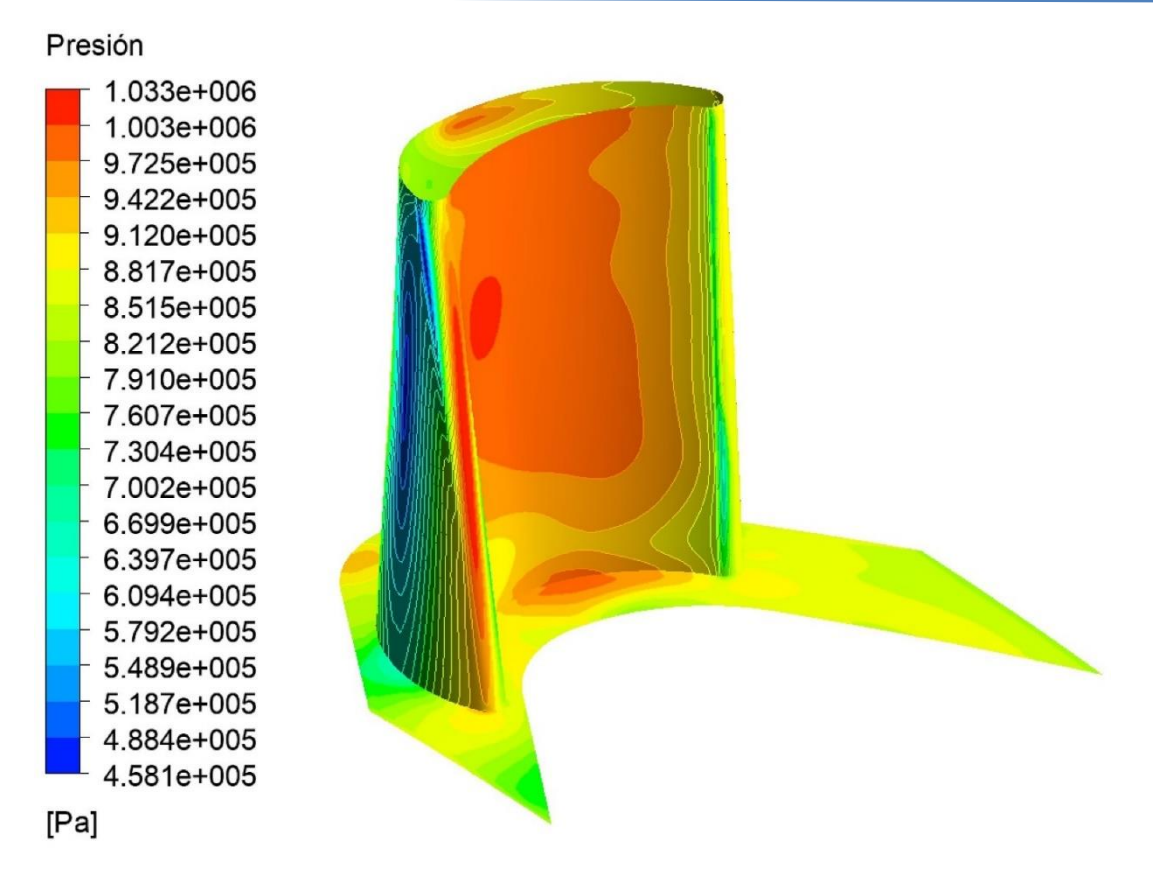

<span id="page-97-0"></span>Figura 5.13 Distribución de presión con parámetros variables, sobre la superficie representativa del álabe.

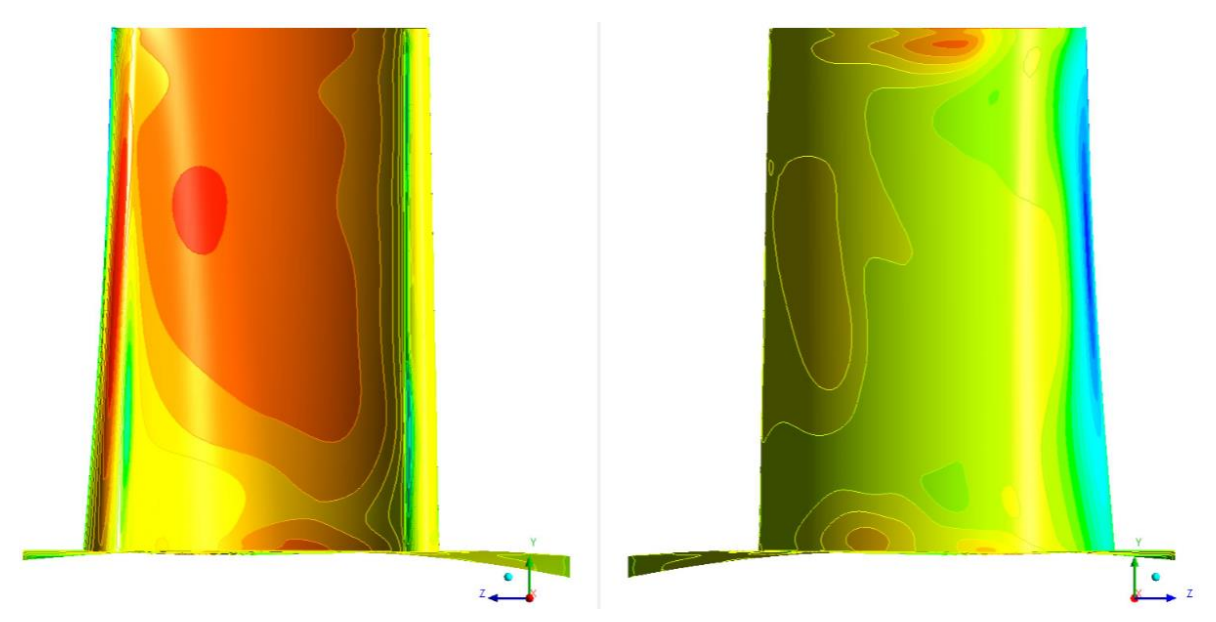

<span id="page-97-1"></span>Figura 5.14 Vistas de referencia de los contornos de presión con parámetros variables, sobre la superficie del álabe.

### **5.3 Distribución térmica sobre el álabe.**

La parte final de este estudio, se basa en los resultados obtenidos del análisis del flujo con parámetros variables.

Tras observar los resultados obtenidos en Fluent, se realizó un análisis térmico de estado estable, considerando los resultados de temperaturas del flujo y el aire de enfriamiento al interior de los canales del álabe (condiciones de frontera descritas en la sección [2.10\)](#page-58-0). La [Figura 5.15](#page-98-0) muestra los resultados totales de la distribución de temperaturas en el elemento sólido, las cuales están dentro de un rango de 339.391 a 1003.96 °C.

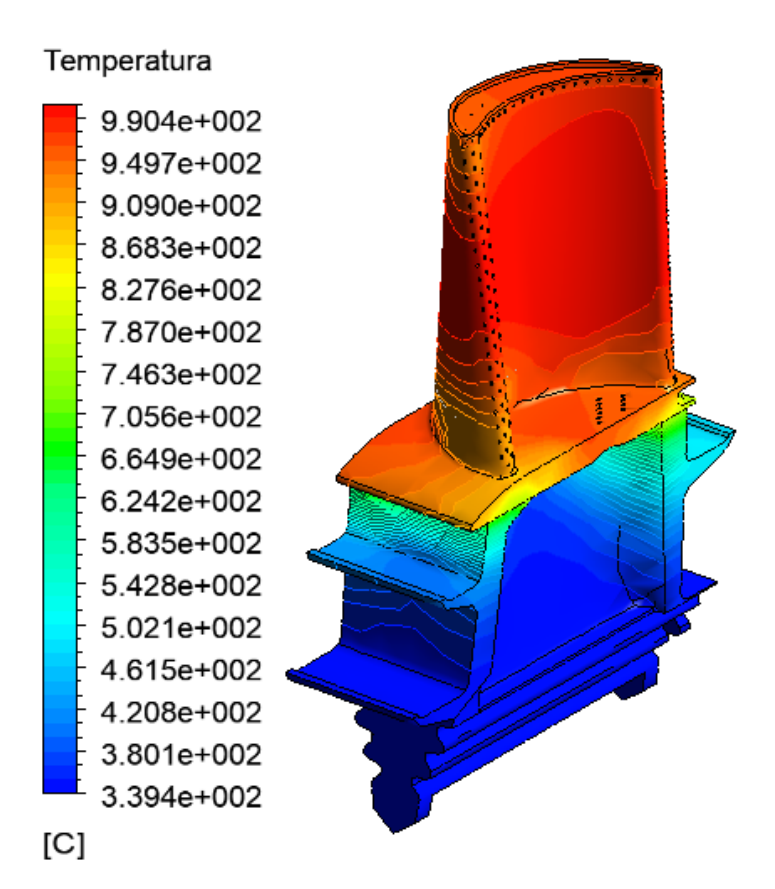

<span id="page-98-0"></span>Figura 5.15 Distribución de temperaturas en el álabe de la primera etapa de la turbina GE 7FA.

En la [Figura 5.16,](#page-99-0) se puede observar cómo es la transferencia de calor al interior del elemento, ya que se exhibe una imagen seccionada del álabe.

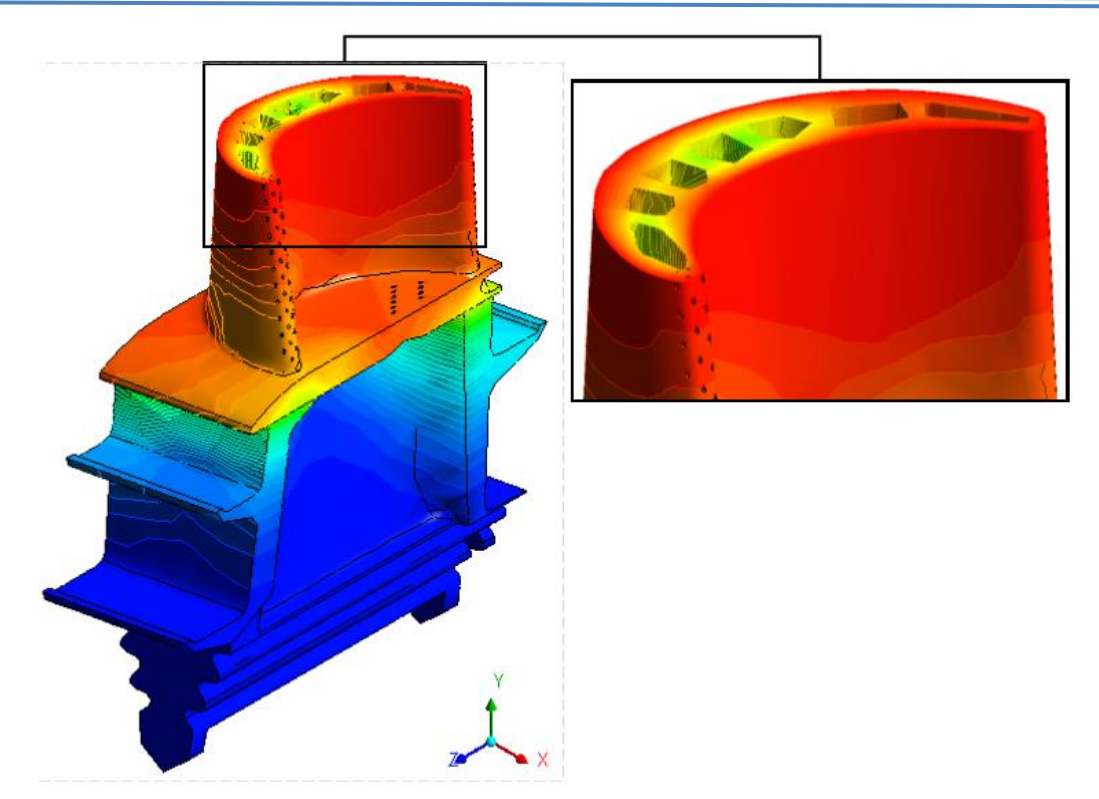

<span id="page-99-0"></span>Figura 5.16 Distribución de temperaturas al interior del álabe de la primera etapa de la turbina GE 7FA.

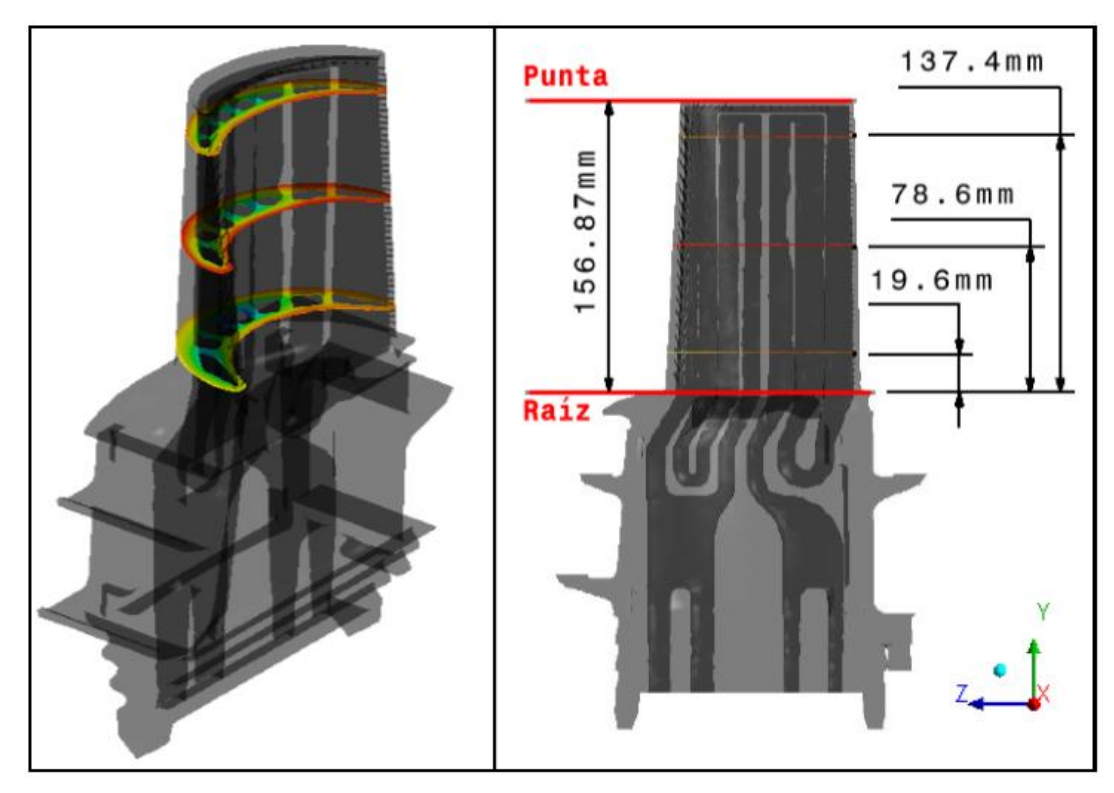

<span id="page-99-1"></span>Figura 5.17 Referencia de los planos de corte para la visualización interna del álabe.

Para poder mostrar los resultados de la distribución de temperaturas internas, se realizaron tres planos de corte [\(Figura 5.17\)](#page-99-1) a diferentes alturas sobre al álabe. Con base a la altura de 156.87 mm que tiene el elemento, se construyeron tres planos a 1/8, 1/2 y 7/8 de distancia, a partir de la raíz para mostrar los contornos de temperaturas locales en cada plano. La [Figura 5.18](#page-100-0) representa el corte a 19.6mm de distancia de la raíz, la [Figura 5.19](#page-100-1) a 78.6mm y la [Figura 5.20](#page-101-0) a 137.4mm.

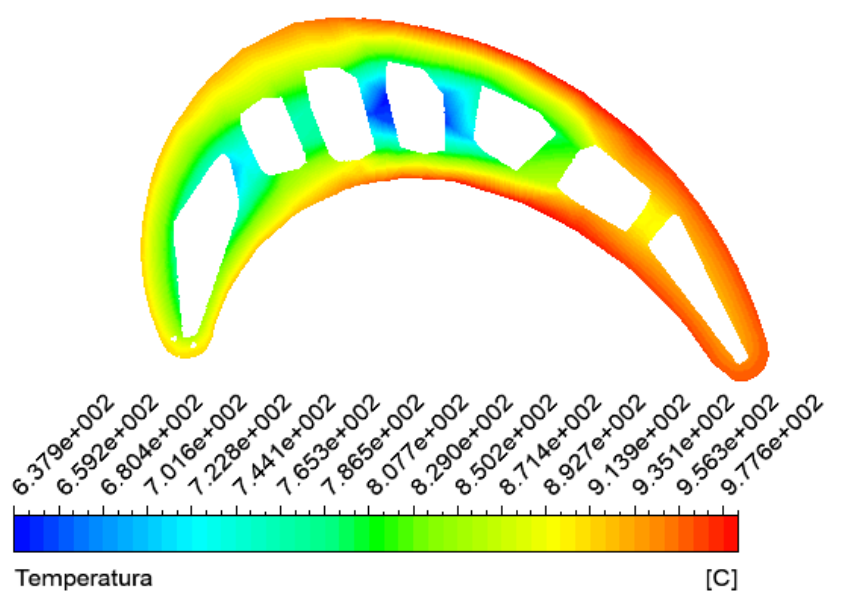

Figura 5.18 Distribución de Temperaturas locales, en un plano a 1/8 de altura del álabe.

<span id="page-100-0"></span>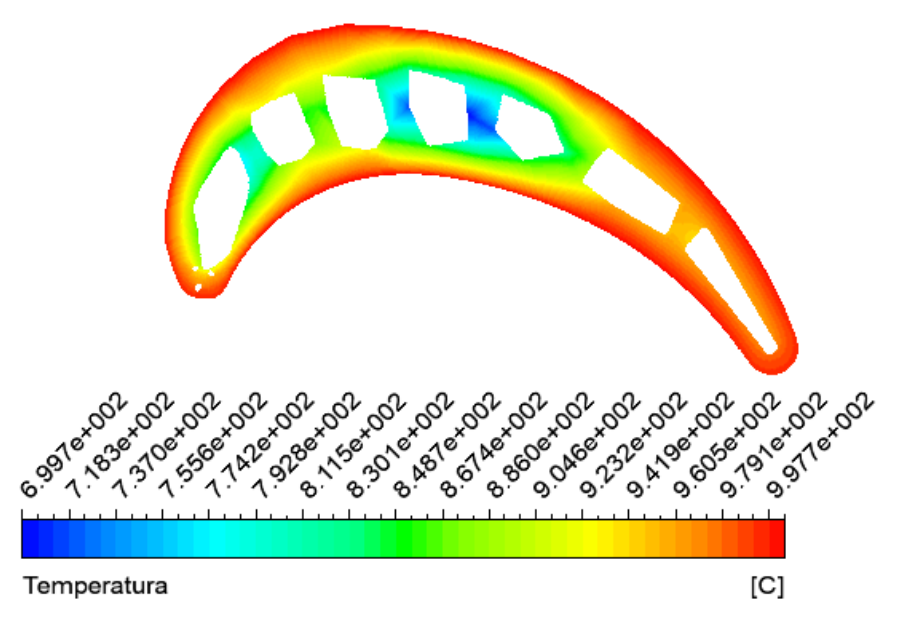

<span id="page-100-1"></span>Figura 5.19 Distribución de Temperaturas locales, en un plano a 1/2 de altura del álabe.

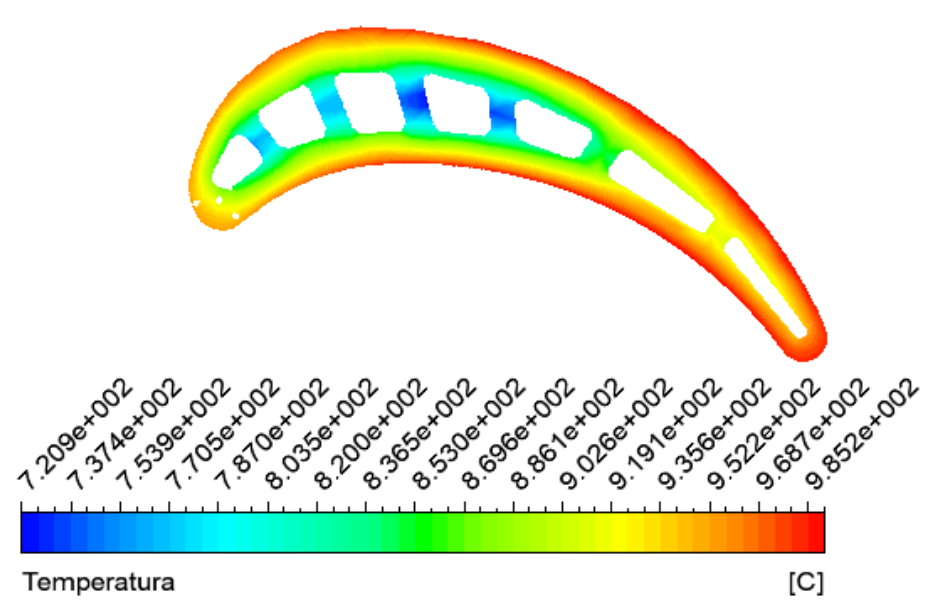

Figura 5.20 Distribución de Temperaturas locales, en un plano a 7/8 de altura del álabe.

<span id="page-101-0"></span>Con estos últimos resultados se puede observar que la menor concentración de temperatura se tiene en el centro del perfil del álabe, que en comparación con datos de mantenimiento de turbinas de alto rendimiento de General Electric es similar. Los contornos del álabe son los que presentan mayor concentración de temperatura y el filo de salida del álabe el más afectado.

### **Conclusiones.**

En este trabajo se realizaron simulaciones utilizando la Dinámica de Fluidos Computacional (CFD), para conocer el comportamiento del flujo en una turbina de gas General Electric, modelo 7FA, y conocer las condiciones térmicas de un álabe móvil de la primera etapa durante su operación. Resulta practico el uso de esta técnica para la investigación, ya que comparado con métodos experimentales resulta económico tanto en recursos como en tiempo, y los resultados pueden ser muy similares.

Posteriormente se efectuó un análisis térmico sobre un modelo tridimensional representativo del álabe, con el fin de conocer la distribución de temperaturas que el fluido induce en éste. Utilizar los diferentes módulos en ANSYS (Fluent y Steady-State Thermal), permitieron que la importación de los datos de temperatura del flujo se acoplara perfectamente con el modelo sólido, sin tener que efectuar tareas extras al proceso.

Con respecto a los resultados obtenidos en este estudio, éstos pueden servir como referencia para realizar estudios posteriores, como el poder investigar sobre los cambios microestructurales del material del álabe que se analizó, ya que los gradientes térmicos llegan a ser una referencia para tener datos iniciales en la investigación.

También se concluye que este trabajo es válido como un desarrollo de un método para el análisis de las mismas condiciones sobre álabes de otras etapas o de distintos modelos de turbinas de gas.

### **Anexos.**

**Datos del archivo de los perfiles de presión y temperatura de entrada, para el análisis tridimensional con parámetros variables.**

```
((Inlet_3D point 101)
```

```
(x)
```
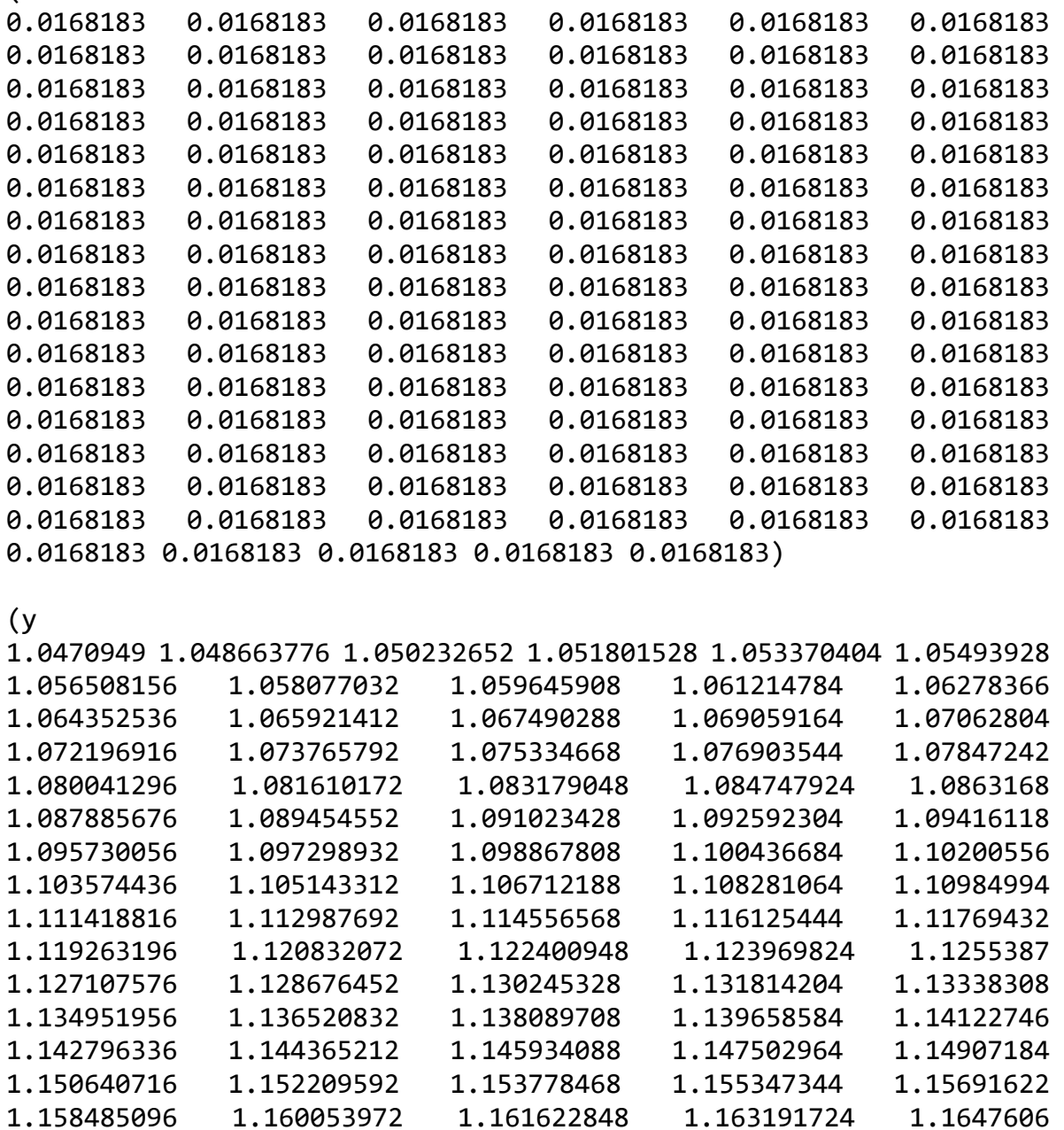

1.166329476 1.167898352 1.169467228 1.171036104 1.17260498

## *Instituto Tecnológico de Pachuca Néstor Iván Gómez Gauna*

L.

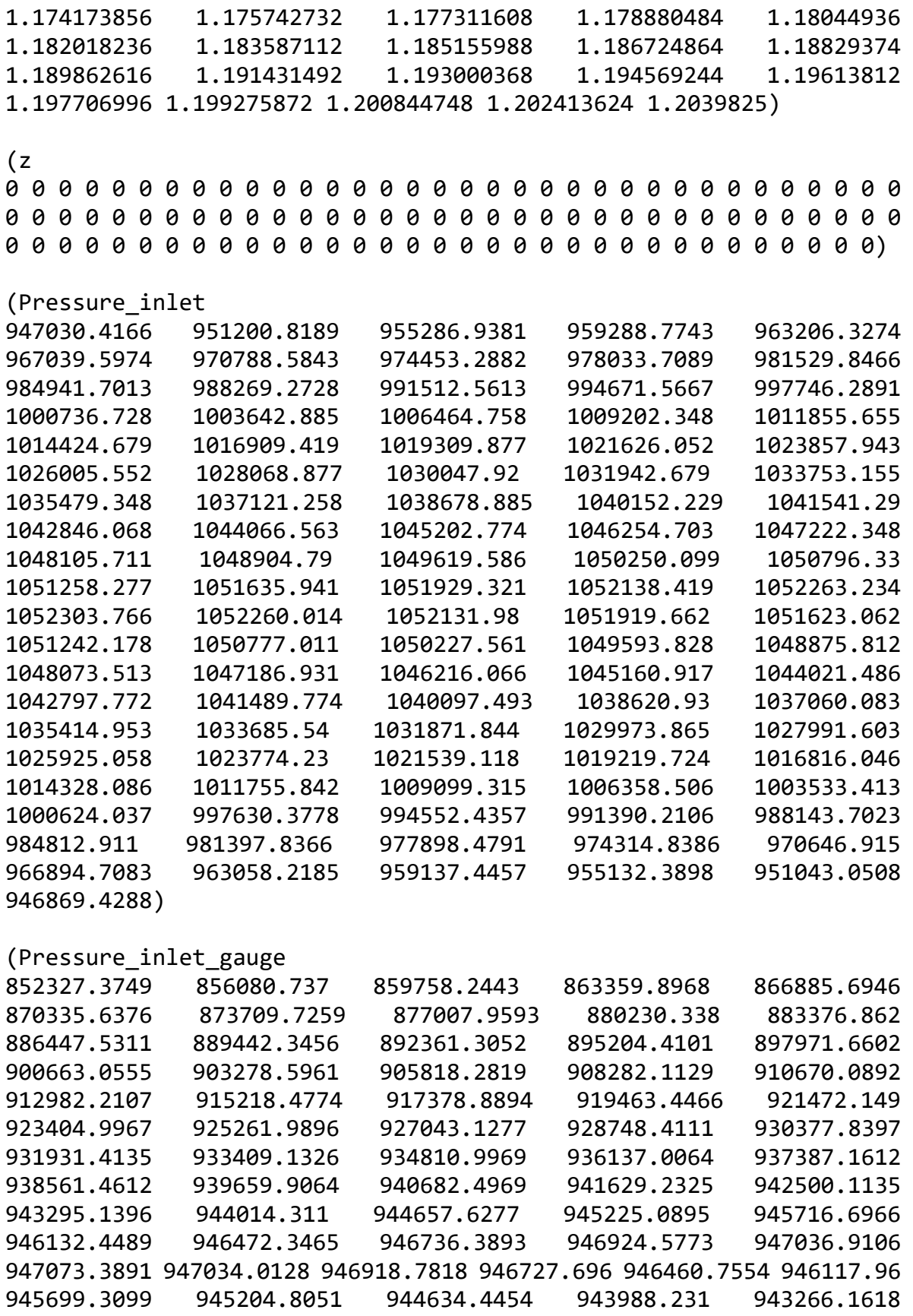

÷,

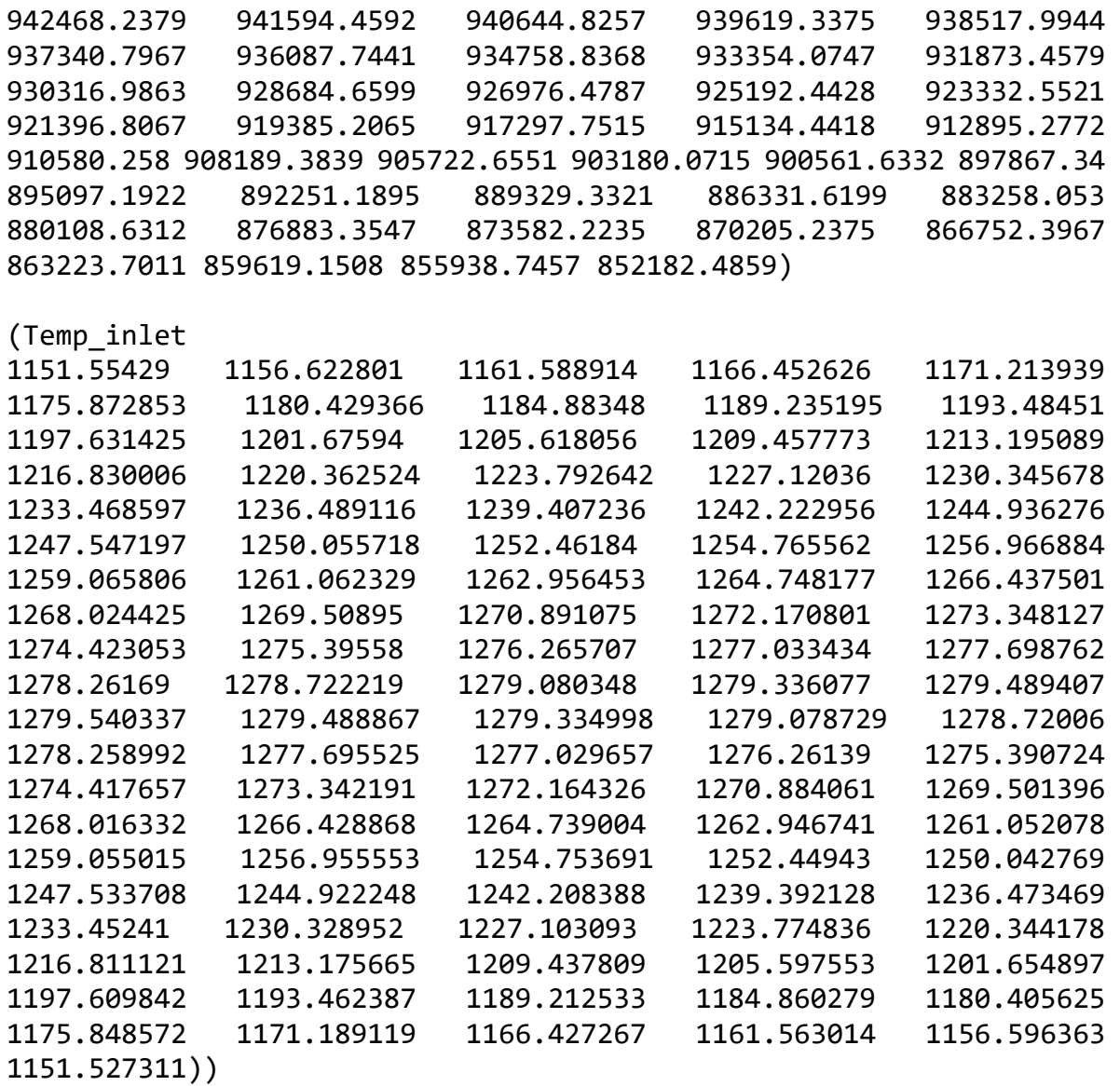

**Datos del archivo de los perfiles de presión y temperatura de salida, para el análisis tridimensional con parámetros variables.**

```
((Outlet_3D point 101)
```
 $(x)$ 

```
0.08412728 0.08412728 0.08412728 0.08412728 0.08412728 0.08412728 
0.08412728 0.08412728 0.08412728 0.08412728 0.08412728 0.08412728 
0.08412728 0.08412728 0.08412728 0.08412728 0.08412728 0.08412728 
0.08412728 0.08412728 0.08412728 0.08412728 0.08412728 0.08412728 
0.08412728 0.08412728 0.08412728 0.08412728 0.08412728 0.08412728 
0.08412728 0.08412728 0.08412728 0.08412728 0.08412728 0.08412728 
0.08412728 0.08412728 0.08412728 0.08412728 0.08412728 0.08412728 
0.08412728 0.08412728 0.08412728 0.08412728 0.08412728 0.08412728 
0.08412728 0.08412728 0.08412728 0.08412728 0.08412728 0.08412728 
0.08412728 0.08412728 0.08412728 0.08412728 0.08412728 0.08412728 
0.08412728 0.08412728 0.08412728 0.08412728 0.08412728 0.08412728 
0.08412728 0.08412728 0.08412728 0.08412728 0.08412728 0.08412728 
0.08412728 0.08412728 0.08412728 0.08412728 0.08412728 0.08412728 
0.08412728 0.08412728 0.08412728 0.08412728 0.08412728 0.08412728 
0.08412728 0.08412728 0.08412728 0.08412728 0.08412728 0.08412728 
0.08412728 0.08412728 0.08412728 0.08412728 0.08412728 0.08412728 
0.08412728 0.08412728 0.08412728 0.08412728 0.08412728)
```
(y

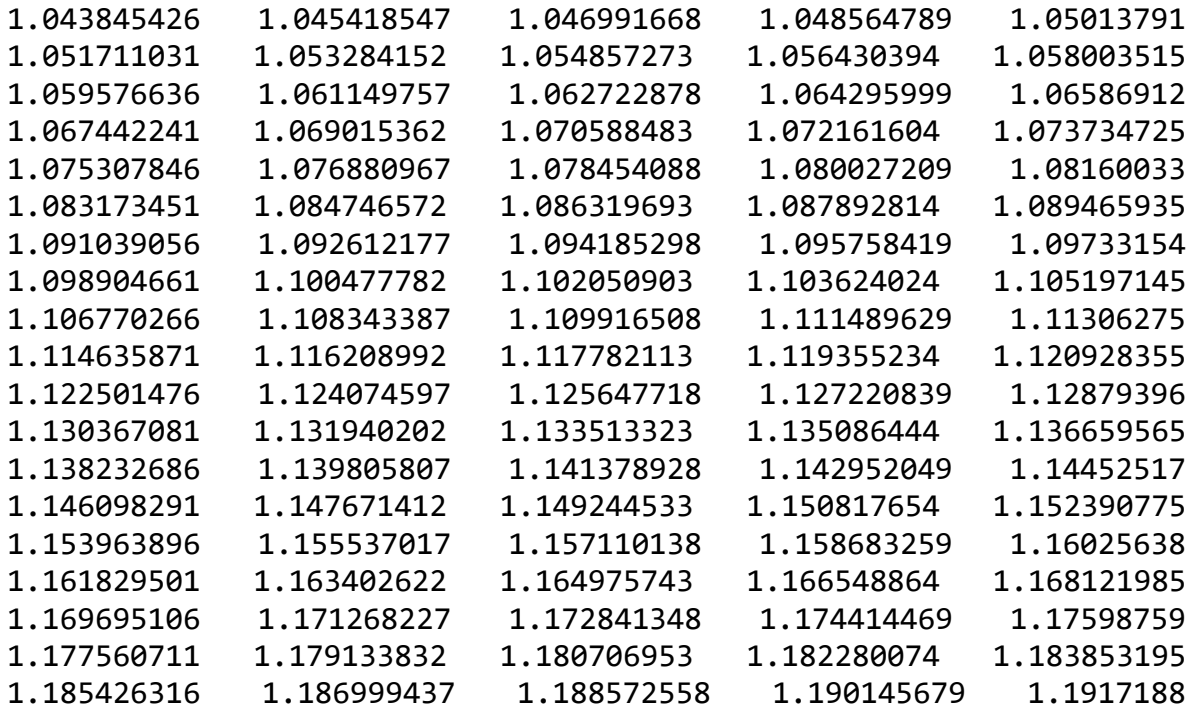

L.

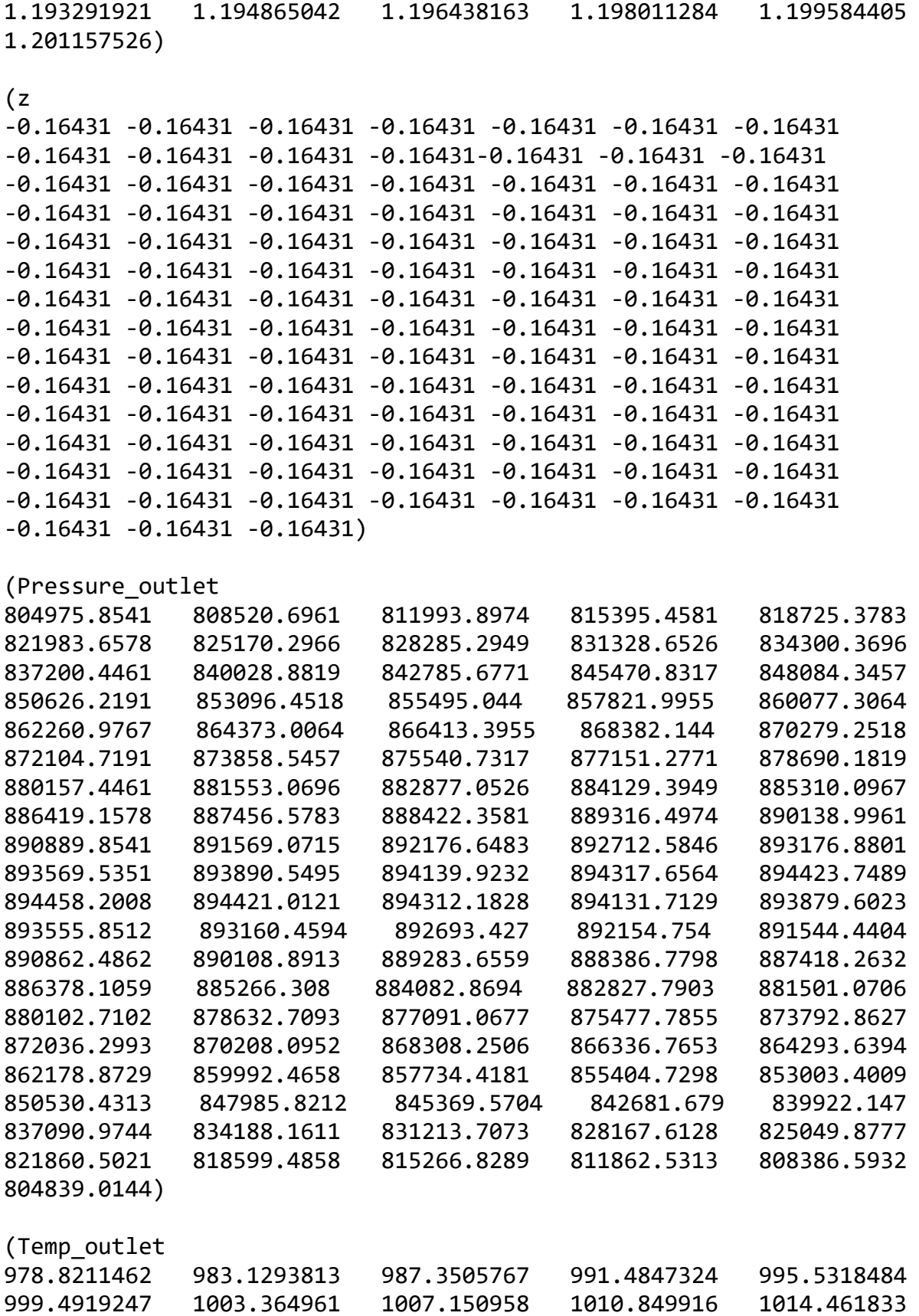
÷,

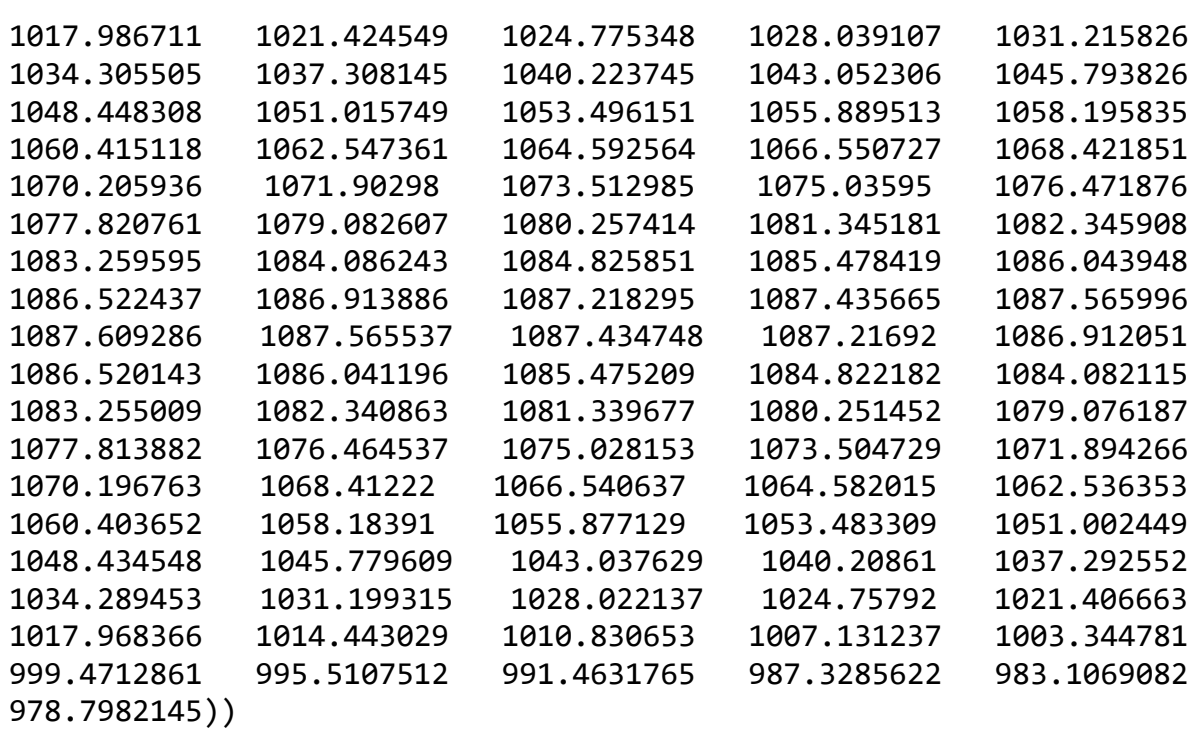

## **Referencias.**

- [1] B. E. P. A. H. P. S. L. Dixon, Fluid Mechanics and Thermodynamics of Turbomachinery, Elsevier, Seventh edition 2014.
- [2] N. T. M. C. M. S. A.M. Kolagar, «Failure analysis of gas turbine first stage blade made of nickelbased superalloy,» *Case Studies in Engineering Failure Analysis,* vol. 8, pp. 61-68, 2017.
- [3] S. A. Ali Chaibakhsh, «A simulation model for transient behaviour of heavyduty gas turbines,» *Applied Thermal Engineering,* vol. 132, pp. 115-127, 2018.
- [4] G. R. H. C. P. S. A. N. H.I.H. Saravanamuttoo, Gas Turbine Theory, Pearson, Seventh edition, 2017.
- [5] M. T. Schobeiri, Gas Turbine Design, Components and System Design Integration, Springer, 2018.
- [6] Y. A. Ç. M. A. Boles, Termodinámica, Mc Graw Hill, Séptima Edición, 2012.
- [7] S. A. Korpela, Principles of Turbomachinery, Wiley, First edition, 2011.
- [8] C. F. S. G. Ketui Daniel Kipngetich, «Reflection error correction of gas turbine blade temperature,» *Infrared Physics & Technology,* vol. 75, pp. 153-159, 2016.
- [9] R. K. A.-D. S. M. A. M. A.-J. K. R. A. S. Bahr Ennil, «Prediction of Losses in Small Scale Axial Air Turbine Based on CFD Modelling,» *Energy Procedia,* vol. 75, pp. 3271-3276, 2015.
- [10] J. S. P. H. C. S. P. H. H. C. Seok Min Choi, «Upstream wake effect on flow and heat transfer characteristics at an endwall of first-stage blade of a gas turbine,» *Experimental Thermal and Fluid Science,* vol. 86, pp. 23-36, 2017.
- [11] M. F. M. A. Giacomelli Francesco, «CDF modelling of the condensation inside a cascade of steam turbine blades: comparison with an experimental test case,» *Energy Procedia,* vol. 126, pp. 730-737, 2017.
- [12] A. G. L. M. A. P. L. W. C. C. A. A. L. A. S. V. Tommaso Bacci, «Experimental and CFD analyses of a highly-loaded gas turbine blade,» *Energy Procedia,* vol. 126, pp. 770-777, 2017.
- [13] «http://www.baaqmd.gov/~/media/files/engineering/publicnotices/2010/20798/pdoc/additional-documents/20798-footnotes/fn003-ge-7fa-brochure.pdf,» 2010. [En línea].
- [14] «https://www.ge.com/content/dam/gepowerpgdp/global/en\_US/documents/service/gas%20turbine%20services/7f-agpfact-sheet.pdf,» 02 2016. [En línea].
- [15] P. Schilke, Advanced Gas Turbine Materials and Coatings, Schenectady, NY: GE Energy, 2004.
- [16] F. J. Brooks, GE Gas Turbine Performance Characteristics, Schenectady, NY: GE Power Systems, 2000.
- [17] ANSYS FLUENT Theory Guide, Canonsburg, PA: ANSYS, Inc., 2011.
- [18] ANSYS FLUENT User's Guide, Canonsburg, PA: ANSYS, Inc., 2011.
- [19] B. S. R.S. Amano, Thermal Engineering in Power Systems, Billerica, MA, USA: WIT Press, 2008.
- [20] M. P. Boyce, Gas Turbine Engineering Handbook, Waltham, MA, USA: Elsevier, 2012.
- [21] G. U. R. C. L. M. P. Zdzislaw Mazur, «Simulación numérica de flujo y transferencia de calor en álabes de turbinas de gas,» *3er Congreso Internacional de Ingeniería Electromecánica y de Sistemas. ,* 2002.